#### **[Introduction - Introduction](#page-11-0)**

[Copyright](#page-12-0) [Welcome](#page-13-0) [Participant Introductions](#page-14-0) [Red Hat Enterprise Linux](#page-15-0) [Red Hat Network](#page-16-0) [Other Red Hat Supported Software](#page-17-0) [Notes on Internationalization](#page-18-0) [The Fedora Project](#page-19-0) [Classroom Network](#page-20-0) **[Objectives](#page-21-0)** [Audience and Prerequisites](#page-22-0)

#### **[Unit 1 - Linux Ideas and History](#page-23-0)**

**[Objectives](#page-24-0)** [What is Open Source?](#page-25-0) [Linux Origins](#page-26-0) [Red Hat Distributions](#page-27-0) [Linux principles](#page-28-0) [End of Unit 1](#page-29-0)

#### **[Unit 2 - Linux Usage Basics](#page-30-0)**

**[Objectives](#page-31-0)** [Logging in to a Linux System](#page-32-0) [Switching between virtual consoles and the graphical environment](#page-33-0) [Elements of the X Window System](#page-34-0) [Starting the X server](#page-35-0)

[Changing Your Password](#page-36-0) The root [user](#page-37-0) [Changing Identities](#page-38-0) [Editing text files](#page-39-0) [End of Unit 2](#page-40-0)

#### **[Unit 3 - Running Commands and Getting Help](#page-41-0)**

**[Objectives](#page-42-0)** [Running Commands](#page-43-0) [Some Simple Commands](#page-44-0) [Getting Help](#page-45-0) [The whatis Command](#page-46-0) The **--help** [Option](#page-47-0) [Reading Usage Summaries](#page-48-0) The **man** [Command](#page-49-0) [Navigating man Pages](#page-50-0) The **info** [Command](#page-51-0) [Navigating info Pages](#page-52-0) [Extended Documentation](#page-53-0) [Red Hat Documentation](#page-54-0) [End of Unit 3](#page-55-0)

#### **[Unit 4 - Browsing the Filesystem](#page-56-0)**

**[Objectives](#page-57-0)** [Linux File Hierarchy Concepts](#page-58-0) [Some Important Directories](#page-59-0) [Current Working Directory](#page-60-0) [File and Directory Names](#page-61-0) [Absolute and Relative Pathnames](#page-62-0) [Changing Directories](#page-63-0)

[Listing Directory Contents](#page-64-0) [Copying Files and Directories](#page-65-0) [Copying Files and Directories: The Destination](#page-66-0) [Moving and Renaming Files and Directories](#page-67-0) [Creating and Removing Files](#page-68-0) [Creating and Removing Directories](#page-69-0) [Using Nautilus](#page-70-0) [Moving and Copying in Nautilus](#page-71-0) [Determining File Content](#page-72-0) [End of Unit 4](#page-73-0)

#### **[Unit 5 - Users, Groups and Permissions](#page-74-0)**

**[Objectives](#page-75-0) [Users](#page-76-0) [Groups](#page-77-0)** [Linux File Security](#page-78-0) [Permission Precedence](#page-79-0) [Permission Types](#page-80-0) [Examining Permissions](#page-81-0) [Interpreting Permissions](#page-82-0) [Changing File Ownership](#page-83-0) [Changing Permissions - Symbolic Method](#page-84-0) [Changing Permissions - Numeric Method](#page-85-0) [Changing Permissions - Nautilus](#page-86-0) [End of Unit 5](#page-87-0)

#### **[Unit 6 - Using the bash Shell](#page-88-0)**

**[Objectives](#page-89-0)** [Command Line Shortcuts](#page-90-0) [Command Line Shortcuts](#page-91-0)

[Command Line Shortcuts](#page-92-0)

[More History Tricks](#page-93-0)

[Command Line Expansion](#page-94-0)

[Command Line Expansion](#page-95-0)

[Command Editing Tricks](#page-96-0)

#### **[gnome-terminal](#page-97-0)**

[Scripting Basics](#page-98-0)

[Creating Shell Scripts](#page-99-0)

[Creating Shell Scripts](#page-100-0)

[Sample Shell Script](#page-101-0)

[End of Unit 6](#page-102-0)

#### **[Unit 7 - Standard I/O and Pipes](#page-103-0)**

**[Objectives](#page-104-0)** [Standard Input and Output](#page-105-0) [Redirecting Output to a File](#page-106-0) [Redirecting Output to a File](#page-107-0) [Redirecting STDOUT to a Program \(Piping\)](#page-108-0) [Redirecting STDOUT to a Program](#page-109-0) [Combining Output and Errors](#page-110-0) [Redirecting to Multiple Targets \(](#page-111-0)**tee**) [Redirecting STDIN from a File](#page-112-0) [Sending Multiple Lines to STDIN](#page-113-0) [Scripting:](#page-114-0) **for** loops [Scripting:](#page-115-0) **for** loops [End of Unit 7](#page-116-0)

#### **[Unit 8 - Text Processing Tools](#page-117-0)**

#### **[Objectives](#page-118-0)** [Tools for Extracting Text](#page-119-0)

http://www.way2download.com/linux/RH033/ (4 of 11) [2008/02/06 08:01:12 PM]

[Viewing File Contents](#page-120-0)

[Viewing File Excerpts](#page-121-0)

[Extracting Text by Keyword](#page-122-0)

[Extracting Text by Column](#page-123-0)

[Tools for Analyzing Text](#page-124-0)

[Gathering Text Statistics](#page-125-0)

[Sorting Text](#page-126-0)

[Eliminating Duplicate Lines](#page-127-0)

[Comparing Files](#page-128-0)

**[Duplicating File Changes](#page-129-0)** 

[Spell Checking with](#page-130-0) **aspell**

[Tools for Manipulating Text](#page-131-0)

[sed](#page-132-0)

[Special Characters for Complex Searches](#page-133-0)

[End of Unit 8](#page-134-0)

#### **[Unit 9 - vim: An Advanced Text Editor](#page-135-0)**

**[Objectives](#page-136-0)** [Introducing](#page-137-0) **vim** [vim: A Modal Editor](#page-138-0) [vim Basics](#page-139-0) [Opening a file in vim](#page-140-0) [Modifying a File](#page-141-0) [Saving a File and Exiting vim](#page-142-0) [Using Command Mode](#page-143-0) [Moving Around](#page-144-0) [Search and Replace](#page-145-0) [Manipulating Text](#page-146-0) [Undoing Changes](#page-147-0) [Visual Mode](#page-148-0) [Using multiple "windows"](#page-149-0)

[Configuring](#page-150-0) **vi** and **vim**

[Learning more](#page-151-0)

[End of Unit 9](#page-152-0)

#### **[Unit 10 - Basic System Configuration Tools](#page-153-0)**

**[Objectives](#page-154-0)** 

[TCP/IP Network Configuration](#page-155-0)

[Managing Ethernet Connections](#page-156-0)

[Graphical Network Configuration](#page-157-0)

[Network Configuration Files](#page-158-0)

[Network Configuration Files](#page-159-0)

[Network Configuration Files](#page-160-0)

[Printing in Linux](#page-161-0)

#### **[system-config-printer](#page-162-0)**

[Printing Commands](#page-163-0)

[Printing Utilities](#page-164-0)

[Setting the System's Date and Time](#page-165-0)

[End of Unit 10](#page-166-0)

#### **[Unit 11 - Investigating and Managing Processes](#page-167-0)**

**[Objectives](#page-168-0)** [What is a Process?](#page-169-0) [Listing Processes](#page-170-0) [Finding Processes](#page-171-0) **[Signals](#page-172-0)** [Sending Signals to Processes](#page-173-0) **[Scheduling Priority](#page-174-0)** [Altering Scheduling Priority](#page-175-0) [Interactive Process Management Tools](#page-176-0) [Job Control](#page-177-0)

[Scheduling a Process To Execute Later](#page-178-0) [Crontab File Format](#page-179-0) [Grouping Commands](#page-180-0) [Exit Status](#page-181-0) [Conditional Execution Operators](#page-182-0) The **test** [Command](#page-183-0) [File Tests](#page-184-0) Scripting: **if** [Statements](#page-185-0) [End of Unit 11](#page-186-0)

#### **[Unit 12 - Configuring the Bash Shell](#page-187-0)**

**[Objectives](#page-188-0)** [Bash Variables](#page-189-0) [Environment Variables](#page-190-0) [Some Common Variables](#page-191-0) [Aliases](#page-192-0) How **bash** [Expands a Command Line](#page-193-0) [Preventing Expansion](#page-194-0) [Login vs non-login shells](#page-195-0) [Bash startup tasks: profile](#page-196-0) [Bash startup tasks: bashrc](#page-197-0) [Bash exit tasks](#page-198-0) [Scripting: Taking input with positional Parameters](#page-199-0) [Scripting: Taking input with the read command](#page-200-0) [End of Unit 12](#page-201-0)

#### **[Unit 13 - Finding and Processing Files](#page-202-0)**

**[Objectives](#page-203-0) [locate](#page-204-0) locate** [Examples](#page-205-0)

#### **[find](#page-206-0)**

Basic *find* [Examples](#page-207-0) **find** [and Logical Operators](#page-208-0) **find** [and Permissions](#page-209-0) **find** [and Numeric Criteria](#page-210-0) **find** [and Access Times](#page-211-0) [Executing Commands with](#page-212-0) **find find** [Execution Examples](#page-213-0) The **[Gnome Search Tool](#page-214-0)** [End of Unit 13](#page-215-0)

#### **[Unit 14 - Network Clients](#page-216-0)**

**[Objectives](#page-217-0)** [Web Clients](#page-218-0) **[Firefox](#page-219-0)** [Non-GUI Web Browsers](#page-220-0) **[wget](#page-221-0)** [Email and Messaging](#page-222-0) [Evolution](#page-223-0) [Configuring Evolution](#page-224-0) [Other GUI Mail Clients](#page-225-0) [Non-GUI Mail Clients](#page-226-0) [Gaim](#page-227-0) [OpenSSH: Secure Remote Shell](#page-228-0) **scp**[: Secure File Transfer](#page-229-0) **rsync**[: Efficient File Sync](#page-230-0) [OpenSSH Key-based Authentication](#page-231-0) [OpenSSH Key-based Authentication](#page-232-0) **[FTP Clients](#page-233-0) [smbclient](#page-234-0)** [File Transfer with Nautilus](#page-235-0)

[Xorg Clients](#page-236-0)

[Network Diagnostic Tools](#page-237-0)

[End of Unit 14](#page-238-0)

#### **[Unit 15 - Advanced Topics in Users, Groups and](#page-239-0)  [Permissions](#page-239-0)**

**[Objectives](#page-240-0)** [User and Group ID Numbers](#page-241-0) /etc/passwd, [/etc/shadow,](#page-242-0) and /etc/group files [User management tools](#page-243-0) [System Users and Groups](#page-244-0) [Monitoring Logins](#page-245-0) [Default Permissions](#page-246-0) [Special Permissions for Executables](#page-247-0) [Special Permissions for Directories](#page-248-0) [End of Unit 15](#page-249-0)

#### **[Unit 16 - The Linux Filesystem In-Depth](#page-250-0)**

**[Objectives](#page-251-0)** [Partitions and Filesystems](#page-252-0) [Inodes](#page-253-0) **[Directories](#page-254-0)** [Inodes and Directories](#page-255-0) **cp** [and inodes](#page-256-0) **mv** [and inodes](#page-257-0) **rm** [and inodes](#page-258-0) [Hard Links](#page-259-0) [Symbolic \(or Soft\) Links](#page-260-0) [The Seven Fundamental Filetypes](#page-261-0) [Checking Free Space](#page-262-0)

[Removable Media](#page-263-0) [Mounting CDs and DVDs](#page-264-0) [Mounting USB Media](#page-265-0) [Mounting Floppy Disks](#page-266-0) [Archiving Files and Compressing Archives](#page-267-0) [Creating, Listing, and Extracting File Archives](#page-268-0) [Creating File Archives: Other Tools](#page-269-0) [End of Unit 16](#page-270-0)

#### **[Unit 17 - Essential System Administration Tools](#page-271-0)**

**[Objectives](#page-272-0)** [Planning an Installation](#page-273-0) [Performing an Installation](#page-274-0) [Managing Services](#page-275-0) [Managing Software](#page-276-0) [The Yum Package Management Tool](#page-277-0) [Graphical Package Management](#page-278-0) [Securing the System](#page-279-0) **[SELinux](#page-280-0)** [Managing SELinux](#page-281-0) [Packet Filtering](#page-282-0) [Firewall and SELinux Configuration](#page-283-0) [End of Unit 17](#page-284-0)

#### **[Unit 18 - So... What Now?](#page-285-0)**

**[Objectives](#page-286-0)** [Some Areas to Explore](#page-287-0) [Development](#page-288-0) [Red Hat Development Classes](#page-289-0) [System Administrator Duties](#page-290-0)

http://www.way2download.com/linux/RH033/ (10 of 11) [2008/02/06 08:01:12 PM]

[RHCE/RHCT Skills Courses](#page-291-0)

[RHCA Skills Courses](#page-292-0)

[RHCSS Skills Courses](#page-293-0)

[The Linux Community](#page-294-0)

[End of Unit 18](#page-295-0)

<span id="page-11-0"></span>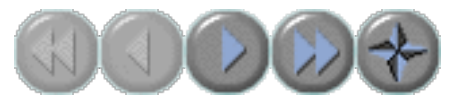

### **Introduction**

# **Introduction**

**RH033-RH033-RHEL5-en-2- 20070306**

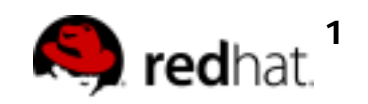

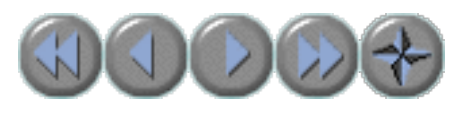

# **Copyright**

<span id="page-12-0"></span>The contents of this course and all its modules and related materials, including handouts to audience members, are Copyright © 2007 Red Hat, Inc.

• No part of this publication may be stored in a retrieval system, transmitted or reproduced in any way, including, but not limited to, photocopy, photograph, magnetic, electronic or other record, without the prior written permission of Red Hat, Inc.

This instructional program, including all material provided herein, is supplied without any guarantees from Red Hat, Inc. Red Hat, Inc. assumes no liability for damages or legal action arising from the use or misuse of contents or details contained herein.

• If you believe Red Hat training materials are being used, copied, or otherwise improperly distributed please email training@redhat.com or phone toll-free (USA) +1 866 626 2994 or +1 919 754 3700.

**RH033-RH033-RHEL5-en-2- 20070306**

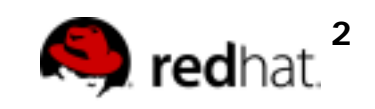

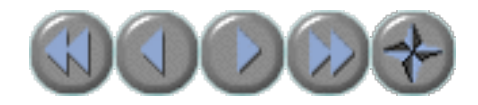

#### **Welcome**

<span id="page-13-0"></span>Please let us know if you have any special needs while at our training facility.

**RH033-RH033-RHEL5-en-2- 20070306**

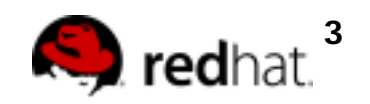

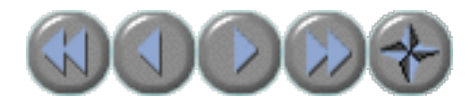

# **Participant Introductions**

<span id="page-14-0"></span>Please introduce yourself to the rest of the class!

**RH033-RH033-RHEL5-en-2- 20070306**

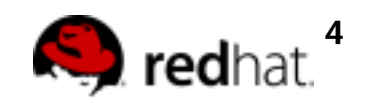

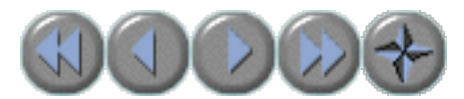

# **Red Hat Enterprise Linux**

- <span id="page-15-0"></span>Enterprise-targeted operating system
- Focused on mature open source technology
- 18-24 month release cycle
	- o Certified with leading OEM and ISV products
- Two variants available
	- ❍ Server
	- ❍ Client
- Purchased with one year Red Hat Network subscription and support contract
	- ❍ Support available for seven years after release
	- ❍ Up to 24x7 coverage plans available

**RH033-RH033-RHEL5-en-2- 20070306**

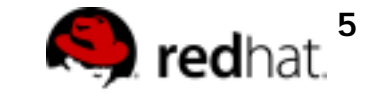

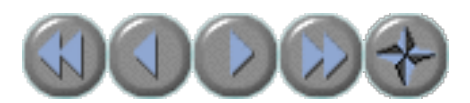

## **Red Hat Network**

- <span id="page-16-0"></span>A comprehensive software delivery, system management, and monitoring framework
	- o Update Module Provides software updates
		- Included with all Red Hat Enterprise Linux subscriptions
	- ❍ Management Module : Extended capabilities for large deployments
	- ❍ Provisioning Module : Bare-metal installation, configuration management, and multi-state configuration rollback capabilities
	- ❍ Monitoring Module **Module provides infrastructure health** monitoring of networks, systems, applications, etc.

**RH033-RH033-RHEL5-en-2- 20070306**

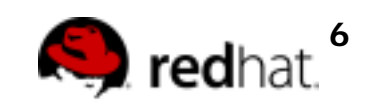

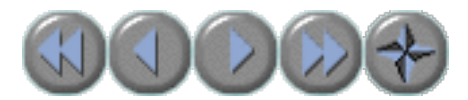

# <span id="page-17-0"></span>**Other Red Hat Supported Software**

- Global Filesystem
- Directory Server
- Certificate Server
- Red Hat Application Stack
- **JBoss Middleware Application Suite**

**RH033-RH033-RHEL5-en-2- 20070306**

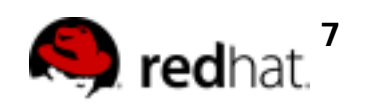

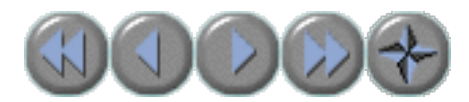

## <span id="page-18-0"></span>**Notes on Internationalization**

- Red Hat Enterprise Linux supports nineteen languages
- Default language can be selected:
	- ❍ During installation
	- ❍ With **system-config-language**
		- System->Administration->Language

Alternate languages can be used on a percommand basis:

- \$ **LANG=en\_US.UTF8 date**
- Language settings are stored in /etc/ sysconfig/i18n

**RH033-RH033-RHEL5-en-2- 20070306**

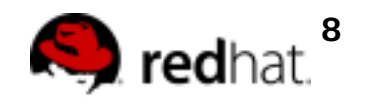

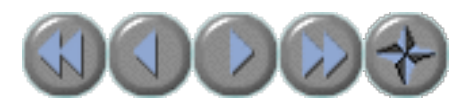

# **The Fedora Project**

- <span id="page-19-0"></span>Red Hat sponsored open source project
- Focused on latest open source technology
	- ❍ Rapid four to six month release cycle
	- $\circ$  Available as free download from the Internet
- An open, community-supported proving ground for technologies which may be used in upcoming enterprise products
- Red Hat does not provide formal support

**RH033-RH033-RHEL5-en-2- 20070306**

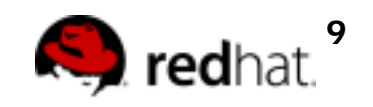

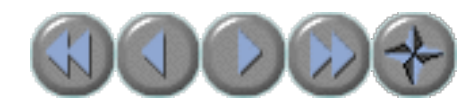

#### **Classroom Network**

<span id="page-20-0"></span>**Our Network** Our Server **Our Stations** Hostile Network Hostile Server. **Hostile Stations Trusted Station** 

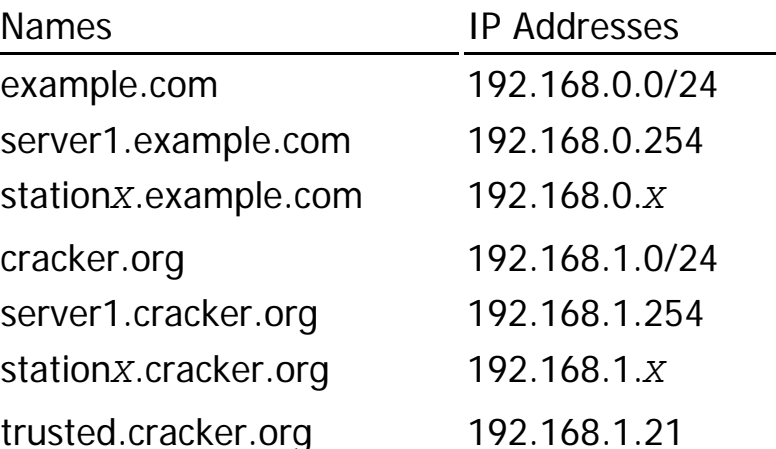

**RH033-RH033-RHEL5-en-2- 20070306**

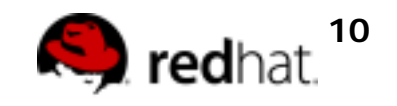

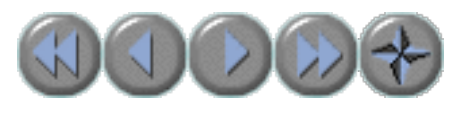

## **Objectives**

<span id="page-21-0"></span>• A user who can use effectively employ Red Hat Enterprise Linux to customize his or her operating environment as well as accomplish common command-line tasks and desktop productivity roles

**RH033-RH033-RHEL5-en-2- 20070306**

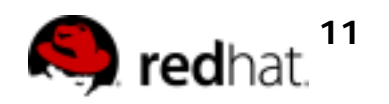

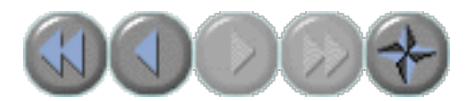

## <span id="page-22-0"></span>**Audience and Prerequisites**

• Audience: Users new to Linux and UNIX; users and administrators transitioning from another operating system

• User-level experience with any computer system; use of mouse, menus and any graphical user interface

**RH033-RH033-RHEL5-en-2- 20070306**

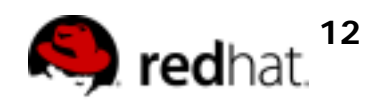

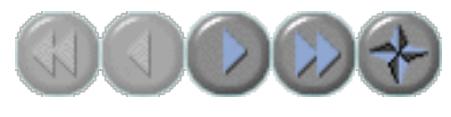

## **Unit 1**

# <span id="page-23-0"></span>**Linux Ideas and History**

**RH033-RH033-RHEL5-en-2- 20070306**

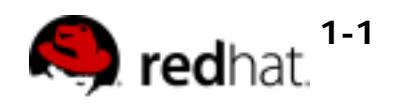

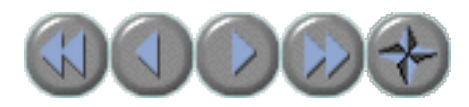

## **Objectives**

<span id="page-24-0"></span>Upon completion of this unit, you should be able to:

- Explain the nature of open source software
- Discuss the origins of Linux
- List the Red Hat operating system distributions
- **Explain basic Linux principles**

**RH033-RH033-RHEL5-en-2- 20070306**

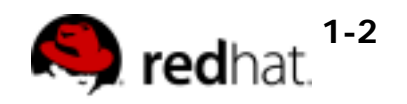

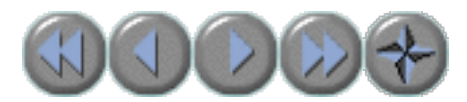

## **What is Open Source?**

- <span id="page-25-0"></span>Open source: software and source code available to all
	- ❍ The freedom to distribute software and source code
	- ❍ The ability to modify and create derived works
	- ❍ Integrity of author's code

The Free Software Foundation and the Four Freedoms

**RH033-RH033-RHEL5-en-2- 20070306**

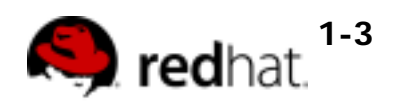

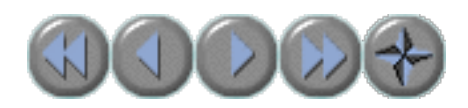

### **Linux Origins**

- <span id="page-26-0"></span>1984: The GNU Project and the Free Software Foundation
	- ❍ Creates open source version of UNIX utilities
	- ❍ Creates the General Public License (GPL)
		- Software license enforcing open source principles
- 1991: Linus Torvalds
	- ❍ Creates open source, UNIX-like kernel, released under the GPL
	- ❍ Ports some GNU utilities, solicits assistance online
- Today:
	- $\circ$  Linux kernel + GNU utilities = complete, open source, UNIX-like operating system
		- Deckaged for targeted audiences as distributions

**RH033-RH033-RHEL5-en-2- 20070306**

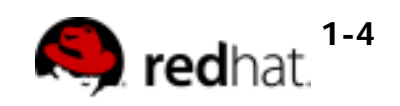

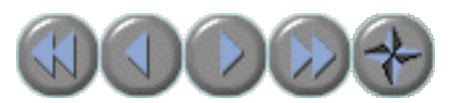

### **Red Hat Distributions**

<span id="page-27-0"></span>• Linux

distribution structures are structured as a structure of  $\sim$ 

are OSes based on the Linux kernel

- **Red Hat Enterprise Linux** 
	- ❍ Stable, thoroughly tested software
	- ❍ Professional support services
	- ❍ Centralized management tools for large networks
- The Fedora Project
	- ❍ More, newer applications
	- ❍ Community supported (no official Red Hat support)
	- ❍ For personal systems

**RH033-RH033-RHEL5-en-2- 20070306**

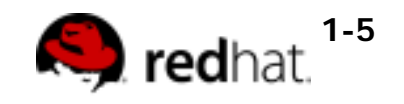

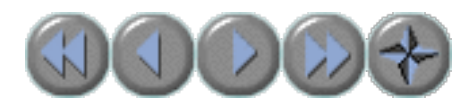

## **Linux principles**

- <span id="page-28-0"></span>• Everything is a file (including hardware)
- Small, single-purpose programs
- Ability to chain programs together to perform complex tasks
- Avoid captive user interfaces
- Configuration data stored in text

**RH033-RH033-RHEL5-en-2- 20070306**

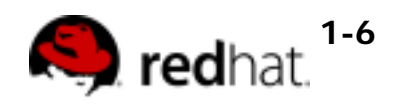

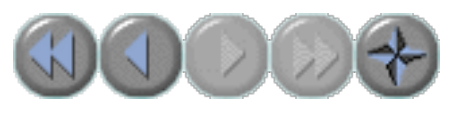

## **End of Unit 1**

- <span id="page-29-0"></span>**Questions and Answers**
- Summary
	- ❍ Open source and the right to modify
	- ❍ The GNU Project and the Free Software Foundation
	- ❍ Linus Torvalds and the Linux kernel
	- ❍ Red Hat Enterprise Linux and the Fedora Project
	- ❍ Basic Linux Principles

**RH033-RH033-RHEL5-en-2- 20070306**

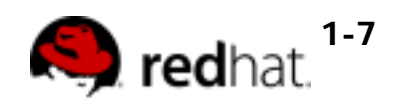

<span id="page-30-0"></span>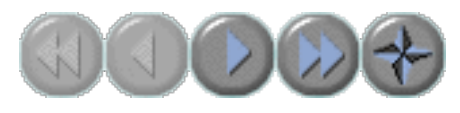

## **Unit 2**

# **Linux Usage Basics**

**RH033-RH033-RHEL5-en-2- 20070306**

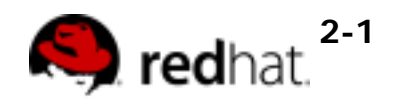

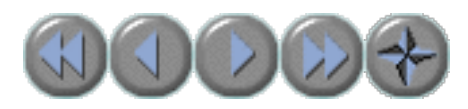

## **Objectives**

<span id="page-31-0"></span>Upon completion of this unit, you should be able to:

- Log into a Red Hat Enterprise Linux system
- Start X from a console
- Access the command line from X
- Change your password
- Understand the nature of root privileges
- **Elevate your privileges**
- Edit plain text files

**RH033-RH033-RHEL5-en-2- 20070306**

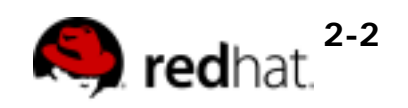

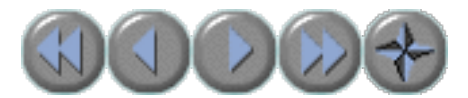

# <span id="page-32-0"></span>**Logging in to a Linux System**

• Two types of login screens: virtual consoles (text-based) and graphical logins (called display managers)

Login using login name and password

Each user has a home directory for personal file storage

**RH033-RH033-RHEL5-en-2- 20070306**

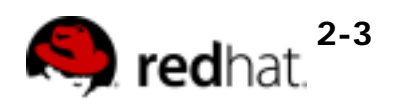

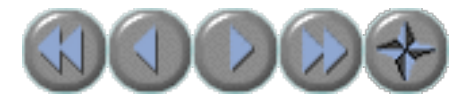

## <span id="page-33-0"></span>**Switching between virtual consoles and the graphical environment**

A typical Linux system will run six virtual consoles and one graphical console

❍ Server systems often have only virtual consoles

- ❍ Desktops and workstations typically have both
- Switch among virtual consoles by typing: **Ctrl**-**Alt**-**F***[1-6]*

Access the graphical console by typing Ctrl-**Alt**-**F7**

**RH033-RH033-RHEL5-en-2- 20070306**

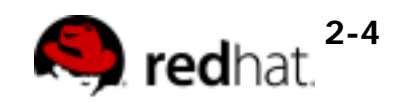

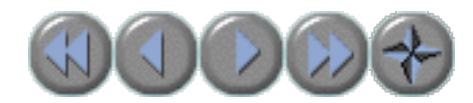

## <span id="page-34-0"></span>**Elements of the X Window System**

- The X Window System is Linux's graphical subsystem
- Xorg is the particular version of the X Window System used by Red Hat
	- ❍ Open source implementation of X
- Look and behavior largely controlled by the desktop environment

• Two desktop environments provided by Red Hat:

- ❍ GNOME: the default desktop environment
- ❍ KDE: an alternate desktop environment

**RH033-RH033-RHEL5-en-2- 20070306**

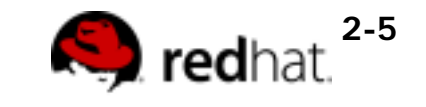

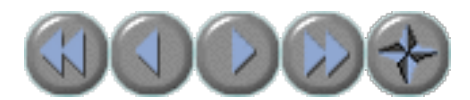

### **Starting the X server**

<span id="page-35-0"></span>• On some systems, the X server starts automatically at boot time

Otherwise, if systems come up in virtual consoles, users must start the X server manually

- ❍ The X server must be pre-configured by the system administrator
- ❍ Log into a virtual console and run **startx**
- ❍ The X server appears on **Ctrl**-**Alt**-**F7**

**RH033-RH033-RHEL5-en-2- 20070306**

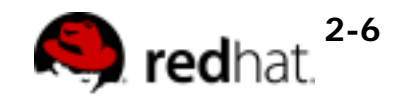
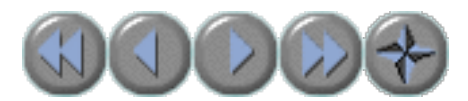

## **Changing Your Password**

- Passwords control access to the system
	- ❍ Change the password the first time you log in
	- ❍ Change it regularly thereafter
	- ❍ Select a password that is hard to guess
- To change your password using GNOME, navigate to System->Preferences->About Me and then click Password.

To change your password from a terminal: **passwd**

**RH033-RH033-RHEL5-en-2- 20070306**

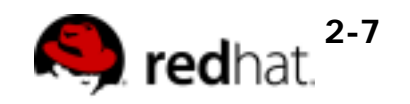

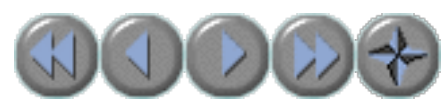

#### **The** root **user** • The root user: a special administrative account o Also called the superuser ❍ root has near complete control over the system . ...and a nearly unlimited capacity to damage it! Do not login as root unless necessary ❍ Normal (unprivileged ) users' potential to do damage is more limited  **2-8** redhat **Copyright © 2007 Red Hat, Inc. RH033-RH033-RHEL5-en-2- 20070306 All rights reserved**

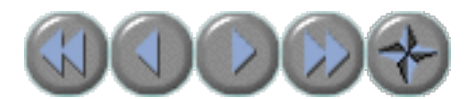

## **Changing Identities**

- su creates new shell as root
- sudo *command* runs *command* as root
	- ❍ Requires prior configuration by a systemadministrator
- **id** shows information on the current user

**RH033-RH033-RHEL5-en-2- 20070306**

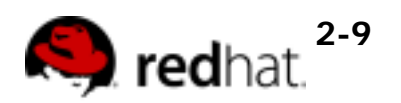

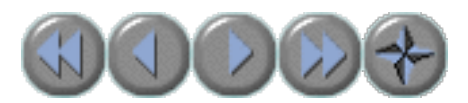

## **Editing text files**

- The **nano** editor
	- ❍ Easy to learn, easy to use
	- ❍ Not as feature-packed as some advanced editors
- Other editors:
	- ❍ **gedit**, a simple graphical editor
	- ❍ **vim**, an advanced, full feature editor
	- ❍ **gvim**, a graphical version of the vim editor

**RH033-RH033-RHEL5-en-2- 20070306**

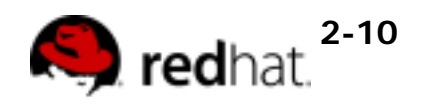

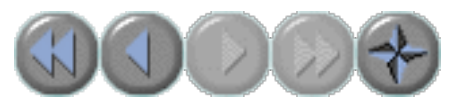

#### **End of Unit 2**

- Questions and Answers
- Summary
	- ❍ Login name and password
	- ❍ **startx**
	- ❍ **gnome-terminal**
	- ❍ **passwd**
	- ❍ **su**
	- ❍ **nano**

**RH033-RH033-RHEL5-en-2- 20070306**

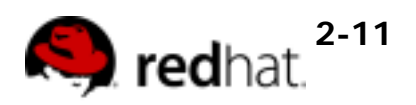

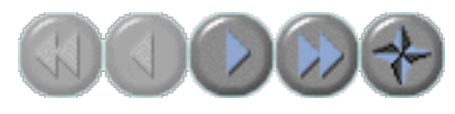

#### **Unit 3**

## **Running Commands and Getting Help**

**RH033-RH033-RHEL5-en-2- 20070306**

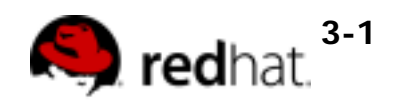

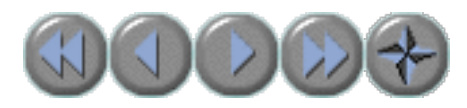

## **Objectives**

Upon completion of this unit, you should be able to:

- Execute commands at the prompt
- Explain the purpose and usage of some simple commands

Use the built-in help resources in Red Hat Enterprise Linux

**RH033-RH033-RHEL5-en-2- 20070306**

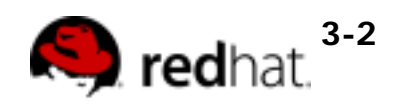

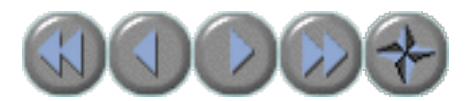

## **Running Commands**

- Commands have the following syntax: ❍ **command** *options arguments*
- Each item is separated by a space
- Options modify a command's behavior
	- ❍ Single-letter options usually preceded by **-**
		- Can be passed as **-a -b -c** or **-abc**
	- ❍ Full-word options usually preceded by **--**
		- Example: **--help**
- Arguments are filenames or other data needed by the command
- Multiple commands can be separated by ;

**RH033-RH033-RHEL5-en-2- 20070306**

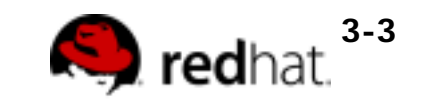

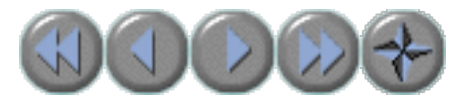

## **Some Simple Commands**

- **date** display date and time
- **cal** display calendar

**RH033-RH033-RHEL5-en-2- 20070306**

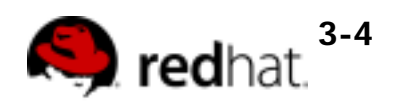

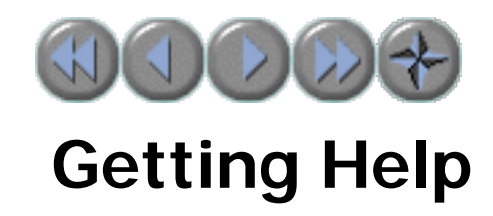

- Don't try to memorize everything!
- Many levels of help
	- ❍ **whatis**
	- ❍ *command* **--help**
	- ❍ **man** and **info**
	- ❍ /usr/share/doc/
	- ❍ Red Hat documentation

**RH033-RH033-RHEL5-en-2- 20070306**

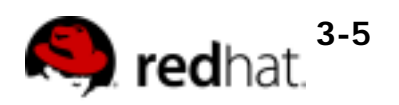

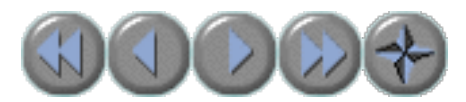

#### **The whatis Command**

- Displays short descriptions of commands
- Uses a database that is updated nightly
- Often not available immediately after install

```
$ whatis cal
  cal (1) - displays a calendar
RH033-RH033-RHEL5-en-2-
20070306
                        Copyright © 2007 Red Hat, Inc.
                            All rights reserved
                                                  P redhat.<sup>3-6</sup>
```
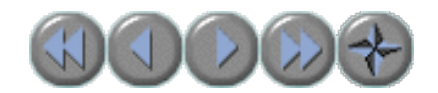

#### **The --help Option**

- Displays usage summary and argument list
- Used by most, but not all, commands

#### \$ **date --help**

Usage: date [OPTION]... [+FORMAT] or: date [-u|--utc|--universal] [MMDDhhmm[[CC]YY][.ss]] Display the current time in the given FORMAT, or set the system date. ...argument list omitted...

**RH033-RH033-RHEL5-en-2- 20070306**

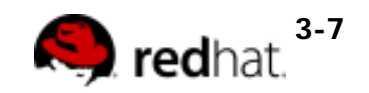

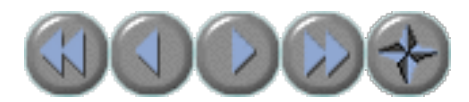

## **Reading Usage Summaries**

- Printed by **--help**, **man** and others
- Used to describe the syntax of a command
	- ❍ Arguments in [] are optional
	- ❍ Arguments in CAPS or <> are variables
	- ❍ Text followed by ... represents a list
	- $\propto$  x | y | z means "x or y or z"
	- $\circ$  -abc means "any mix of -a, -b or -c"

**RH033-RH033-RHEL5-en-2- 20070306**

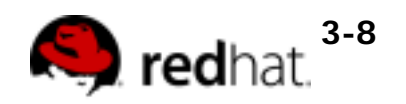

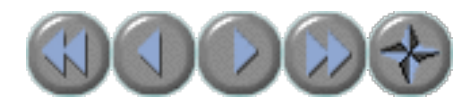

#### **The man Command**

- Provides documentation for commands
- Almost every command has a man "page"
- Pages are grouped into "chapters"
- Collectively referred to as the Linux Manual
- **man [<chapter>] <command>**

**RH033-RH033-RHEL5-en-2- 20070306**

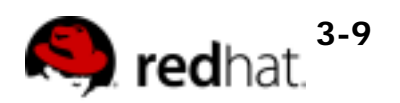

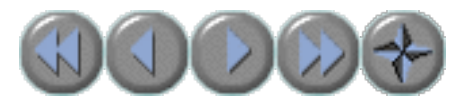

### **Navigating man Pages**

- While viewing a man page
	- ❍ Navigate with arrows, **PgUp**, **PgDn**
	- ❍ **/***text* searches for text
	- ❍ **n**/**N** goes to next/previous match
	- ❍ **q** quits
- Searching the Manual
	- ❍ **man -k** *keyword* lists all matching pages
	- ❍ Uses **whatis** database

**RH033-RH033-RHEL5-en-2- 20070306**

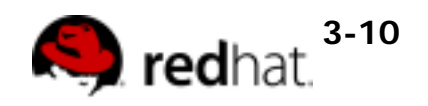

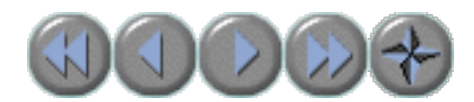

#### **The info Command**

- Similar to **man**, but often more in-depth
- Run **info** without args to list all page
- **· info** pages are structured like a web site
	- ❍ Each page is divided into "nodes"
	- ❍ Links to nodes are preceded by \*
	- ❍ **info [***command***]**

**RH033-RH033-RHEL5-en-2- 20070306**

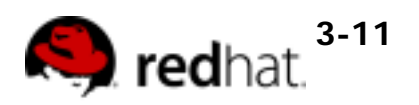

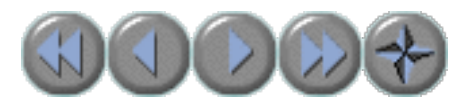

## **Navigating info Pages**

- While viewing an **info** page
	- ❍ Navigate with arrows, **PgUp**, **PgDn**
	- ❍ **Tab** moves to next link
	- ❍ **Enter** follows the selected link
	- ❍ **n**/**p** /**u** goes to the next/previous/up-one node
	- ❍ **s** *text* searches for text (default: last search)
	- ❍ **q** quits **info**

**RH033-RH033-RHEL5-en-2- 20070306**

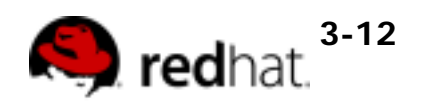

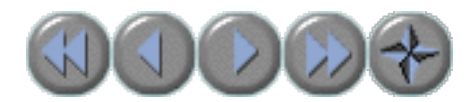

#### **Extended Documentation**

- The /usr/share/doc directory
	- ❍ Subdirectories for most installed packages
	- ❍ Location of docs that do not fit elsewhere
		- Example configuration files
		- HTML/PDF/PS documentation
		- License details

**RH033-RH033-RHEL5-en-2- 20070306**

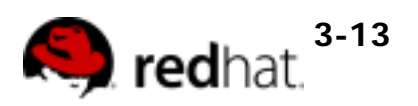

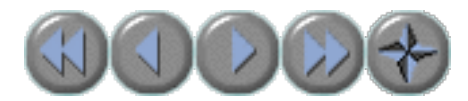

## **Red Hat Documentation**

- Available on docs CD or Red Hat website
	- ❍ Installation Guide
	- ❍ Deployment Guide
	- ❍ Virtualization Guide

**RH033-RH033-RHEL5-en-2- 20070306**

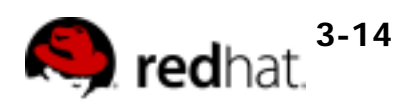

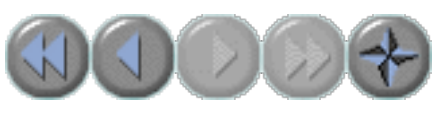

#### **End of Unit 3**

- Questions and Answers
- Summary
	- ❍ Running Commands
	- ❍ Getting Help

**RH033-RH033-RHEL5-en-2- 20070306**

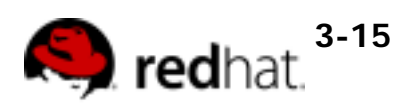

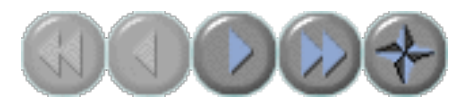

#### **Unit 4**

# **Browsing the Filesystem**

**RH033-RH033-RHEL5-en-2- 20070306**

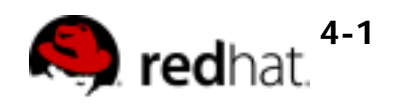

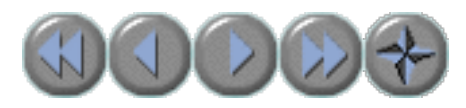

### **Objectives**

Upon completion of this unit, you should be able to:

Describe important elements of the filesystem hierarchy

- Copy, move, and remove files
- Create and view files
- Manage files with Nautilus

**RH033-RH033-RHEL5-en-2- 20070306**

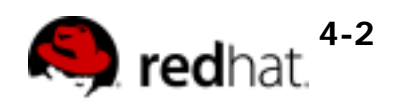

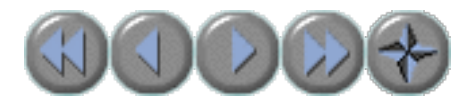

## **Linux File Hierarchy Concepts**

• Files and directories are organized into a single-rooted inverted tree structure

Filesystem begins at the root directory, represented by a lone / (forward slash) character.

- **Names are case-sensitive**
- Paths are delimited by /

**RH033-RH033-RHEL5-en-2- 20070306**

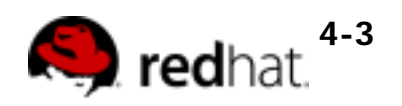

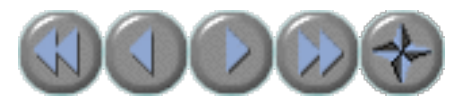

## **Some Important Directories**

- Home Directories: /root,/home/*username*
- User Executables: /bin, /usr/bin, /usr/ local/bin

System Executables: /sbin, /usr/sbin, / usr/local/sbin

- Other Mountpoints: /media, /mnt
- Configuration: /etc
- Temporary Files: /tmp
- Kernels and Bootloader: /boot
- Server Data: /var, /srv
- System Information: /proc, /sys
- Shared Libraries: /lib, /usr/lib, /usr/ local/lib

**RH033-RH033-RHEL5-en-2- 20070306**

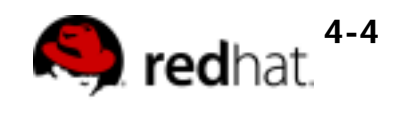

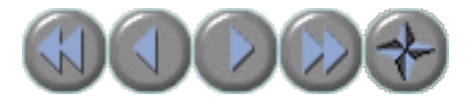

### **Current Working Directory**

• Each shell and system process has a current working directory (cwd)

● **pwd**

❍ Displays the absolute path to the shell's cwd

**RH033-RH033-RHEL5-en-2- 20070306**

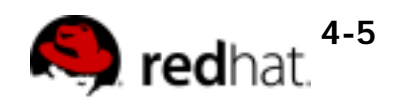

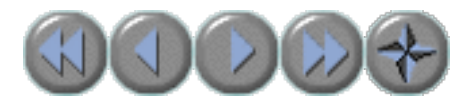

## **File and Directory Names**

- Names may be up to 255 characters
- All characters are valid, except the forwardslash
	- ❍ It may be unwise to use certain special characters in file or directory names
	- o Some characters should be protected with quotes when referencing them
- Names are case-sensitive
	- ❍ Example: MAIL, Mail, mail, and mAiL
	- ❍ Again, possible, but may not be wise

**RH033-RH033-RHEL5-en-2- 20070306**

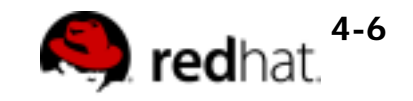

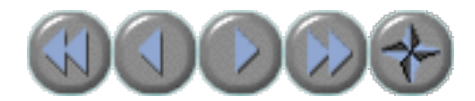

## **Absolute and Relative Pathnames**

- Absolute pathnames
	- ❍ Begin with a forward slash
	- ❍ Complete "road map" to file location
	- ❍ Can be used anytime you wish to specify a file name
- Relative pathnames
	- ❍ Do not begin with a slash
	- Specify location relative to your current working directory
	- ❍ Can be used as a shorter way to specify a file name

**RH033-RH033-RHEL5-en-2- 20070306**

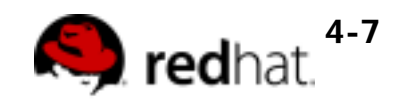

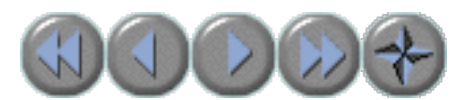

## **Changing Directories**

- cd changes directories
	- ❍ To an absolute or relative path:
		- **cd** /home/joshua/work
		- **cd** project/docs
	- ❍ To a directory one level up:
		- **cd** ..
	- ❍ To your home directory:
		- **cd**
	- ❍ To your previous working directory:
		- **cd** -

**RH033-RH033-RHEL5-en-2- 20070306**

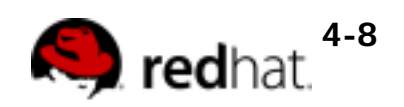

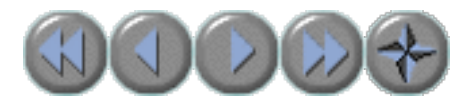

## **Listing Directory Contents**

- Lists the contents of the current directory or a specified directory
- . Usage:
	- ❍ **ls [options] [***files\_or\_dirs***]**
- Example:
	- ❍ **ls -a** (include hidden files)
	- ❍ **ls -l** (display extra information)
	- ❍ **ls -R** (recurse through directories)
	- ❍ **ls -ld** (directory and symlink information)

**RH033-RH033-RHEL5-en-2- 20070306**

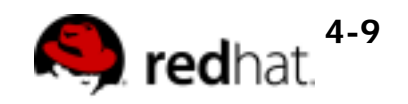

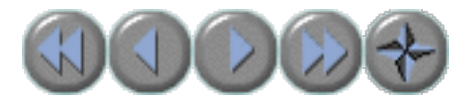

## **Copying Files and Directories**

- **cp** copy files and directories
- . Usage:
	- ❍ **cp [options]** *file destination*

• More than one file may be copied at a time if the destination is a directory:

❍ **cp [options]** *file1 file2 dest*

**RH033-RH033-RHEL5-en-2- 20070306**

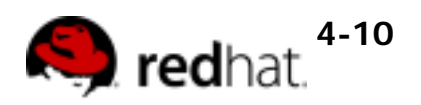

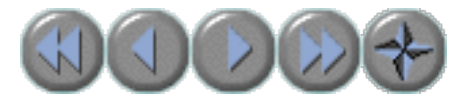

## **Copying Files and Directories: The Destination**

- If the destination is a directory, the copy is placed there
- If the destination is a file, the copy overwrites the destination

If the destination does not exist, the copy is renamed

**RH033-RH033-RHEL5-en-2- 20070306**

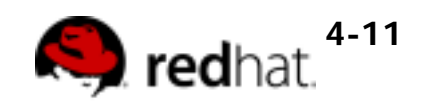

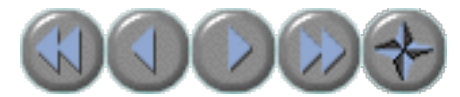

## **Moving and Renaming Files and Directories**

- **mv** move and/or rename files and directories
- Usage:
	- ❍ **mv [options]** *file destination*

More than one file may be moved at a time if the destination is a directory:

- ❍ **mv [options]** *file1 file2 destination*
- Destination works like **cp**

**RH033-RH033-RHEL5-en-2- 20070306**

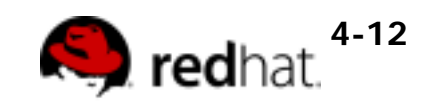

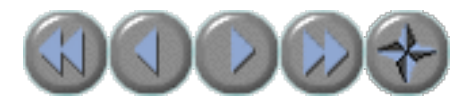

## **Creating and Removing Files**

**touch** - create empty files or update file timestamps

- **rm** remove files
- Usage:
	- ❍ **rm [options] <***file***>...**
- Example:
	- ❍ **rm -i** *file* (interactive)
	- ❍ **rm -r** *directory* (recursive)
	- ❍ **rm -f** *file* (force)

**RH033-RH033-RHEL5-en-2- 20070306**

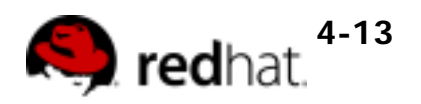

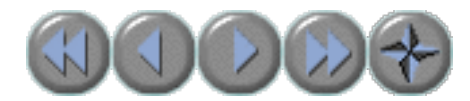

## **Creating and Removing Directories**

- **mkdir** creates directories
- **rmdir** removes empty directories
- **rm -r** recursively removes directory trees

**RH033-RH033-RHEL5-en-2- 20070306**

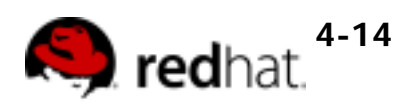

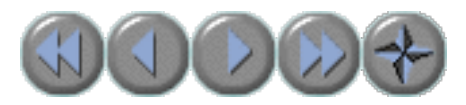

## **Using Nautilus**

- Gnome graphical filesystem browser
- Can run in spatial or browser mode

- Accessed via...
	- ❍ Desktop icons
		- Home: Your home directory
		- Computer: Root filesystem, network resources and removable media
	- ❍ Applications->System Tools->File Browser

**RH033-RH033-RHEL5-en-2- 20070306**

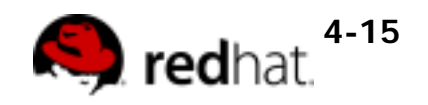

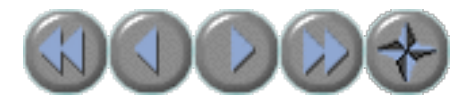

## **Moving and Copying in Nautilus**

- Drag-and-Drop
	- ❍ Drag: Move on same filesystem, copy on different filesystem
	- ❍ Drag + Ctrl: Always copy
	- ❍ Drag + Alt: Ask whether to copy, move or create symbolic link (alias)
- Context menu
	- ❍ Right-click to rename, cut, copy or paste

**RH033-RH033-RHEL5-en-2- 20070306**

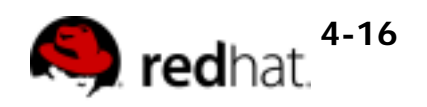
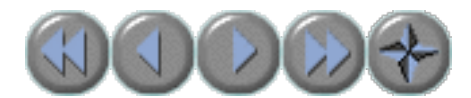

## **Determining File Content**

- Files can contain many types of data
- Check file type with file before opening to determine appropriate command or application to use
- file [options] <filename>...

**RH033-RH033-RHEL5-en-2- 20070306**

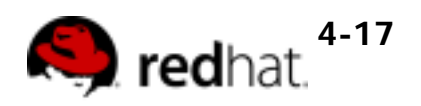

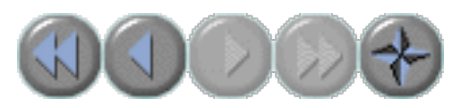

#### **End of Unit 4**

- Questions and Answers
- Summary
	- ❍ The Linux filesystem hierarchy
	- ❍ Command-line file management tools
	- ❍ The Nautilus file manager

**RH033-RH033-RHEL5-en-2- 20070306**

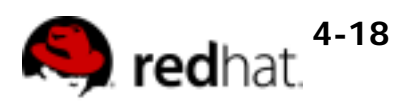

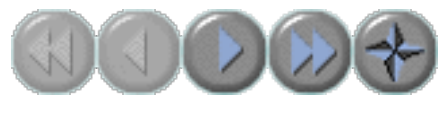

#### **Unit 5**

# **Users, Groups and Permissions**

**RH033-RH033-RHEL5-en-2- 20070306**

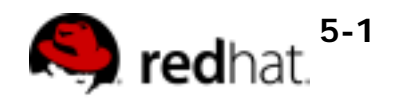

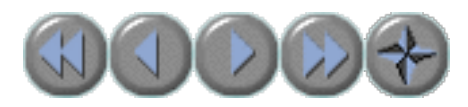

## **Objectives**

Upon completion of this unit, you should be able to:

- Explain the Linux security model
- Explain the purpose of user and group accounts
- Read and set file permissions

**RH033-RH033-RHEL5-en-2- 20070306**

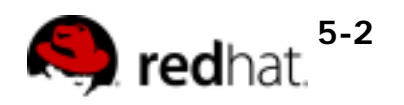

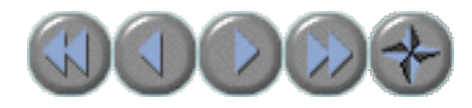

**Users**

- Every user is assigned a unique User ID number (UID )
	- ❍ UID 0 identifies root
- Users' names and UIDs are stored in  $/etc/$ passwd
- Users are assigned a home directory and a program that is run when they log in (usually a shell)
- Users cannot read, write or execute each others' files without permission

**RH033-RH033-RHEL5-en-2- 20070306**

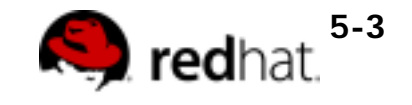

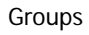

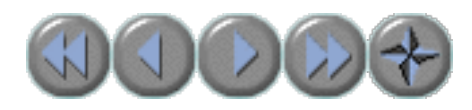

#### **Groups**

- Users are assigned to groups
- Each group is assigned a unique Group ID number (gid )
- GIDs are stored in /etc/group
- Each user is given their own private group ❍ Can be added to other groups for additional access

All users in a group can share files that belong to the group

**RH033-RH033-RHEL5-en-2- 20070306**

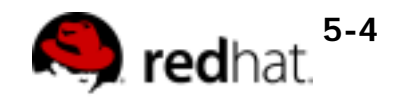

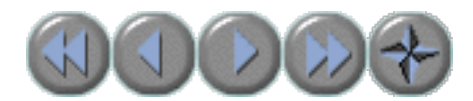

## **Linux File Security**

- Every file is owned by a UID and a GID
- Every process runs as a UID and one or more GIDs
	- ❍ Usually determined by who runs the process
- Three access categories:
	- ❍ Processes running with the same UID as the file (user )
	- $\circ$  Processes running with the same GID as the file (group )
	- o All other processes (other )

**RH033-RH033-RHEL5-en-2- 20070306**

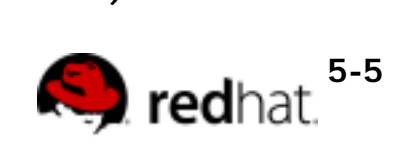

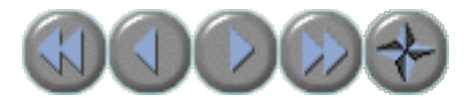

## **Permission Precedence**

• If UID matches, user permissions apply

• Otherwise, if GID matches, group permissions apply

• If neither match, other permissions apply

**RH033-RH033-RHEL5-en-2- 20070306**

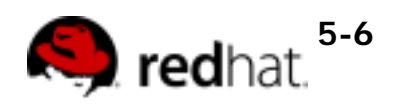

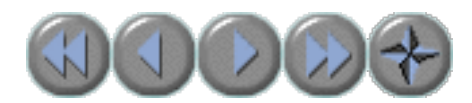

## **Permission Types**

- Four symbols are used when displaying permissions:
	- ❍ r: permission to read a file or list a directory's contents
	- ❍ w: permission to write to a file or create and remove files from a directory
	- ❍ x: permission to execute a program or change into a directory and do a long listing of the directory
	- $\circ$  -: no permission (in place of the  $r$ , w, or x)

**RH033-RH033-RHEL5-en-2- 20070306**

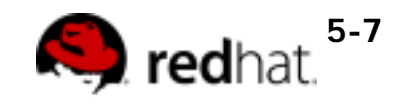

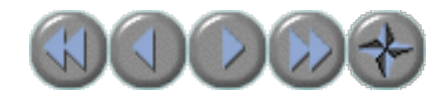

#### **Examining Permissions**

- File permissions may be viewed using **ls -l**
- \$ **ls -l /bin/login**

-rwxr-xr-x 1 root root 19080 Apr 1 18:26 /bin/login

• File type and permissions represented by a 10character string

**RH033-RH033-RHEL5-en-2- 20070306**

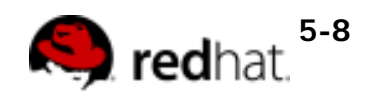

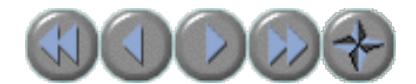

#### **Interpreting Permissions**

-rwxr-x--- 1 andersen trusted 2948 Oct 11 14:07 myscript

- Read, Write and Execute for the owner, andersen
- Read and Execute for members of the trusted group
- No access for all others

**RH033-RH033-RHEL5-en-2-20070306**

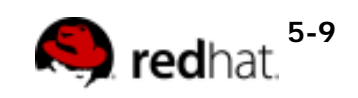

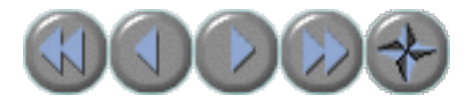

# **Changing File Ownership**

- Only root can change a file's owner
- Only root or the owner can change a file's group
- Ownership is changed with **chown**:
	- ❍ **chown [-R]** *user\_name file***|***directory*
- Group-Ownership is changed with **chgrp**: ❍ **chgrp [-R]** *group\_name file***|***directory*

**RH033-RH033-RHEL5-en-2- 20070306**

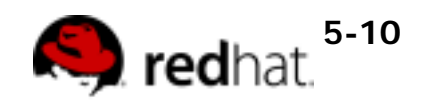

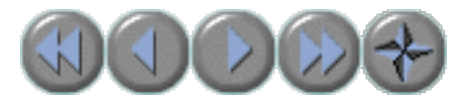

## **Changing Permissions - Symbolic Method**

- To change access modes:
	- ❍ **chmod [-R]** *mode file*
- Where *mode* is:
	- ❍ **u**,**g** or **o** for user, group and other
	- ❍ **+** or **-** for grant or deny
	- ❍ **r**, **w** or **x** for read, write and execute
- **Examples:** 
	- ❍ **ugo+r**: Grant read access to all
	- ❍ **o-wx**: Deny write and execute to others

**RH033-RH033-RHEL5-en-2- 20070306**

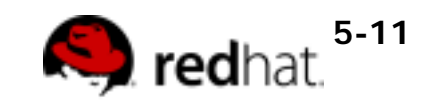

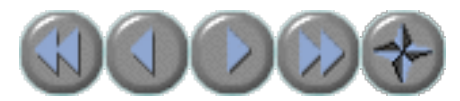

## **Changing Permissions - Numeric Method**

- Uses a three-digit mode number
	- ❍ first digit specifies owner's permissions
	- ❍ second digit specifies group permissions
	- ❍ third digit represents others' permissions
- Permissions are calculated by adding:
	- ❍ 4 (for read)
	- ❍ 2 (for write)
	- ❍ 1 (for execute)
- Example:
	- ❍ **chmod 640 myfile**

**RH033-RH033-RHEL5-en-2- 20070306**

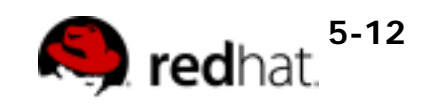

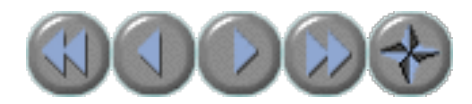

## **Changing Permissions - Nautilus**

• Nautilus can be used to set the permissions and group membership of files and directories.

- o In a Nautilus window, right-click on a file
- ❍ Select Properties from the context menu
- ❍ Select the Permissions tab

**RH033-RH033-RHEL5-en-2- 20070306**

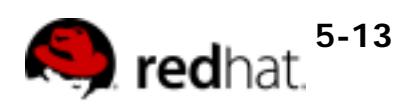

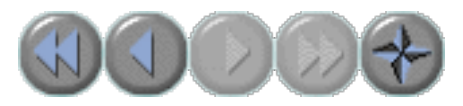

#### **End of Unit 5**

- **Questions and Answers**
- Summary
	- ❍ All files are owned by one user and one group
	- ❍ The mode of a file is made up of three permissions: those of the user, the group and all others
	- ❍ Three permissions may be granted or denied: read, write and execute

**RH033-RH033-RHEL5-en-2- 20070306**

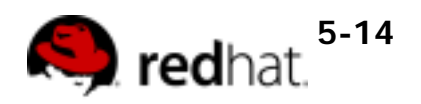

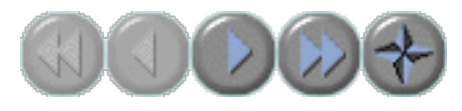

## **Unit 6**

# **Using the bash Shell**

**RH033-RH033-RHEL5-en-2- 20070306**

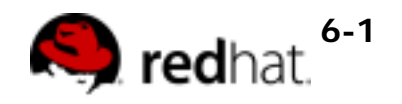

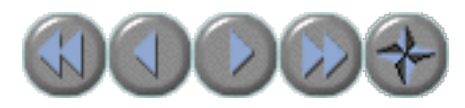

## **Objectives**

Upon completion of this unit, you should be able to:

- Use command-line shortcuts
- Use command-line expansion
- Use history and editing tricks
- Use the **gnome-terminal**

**RH033-RH033-RHEL5-en-2- 20070306**

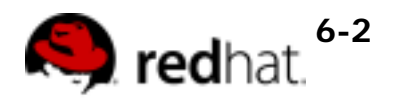

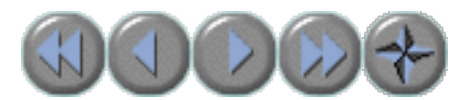

#### **Command Line Shortcuts File Globbing**

- Globbing is wildcard expansion:
	- ❍ **\*** matches zero or more characters
	- ❍ **?** matches any single character
	- ❍ **[0-9]** matches a range of numbers
	- ❍ **[abc]** matches any of the character in the list
	- ❍ **[^abc]** matches all except the characters in the list
	- ❍ Predefined character classes can be used

**RH033-RH033-RHEL5-en-2- 20070306**

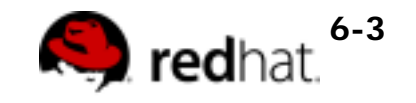

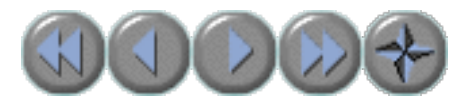

#### **Command Line Shortcuts The Tab Key**

- Type Tab to complete command lines:
	- ❍ For the command name, it will complete a command name
	- $\circ$  For an argument, it will complete a file name
- Examples:
- \$ **xte<Tab>**
- \$ **xterm**
- \$ **ls myf<Tab>**
- \$ **ls myfile.txt**

**RH033-RH033-RHEL5-en-2- 20070306**

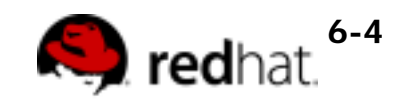

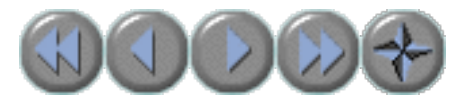

#### **Command Line Shortcuts History**

- **bash** stores a history of commands you've entered, which can be used to repeat commands
- Use **history** command to see list of "remembered" commands

\$ **history**

- 14 cd /tmp
- 15 ls -l
- 16 cd
- 17 cp /etc/passwd .
- 18 vi passwd
- ... output truncated ...

**RH033-RH033-RHEL5-en-2- 20070306**

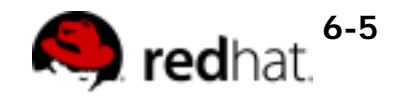

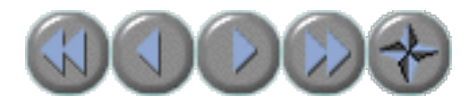

## **More History Tricks**

● Use the **up** and **down** keys to scroll through previous commands

Type Ctrl-r to search for a command in command history.

❍ (reverse-isearch)`':

• To recall last argument from previous command:

- ❍ **Esc**,**.** (the escape key followed by a period)
- ❍ **Alt**-**.** (hold down the alt key while pressing the period)

**RH033-RH033-RHEL5-en-2- 20070306**

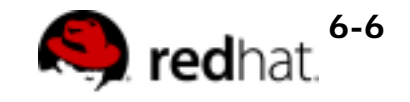

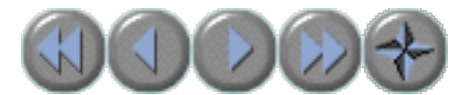

#### **Command Line Expansion The tilde**

- Tilde ( $\sim$ )
- May refer to your home directory
- \$ **cat ~/.bash\_profile**
- May refer to another user's home directory
- \$ **ls ~julie/public\_html**

**RH033-RH033-RHEL5-en-2- 20070306**

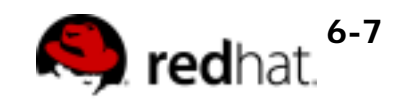

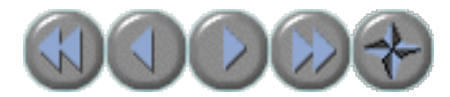

#### **Command Line Expansion Commands and Braced Sets**

- Command Expansion: **\$()** or **``**
	- ❍ Prints output of one command as an argument to another

```
$ echo "This system's name is $(hostname)"
This system's name is server1.example.com
```
Brace Expansion: { }

o Shorthand for printing repetitive strings

\$ **echo file{1,3,5}** file1 file3 file5 \$ **rm -f file{1,3,5}**

**RH033-RH033-RHEL5-en-2- 20070306**

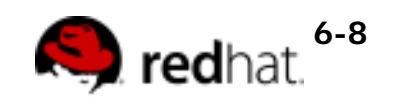

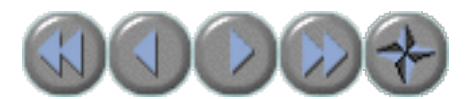

## **Command Editing Tricks**

- **Ctrl**-**a** moves to beginning of line
- **Ctrl**-**e** moves to end of line
- **Ctrl**-**u** deletes to beginning of line
- **Ctrl-k** deletes to end of line
- **Ctrl-arrow** moves left or right by word

**RH033-RH033-RHEL5-en-2- 20070306**

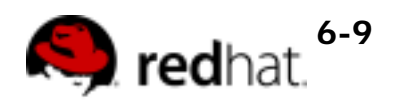

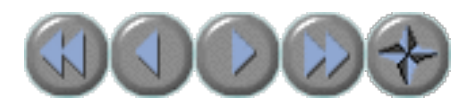

### **gnome-terminal**

- Applications->Accessories->Terminal
- Graphical terminal emulator that supports multiple "tabbed" shells
	- ❍ **Ctrl**-**Shift**-**t** creates a new tab
	- ❍ **Ctrl**-**PgUp/PgDn** switches to next/prev tab
	- ❍ **Ctrl**-**Shift**-**c** copies selected text
	- ❍ **Ctrl**-**Shift**-**v** pastes text to the prompt

**RH033-RH033-RHEL5-en-2- 20070306**

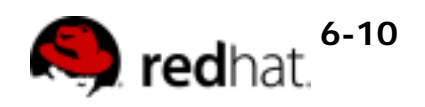

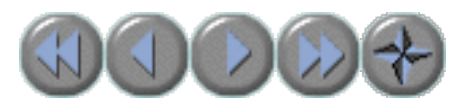

# **Scripting Basics**

• Shell scripts are text files that contain a series of commands or statements to be executed.

- Shell scripts are useful for:
	- ❍ Automating commonly used commands
	- ❍ Performing system administration and troubleshooting
	- ❍ Creating simple applications
	- ❍ Manipulation of text or files

**RH033-RH033-RHEL5-en-2- 20070306**

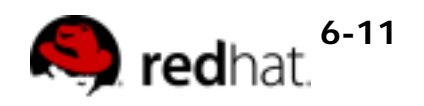

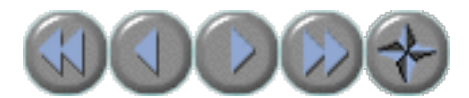

# **Creating Shell Scripts**

● Step 1: Use such as **vi** to create a text file containing commands ❍ First line contains the magic shebang sequence: #! ■ **#!/bin/bash** • Comment your scripts! ❍ Comments start with a **#**

**RH033-RH033-RHEL5-en-2- 20070306**

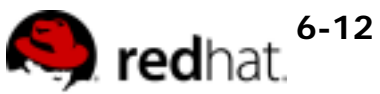

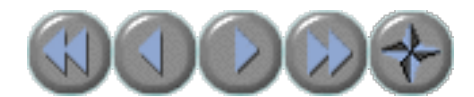

#### **Creating Shell Scripts continued**

Step 2: Make the script executable:

\$ **chmod u+x myscript.sh**

- . To execute the new script:
	- ❍ Place the script file in a directory in the executable path -OR-
	- ❍ Specify the absolute or relative path to the script on the command line

**RH033-RH033-RHEL5-en-2- 20070306**

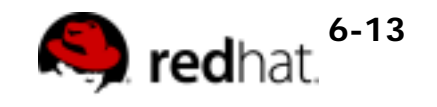

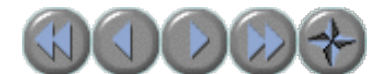

#### **Sample Shell Script**

#!/bin/bash

# This script displays some information about your environment

echo "Greetings. The date and time are \$(date)"

echo "Your working directory is: \$(pwd)"

**RH033-RH033-RHEL5-en-2-20070306**

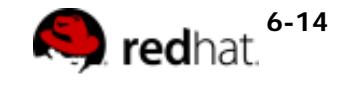

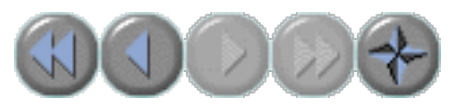

#### **End of Unit 6**

- Questions and Answers
- Summary
	- ❍ Command expansion: **\$()**
	- ❍ History recall: **!***string*, **!***num*
	- ❍ Inhibition: **''**, **\**

**RH033-RH033-RHEL5-en-2- 20070306**

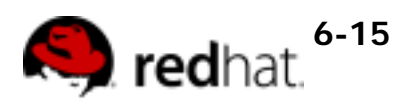

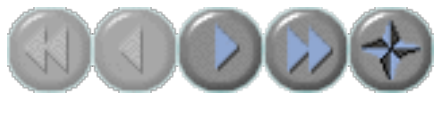

## **Unit 7**

# **Standard I/O and Pipes**

**RH033-RH033-RHEL5-en-2- 20070306**

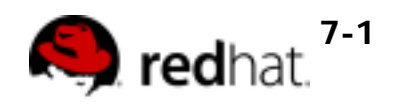

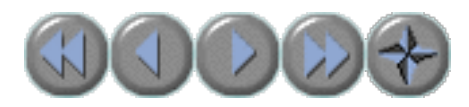

## **Objectives**

Upon completion of this unit, you should be able to:

- Redirect I/O channels to files
- Connect commands using pipes
- Use the **for** loops to iterate over sets of values

**RH033-RH033-RHEL5-en-2- 20070306**

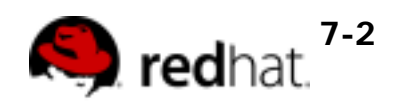

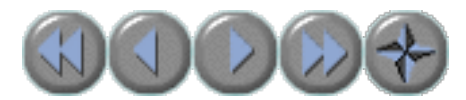

# **Standard Input and Output**

- Linux provides three I/O channels to Programs
	- ❍ Standard input (STDIN) keyboard by default
	- ❍ Standard output (STDOUT) terminal window by default
	- ❍ Standard error (STDERR) terminal window by default

**RH033-RH033-RHEL5-en-2- 20070306**

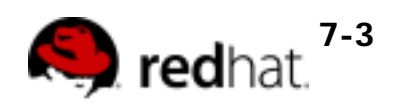

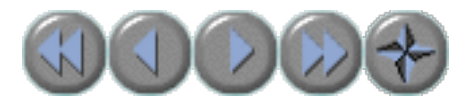

# **Redirecting Output to a File**

• STDOUT and STDERR can be redirected to files:

- ❍ *command operator filename*
- Supported operators include:
	- ❍ > Redirect STDOUT to file
	- ❍ 2> Redirect STDERR to file
	- $\circ$  &> Redirect all output to file
- File contents are overwritten by default.  $\gg$ appends.

**RH033-RH033-RHEL5-en-2- 20070306**

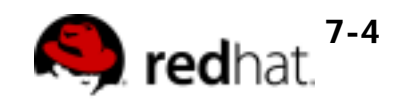

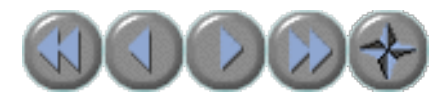

#### **Redirecting Output to a File Examples**

This command generates output and errors when run as non-root:

\$ **find /etc -name passwd**

Operators can be used to store output and errors:

\$ **find /etc -name passwd > find.out**

\$ **find /etc -name passwd 2> /dev/null**

\$ **find /etc -name passwd > find.out 2> find.err**

**RH033-RH033-RHEL5-en-2- 20070306**

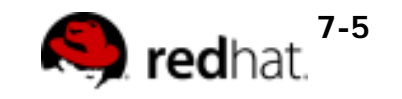
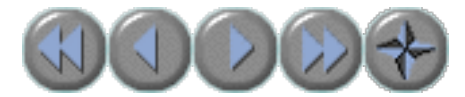

# **Redirecting STDOUT to a Program (Piping)**

● Pipes (the **|** character) can connect commands:

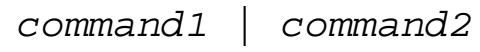

- ❍ Sends STDOUT of command1 to STDIN of command2 instead of the screen.
- $\circ$  STDERR is *not* forwarded across pipes

Used to combine the functionality of multiple tools

❍ *command1* | *command2* | *command3*... etc

**RH033-RH033-RHEL5-en-2- 20070306**

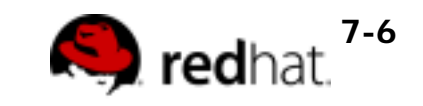

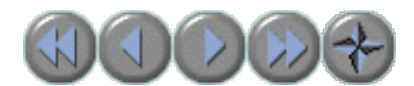

#### **Redirecting STDOUT to a Program Examples**

• **less**: View input one page at a time:

\$ **ls -l /etc | less**

- ❍ Input can be searched with **/**
- **mail**: Send input via email:

\$ **echo "test email" | mail -s "test" user@example.com**

- **lpr** : Send input to a printer
- \$ **echo "test print" | lpr**
- \$ **echo "test print" | lpr -P printer\_name**

**RH033-RH033-RHEL5-en-2-20070306**

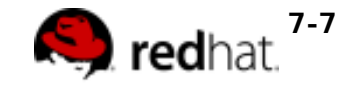

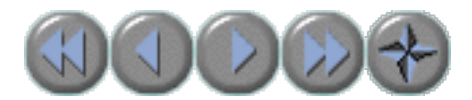

# **Combining Output and Errors**

- Some operators affect both STDOUT and **STDERR** 
	- ❍ **&>**: Redirects all output:

\$ **find /etc -name passwd &> find.all**

❍ **2>&1**: Redirects STDERR to STDOUT

- Useful for sending all output through a pipe

\$ **find /etc -name passwd 2>&1 | less**

❍ **()**: Combines STDOUTs of multiple programs

\$ **( cal 2007 ; cal 2008 ) | less**

**RH033-RH033-RHEL5-en-2- 20070306**

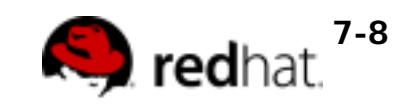

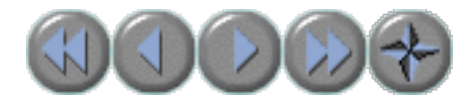

# **Redirecting to Multiple Targets (tee)**

- \$ *command1* **| tee** *filename* **|** *command2*
- Stores STDOUT of *command1* in *filename*, then pipes to *command2*
- Uses:
	- ❍ Troubleshooting complex pipelines
	- ❍ Simultaneous viewing and logging of output

**RH033-RH033-RHEL5-en-2- 20070306**

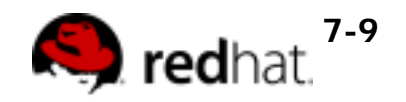

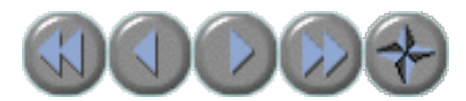

# **Redirecting STDIN from a File**

- Redirect standard input with **<**
- Some commands can accept data redirected to STDIN from a file:
- \$ **tr 'A-Z' 'a-z' < .bash\_profile** 
	- ❍ This command will translate the uppercase characters in . bash profile to lowercase
- Equivalent to:
- \$ **cat .bash\_profile | tr 'A-Z' 'a-z'**

**RH033-RH033-RHEL5-en-2- 20070306**

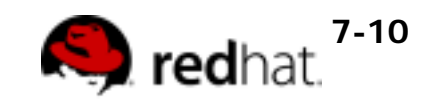

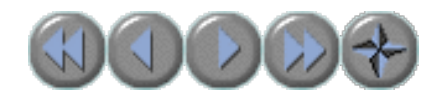

#### **Sending Multiple Lines to STDIN**

- Redirect multiple lines from keyboard to STDIN with **<<***WORD*
	- ❍ All text until *WORD* is sent to STDIN
	- ❍ Sometimes called a heretext

```
$ mail -s "Please Call" jane@example.com <<END
> Hi Jane,
> 
> Please give me a call when you get in. We may need
> to do some maintenance on server1.
> 
> Details when you're on-site,
> Boris
> END
```
**RH033-RH033-RHEL5-en-2- 20070306**

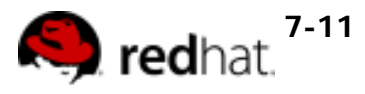

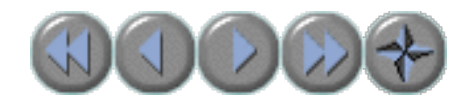

#### **Scripting: for loops**

• Performs actions on each member of a set of values

• Example:

```
for NAME in joe jane julie
do
     ADDRESS="$NAME@example.com"
     MESSAGE='Projects are due today!'
     echo $MESSAGE | mail -s Reminder $ADDRESS
done
```
**RH033-RH033-RHEL5-en-2- 20070306**

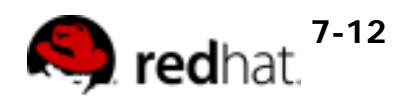

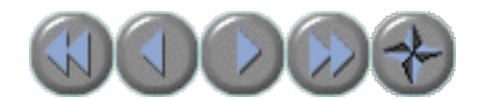

### **Scripting: for loops continued**

- Can also use command-output and file lists:
	- ❍ **for num in \$(seq 1 10)**
		- Assigns 1-10 to \$num
		- **seq X Y** prints the numbers X through Y
	- ❍ **for file in \*.txt**
		- Assigns names of text files to \$file

**RH033-RH033-RHEL5-en-2- 20070306**

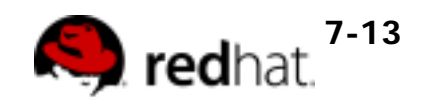

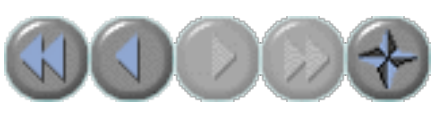

### **End of Unit 7**

- Questions and Answers
- Summary
	- ❍ Standard I/O channels
	- $\circ$  File redirection
		- Standard input (**<**)
		- Standard Output (**>**)
		- Standard Error (**2>**)
	- ❍ Pipes redirect standard output to standard input
	- ❍ **for** loops can perform commands on items from a program's standard output or an explicit list

**RH033-RH033-RHEL5-en-2- 20070306**

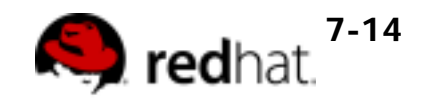

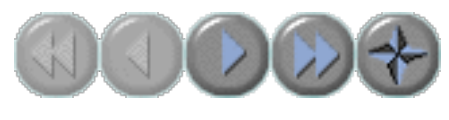

# **Unit 8**

# **Text Processing Tools**

**RH033-RH033-RHEL5-en-2- 20070306**

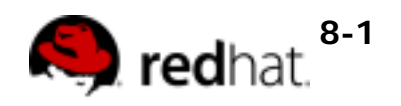

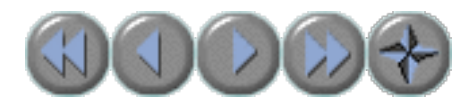

## **Objectives**

Upon completion of this unit, you should be able to:

• Use tools for extracting, analyzing and manipulating text data

**RH033-RH033-RHEL5-en-2- 20070306**

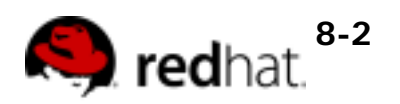

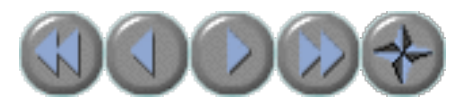

# **Tools for Extracting Text**

- File Contents: **less** and **cat**
- File Excerpts: **head** and **tail**
- Extract by Column: **cut**
- Extract by Keyword: **grep**

**RH033-RH033-RHEL5-en-2- 20070306**

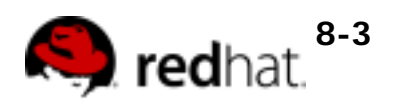

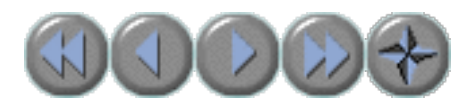

### **Viewing File Contents less and cat**

- **cat**: dump one or more files to STDOUT ○ Multiple files are concat enated together
- **less**: view file or STDIN one page at a time
	- ❍ Useful commands while viewing:
		- **/***text* searches for text
		- **n**/**N** jumps to the next/previous match
		- **v** opens the file in a text editor
	- ❍ **less** is the pager used by **man**

**RH033-RH033-RHEL5-en-2- 20070306**

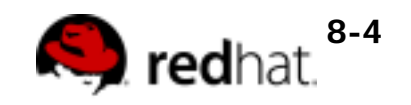

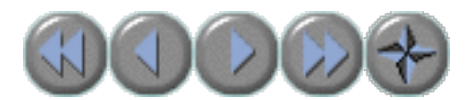

### **Viewing File Excerpts head and tail**

- **head**: Display the first 10 lines of a file ❍ Use **-n** to change number of lines displayed
- **tail**: Display the last 10 lines of a file
	- ❍ Use **-n** to change number of lines displayed
	- ❍ Use **-f** to "follow" subsequent additions to the file
		- Very useful for monitoring log files!

**RH033-RH033-RHEL5-en-2- 20070306**

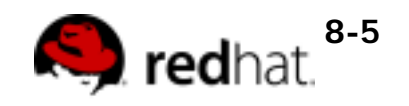

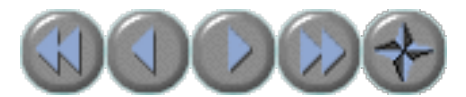

# **Extracting Text by Keyword grep**

Prints lines of files or STDIN where a pattern is matched

```
$ grep 'john' /etc/passwd
```

```
$ date --help | grep year
```
- Use **-i** to search case-insensitively
- Use **-n** to print line numbers of matches
- Use **-v** to print lines *not* containing pattern
- Use **-A***X* to include the *X* lines after each match
- Use **-Bx** to include the *x* lines before each match

**RH033-RH033-RHEL5-en-2- 20070306**

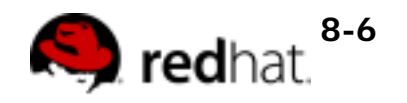

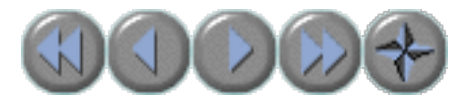

### **Extracting Text by Column cut**

Display specific columns of file or STDIN data

```
$ cut -d: -f1 /etc/passwd
```
\$ **grep root /etc/passwd | cut -d: -f7**

Use -d to specify the column delimiter (default is TAB)

- Use **-f** to specify the column to print
- Use -c to cut by characters

\$ **cut -c2-5 /usr/share/dict/words**

**RH033-RH033-RHEL5-en-2- 20070306**

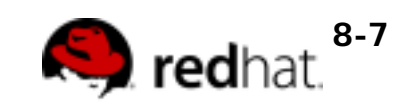

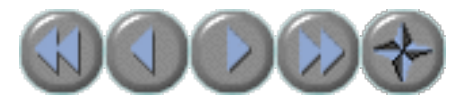

# **Tools for Analyzing Text**

- Text Stats: **wc**
- Sorting Text: **sort**
- Comparing Files: **diff** and **patch**
- Spell Check: **aspell**

**RH033-RH033-RHEL5-en-2- 20070306**

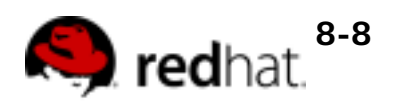

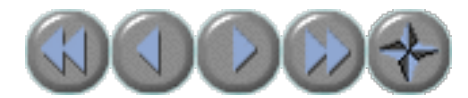

### **Gathering Text Statistics wc (word count)**

- Counts words, lines, bytes and characters
- Can act upon a file or STDIN

```
$ wc story.txt
       39 237 1901 story.txt
```
- Use **-l** for only line count
- **.** Use -w for only word count
- Use -c for only byte count
- Use -m for character count (not displayed)

**RH033-RH033-RHEL5-en-2- 20070306**

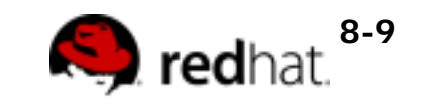

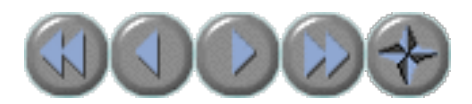

#### **Sorting Text sort**

Sorts text to STDOUT - original file unchanged

```
$ sort [options] file(s)
```
- Common options
	- ❍ **-r** performs a reverse (descending) sort
	- ❍ **-n** performs a numeric sort
	- ❍ **-f** ignores (folds) case of characters in strings
	- ❍ **-u** (unique) removes duplicate lines in output
	- ❍ **-t** *c* uses *c* as a field separator
	- ❍ **-k** *X* sorts by *c*-delimited field *X*
		- Can be used multiple times

**RH033-RH033-RHEL5-en-2- 20070306**

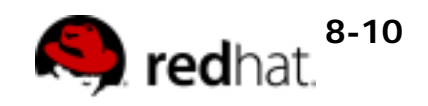

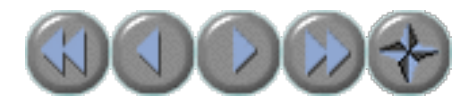

### **Eliminating Duplicate Lines sort and uniq**

- **sort -u**: removes duplicate lines from input
- **uniq**: removes duplicate

adjacent and lines from input

- ❍ Use **-c** to count number of occurrences
- ❍ Use with **sort** for best effect:

\$ **sort userlist.txt | uniq -c RH033-RH033-RHEL5-en-2- 20070306 Copyright © 2007 Red Hat, Inc. All rights reserved**

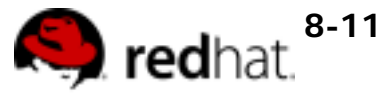

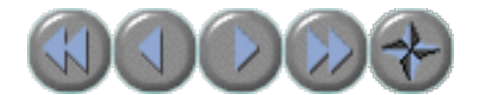

#### **Comparing Files diff**

Compares two files for differences

```
$ diff foo.conf-broken foo.conf-works
5c5
< use_widgets = no
---
> use_widgets = yes
```
- ❍ Denotes a difference (change) on line 5
- Use **gvimdiff** for graphical **diff**
	- ❍ Provided by vim-X11 package

**RH033-RH033-RHEL5-en-2- 20070306**

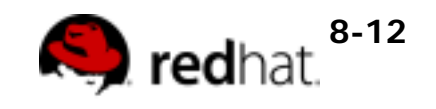

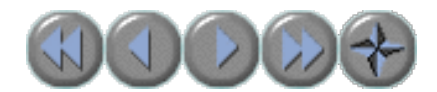

#### **Duplicating File Changes patch**

• diff output stored in a file is called a "patchfile" ❍ Use **-u** for "unified" diff, best in patchfiles

● **patch** duplicates changes in other files (use with care!)

❍ Use **-b** to automatically back up changed files

```
$ diff -u foo.conf-broken foo.conf-works > foo.patch
$ patch -b foo.conf-broken foo.patch
```
**RH033-RH033-RHEL5-en-2- 20070306**

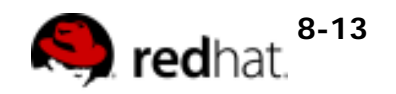

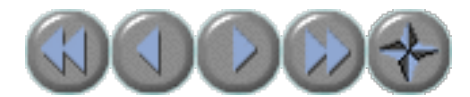

# **Spell Checking with aspell**

- Interactively spell-check files:
- \$ **aspell check letter.txt**

Non-interactively list mis-spelled words in STDIN

\$ **aspell list < letter.txt**

\$ **aspell list < letter.txt | wc -l** 

**RH033-RH033-RHEL5-en-2- 20070306**

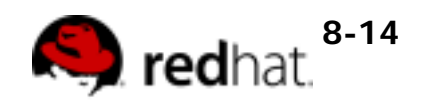

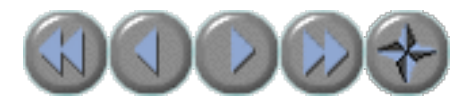

# **Tools for Manipulating Text tr and sed**

- Alter (**tr**anslate) Characters: **tr**
	- ❍ Converts characters in one set to corresponding characters in another set
	- ❍ Only reads data from STDIN
		- \$ **tr 'a-z' 'A-Z' < lowercase.txt**
- Alter Strings: **sed**
	- ❍ **s**tream **ed**itor
	- ❍ Performs search/replace operations on a stream of text
	- ❍ Normally does not alter source file
	- ❍ Use **-i.bak** to back-up and alter source file

**RH033-RH033-RHEL5-en-2- 20070306**

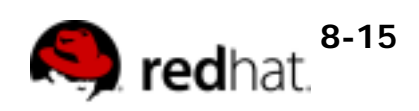

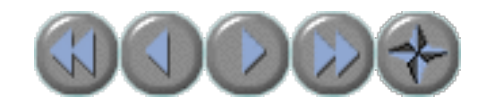

#### **sed Examples**

- Quote search and replace instructions!
- sed addresses
	- ❍ **sed 's/dog/cat/g' pets**
	- ❍ **sed '1,50s/dog/cat/g' pets**
	- ❍ **sed '/digby/,/duncan/s/dog/cat/g' pets**
- Multiple **sed** instructions
	- ❍ **sed -e 's/dog/cat/' -e 's/hi/lo/' pets**
	- ❍ **sed -f myedits pets**

**RH033-RH033-RHEL5-en-2- 20070306**

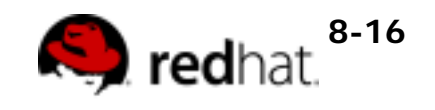

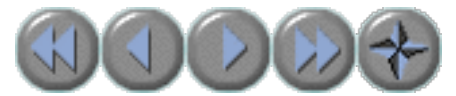

# **Special Characters for Complex Searches Regular Expressions**

- **^** represents beginning of line
- **\$** represents end of line
- Character classes as in **bash**:
	- ❍ **[abc]**, **[^abc]**
	- ❍ **[[:upper:]]**, **[^[:upper:]]**
- Used by:
	- ❍ **grep**, **sed**, **less**, others

**RH033-RH033-RHEL5-en-2- 20070306**

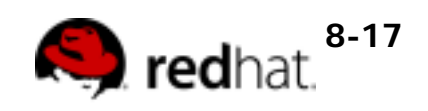

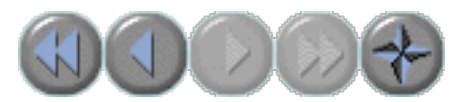

### **End of Unit 8**

- **Questions and Answers**
- Summary
	- ❍ Extracting Text
		- **cat**, **less**, **head**, **tail**, **grep**, **cut**
	- ❍ Analyzing Text
		- **wc**, **sort**, **uniq**, **diff**, **patch**
	- ❍ Manipulating Text
		- **tr**, **sed**
	- ❍ Special Search Characters
		- **^**, **\$**, **[abc]**, **[^abc]**, **[[:alpha:]]**, **[^[: alpha:]]**, etc

**RH033-RH033-RHEL5-en-2- 20070306**

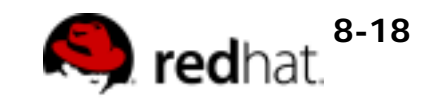

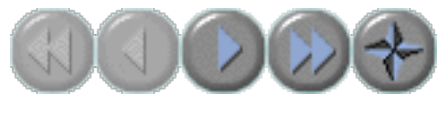

#### **Unit 9**

# **vim: An Advanced Text Editor**

**RH033-RH033-RHEL5-en-2- 20070306**

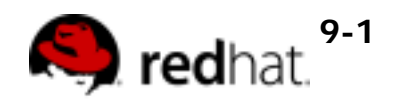

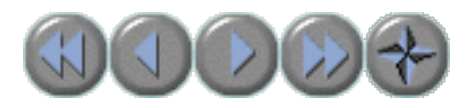

# **Objectives**

Upon completion of this unit, you should be able to:

- Use the three primary modes of **vi** and **vim**
- Navigate text and enter Insert mode
- Change, delete, yank, and put text
- Undo changes
- Search a document
- Save and exit

**RH033-RH033-RHEL5-en-2- 20070306**

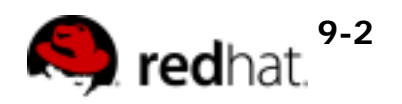

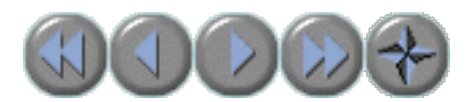

# **Introducing vim**

- Newer version of vi, the standard Unix text editor
	- ❍ Executing **vi** runs **vim** by default
- **gvim**: Graphical version of **vim**
	- ❍ Applications + Programming -> Vi iMproved
	- ❍ Provided by vim-X11 package
- Advantages:
	- ❍ Speed: Do more with fewer keystrokes
	- ❍ Simplicity: No dependence on mouse/GUI
	- ❍ Availability: Included with most Unix-like OSes
- **Disadvantages** 
	- ❍ Difficulty: Steeper learning curve than simpler editors
		- Key bindings emphasize speed over intuitiveness

**RH033-RH033-RHEL5-en-2- 20070306**

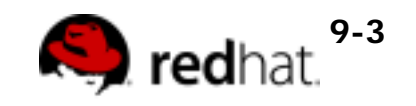

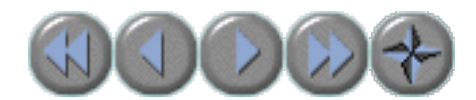

# **vim: A Modal Editor**

- Keystroke behavior is dependent upon **vim**'s "mode"
- Three main modes:
	- ❍ Command Mode (default): Move cursor, cut/paste text, change mode
	- ❍ Insert Mode: Modify text
	- ❍ Ex Mode: Save, quit, etc
- **Esc** exits current mode
- **EscEsc** always returns to command mode

**RH033-RH033-RHEL5-en-2- 20070306**

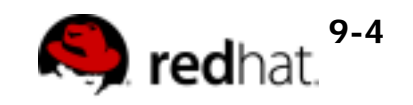

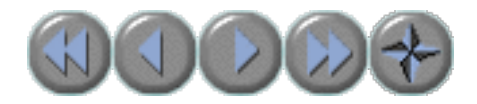

#### **vim Basics**

- To use vim, you must at least be able to
	- ❍ Open a file
	- ❍ Modify a file (insert mode)
	- ❍ Save a file (ex mode)

**RH033-RH033-RHEL5-en-2- 20070306**

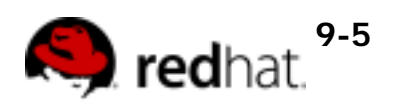

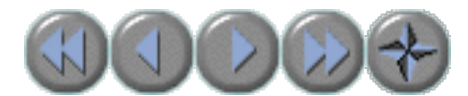

# **Opening a file in vim**

- To start **vi**:
	- ❍ **vim** *filename*
	- ❍ If the file exists, the file is opened and the contents are displayed
	- ❍ If the file does not exist, **vi** creates it when the edits are saved for the first time

**RH033-RH033-RHEL5-en-2- 20070306**

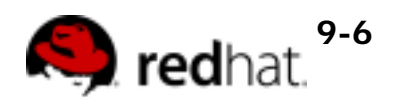

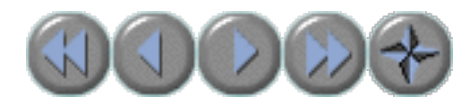

#### **Modifying a File Insert Mode**

- i begins insert mode at the cursor
- Many other options exist
	- ❍ **A** append to end of line
	- ❍ **I** insert at beginning of line
	- ❍ **o** insert new a line (below)
	- ❍ **O** insert new line (above)

**RH033-RH033-RHEL5-en-2- 20070306**

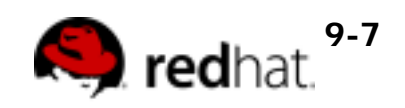

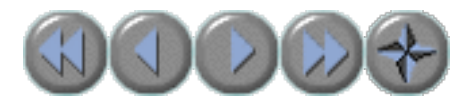

### **Saving a File and Exiting vim Ex Mode**

- Enter Ex Mode with **:**
	- ❍ Creates a command prompt at bottom-left of screen
- Common write/quit commands:
	- ❍ **:w** writes (saves) the file to disk
	- ❍ **:wq** writes and quits
	- ❍ **:q!** quits, even if changes are lost

**RH033-RH033-RHEL5-en-2- 20070306**

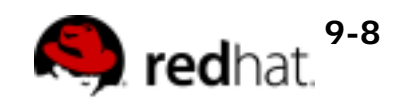

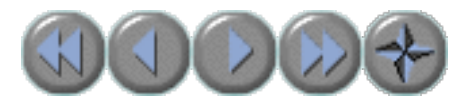

# **Using Command Mode**

- Default mode of **vim**
- Keys describe movement and text manipulation commands
- Commands repeat when preceded by a number
- **Example** 
	- ❍ **Right Arrow** moves right one character
	- ❍ **5**, **Right Arrow** moves right five characters

**RH033-RH033-RHEL5-en-2- 20070306**

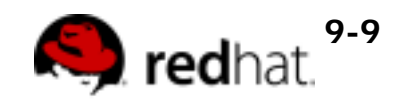
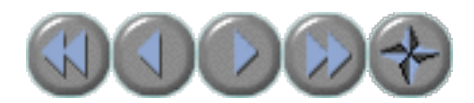

#### **Moving Around Command Mode**

- Move by character: Arrow Keys, **h**, **j**, **k**, **l**
	- ❍ Non-arrow keys useful for remote connections to older systems
- Move by word: **w**, **b**
- Move by sentence: **)**, **(**
- Move by paragraph: **}**, **{**
- Jump to line *x*: *x***G**
- Jump to end: **G**

**RH033-RH033-RHEL5-en-2- 20070306**

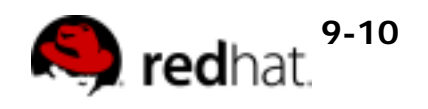

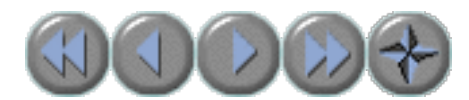

#### **Search and Replace Command Mode**

- Search as in **less** 
	- ❍ **/**, **n**, **N**
- Search/Replace as in **sed**
	- ❍ Affects current line by default
	- ❍ Use *x,y* ranges or **%** for whole file
		- **:1,5s/cat/dog/**
		- **:%s/cat/dog/gi**

**RH033-RH033-RHEL5-en-2- 20070306**

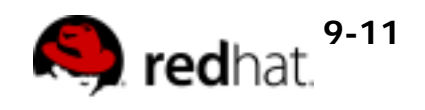

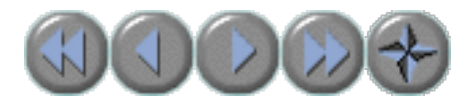

#### **Manipulating Text Command Mode**

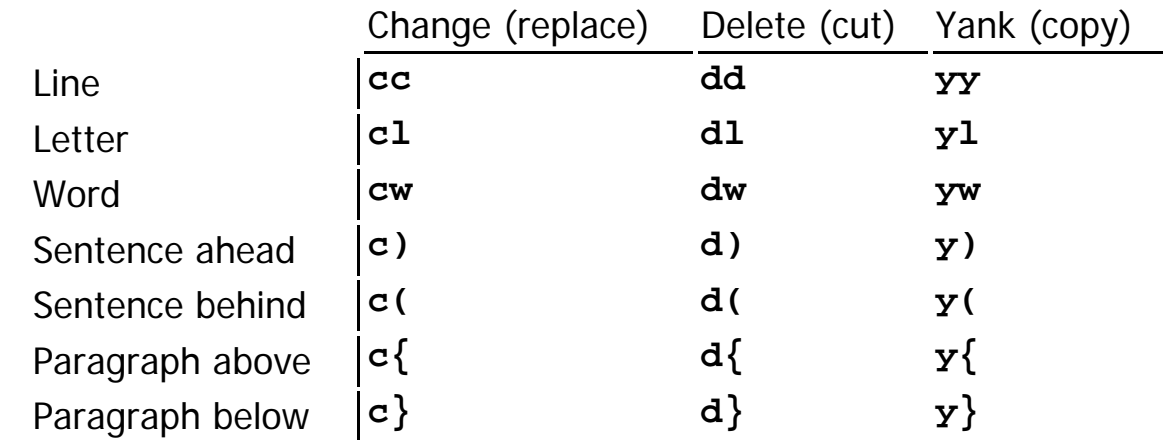

**RH033-RH033-RHEL5-en-2- 20070306**

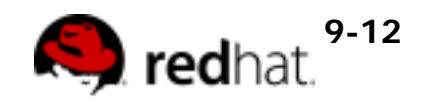

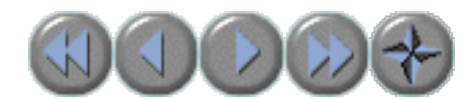

#### **Undoing Changes Command Mode**

● **u** undo most recent change

● **U** undo all changes to the current line since the cursor landed on the line

• Ctrl-r redo last "undone" change

**RH033-RH033-RHEL5-en-2- 20070306**

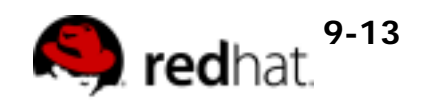

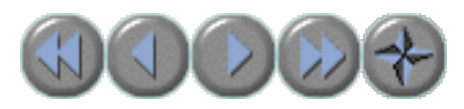

### **Visual Mode**

- Allows selection of blocks of text
	- ❍ <sup>v</sup> starts character-oriented highlighting
	- ❍ V starts line-oriented highlighting
	- ❍ Activated with mouse in **gvim**
- Visual keys can be used in conjunction with movement keys:

❍ **w**, **)**, **}**, arrows, etc

Highlighted text can be deleted, yanked, changed, filtered, search/replaced, etc.

**RH033-RH033-RHEL5-en-2- 20070306**

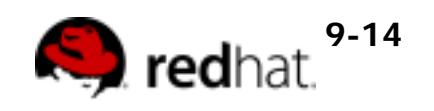

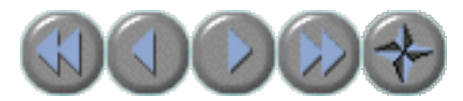

# **Using multiple "windows"**

- Multiple documents can be viewed in a single **vim** screen.
	- ❍ **Ctrl**-**w**, **s** splits the screen horizontally
	- ❍ **Ctrl**-**w**, **v** splits the screen vertically
	- ❍ **Ctrl**-**w**, *Arrow* moves between windows
- Ex-mode instructions always affect the current window

● **:help windows** displays more window commands

**RH033-RH033-RHEL5-en-2- 20070306**

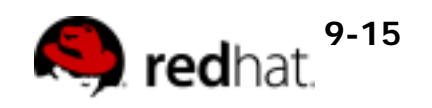

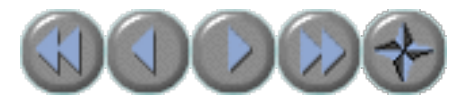

# **Configuring vi and vim**

- Configuring on the fly
	- ❍ **:set** or **:set all**
- Configuring permanently
	- $\circ$  ~/.vimrc or ~/.exrc
- A few common configuration items
	- ❍ **:set number**
	- ❍ **:set autoindent**
	- ❍ **:set textwidth=65 (vim only)**
	- ❍ **:set wrapmargin=15**
	- ❍ **:set ignorecase**
- Run **:help option-list** for a complete list

**RH033-RH033-RHEL5-en-2- 20070306**

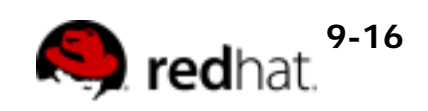

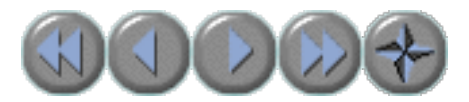

#### **Learning more**

- **vi**/**vim** built-in help
	- ❍ **:help**
	- ❍ **:help** *topic*
	- ❍ Use **:q** to exit help
- **vimtutor** command

**RH033-RH033-RHEL5-en-2- 20070306**

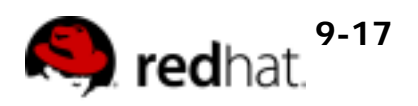

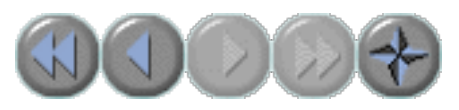

# **End of Unit 9**

- Questions and Answers
- Summary
	- ❍ Use the three primary modes of **vi** and **vim**
	- ❍ Move the cursor and enter Insert mode
	- ❍ Change, delete, yank, and put text
	- ❍ Undo changes
	- ❍ Search a document
	- ❍ Save and exit

**RH033-RH033-RHEL5-en-2- 20070306**

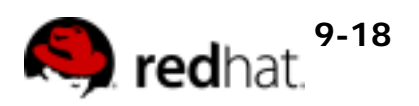

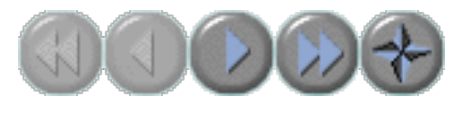

#### **Unit 10**

# **Basic System Configuration Tools**

**RH033-RH033-RHEL5-en-2- 20070306**

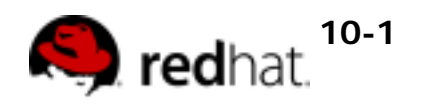

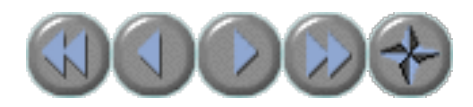

# **Objectives**

Upon completion of this unit, you should be able to:

- Configure date, network and printer settings
- Send text to the printer
- Set the system's date and time

**RH033-RH033-RHEL5-en-2- 20070306**

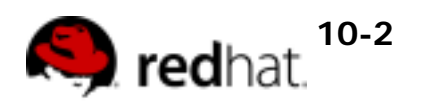

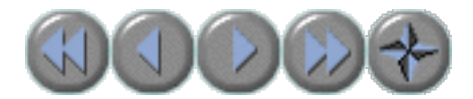

# **TCP/IP Network Configuration**

- Important network settings:
	- ❍ IP Configuration
	- ❍ Device Activation
	- ❍ DNS Configuration
	- ❍ Default Gateway

**RH033-RH033-RHEL5-en-2- 20070306**

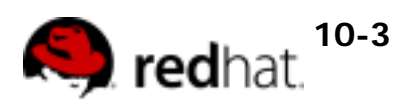

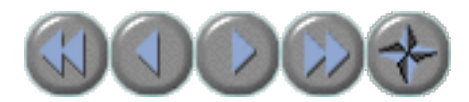

# **Managing Ethernet Connections**

- Network interfaces are named sequentially: eth0, eth1, etc
	- ❍ Multiple addresses can be assigned to a device with aliases
	- ❍ Aliases are labeled eth0:1, eth0:2, etc.
	- ❍ Aliases are treated like separate interfaces
- View interface configuration with **ifconfig [eth***X***]**
- Enable interface with **ifup eth***X*
- Disable interface with **ifdown eth***X*

**RH033-RH033-RHEL5-en-2- 20070306**

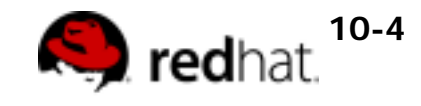

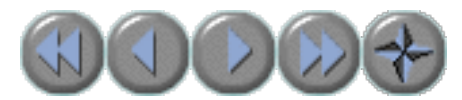

# **Graphical Network Configuration system-config-network**

- System->Administration->Network
	- ❍ Activate/Deactivate interfaces
	- ❍ Assign IP Addresses/DHCP
	- ❍ Modify DNS settings
	- ❍ Modify gateway address

**RH033-RH033-RHEL5-en-2- 20070306**

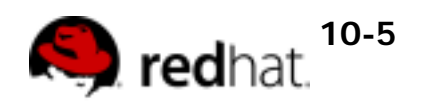

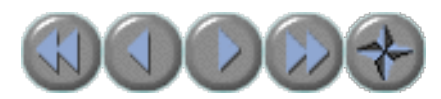

#### **Network Configuration Files Ethernet Devices**

- Device configuration is stored in text files
	- ❍ /etc/sysconfig/network-scripts/ifcfg-eth*X*
	- ❍ Complete list of options in /usr/share/doc/ initscripts-\*/sysconfig.txt

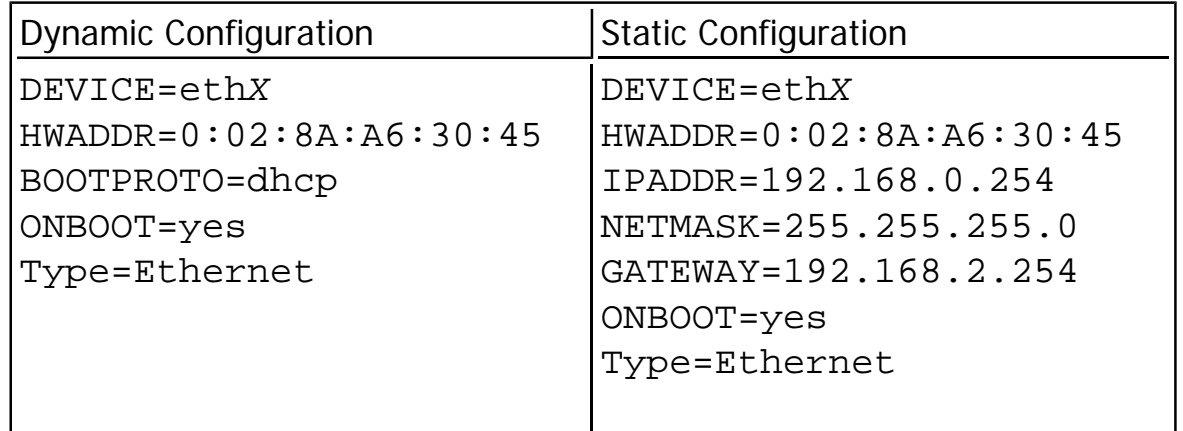

**RH033-RH033-RHEL5-en-2- 20070306**

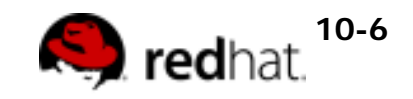

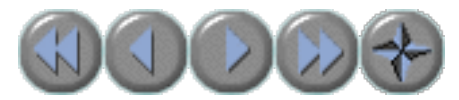

# **Network Configuration Files Other Global Network Settings**

• Global Settings in /etc/sysconfig/

#### network

- ❍ Many may be provided by DHCP
- ❍ GATEWAY can be overridden in ifcfg file

NETWORKING=yes HOSTNAME=server1.example.com GATEWAY=192.168.2.254

**RH033-RH033-RHEL5-en-2- 20070306**

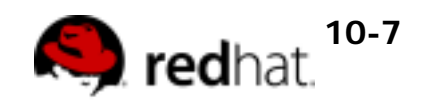

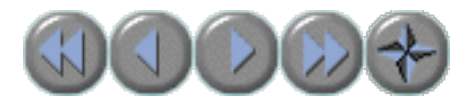

# **Network Configuration Files DNS Configuration**

- **Domain Name Service translates hostnames** to network addresses
- Server address is specified by dhcp or in  $/$

etc/resolv.conf

search example.com cracker.org nameserver 192.168.0.254 nameserver 192.168.1.254

**RH033-RH033-RHEL5-en-2- 20070306**

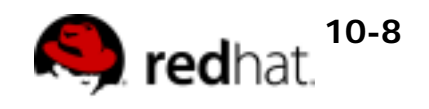

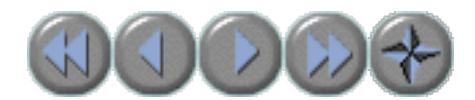

# **Printing in Linux**

- Printers may be local or networked
- Print requests are sent to queues
- Queued jobs are sent to the printer on a first come first served basis

Jobs may be canceled before or during printing

**RH033-RH033-RHEL5-en-2- 20070306**

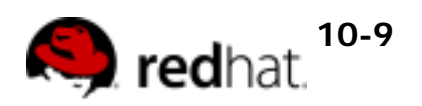

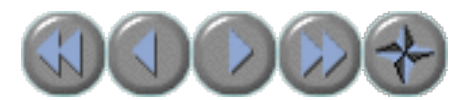

### **system-config-printer**

- System->Administration->Printing
- Supported printer connections:
	- ❍ Local (parallel or usb)
	- ❍ Unix/Linux print server
	- ❍ Windows print server
	- ❍ Netware print server
	- ❍ HP JetDirect
- Configuration stored in /etc/cups/

printers.conf

**RH033-RH033-RHEL5-en-2- 20070306**

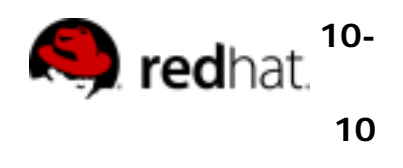

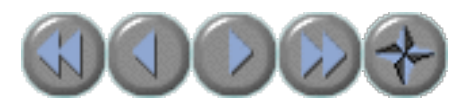

# **Printing Commands**

- **.** Ipr sends a job to the queue to be printed ❍ Accepts ASCII, PostScript, PDF, others
- **lpq** views the contents of the queue
- **lprm** removes a job from the queue
- System V printing commands such as Ip,
- **lpstat** and **cancel** are also supported

**RH033-RH033-RHEL5-en-2- 20070306**

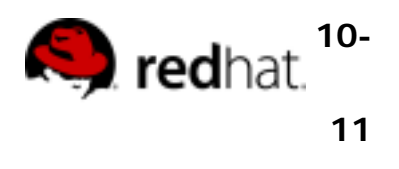

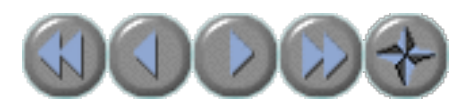

# **Printing Utilities**

- **evince** views PDF documents
- **lpstat -a** lists configured printers
- **enscript** and **a2ps** convert text to PostScript
- **ps2pdf** converts PostScript to PDF
- **mpage** prints multiple pages per sheet

**RH033-RH033-RHEL5-en-2- 20070306**

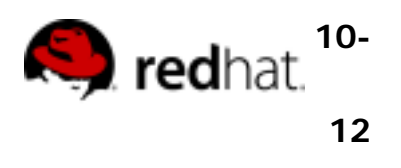

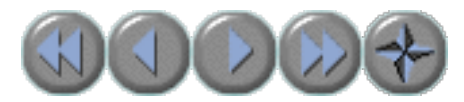

# **Setting the System's Date and Time**

#### ● GUI: **system-config-date**

- ❍ System->Administration->Date & Time
- ❍ Can set date/time manually or use NTP
- ❍ Additional NTP servers can be added
- ❍ Can use local time or UTC

#### ● CLI: **date [MMDDhhmm[[CC]YY][.ss]]**

❍ # **date 01011330**

# **date 010113302007.05**

**RH033-RH033-RHEL5-en-2- 20070306**

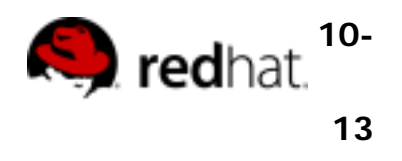

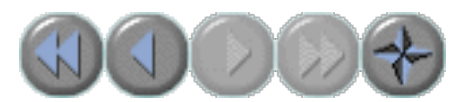

# **End of Unit 10**

- **Questions and Answers**
- Summary
	- ❍ **system-config-network**
	- ❍ /etc/sysconfig/network-scripts/\*
	- ❍ **ifup**, **ifdown**
	- ❍ **lpr** sends text to the printer
	- ❍ **date** configures date/time from CLI
	- ❍ **system-config-date** configures date/time from GUI

**RH033-RH033-RHEL5-en-2- 20070306**

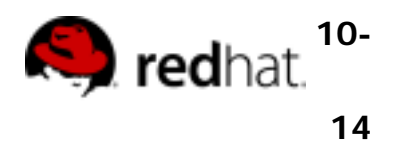

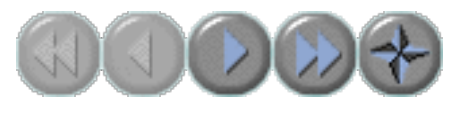

# **Unit 11**

# **Investigating and Managing Processes**

**RH033-RH033-RHEL5-en-2- 20070306**

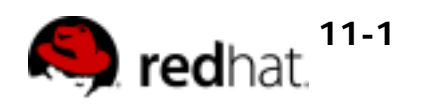

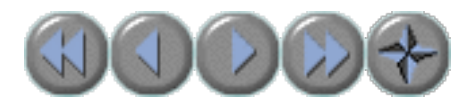

# **Objectives**

Upon completion of this unit, you should be able to:

- Explain what a process is
- Describe how to manage processes
- Use job control tools

**RH033-RH033-RHEL5-en-2- 20070306**

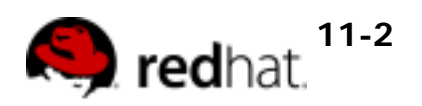

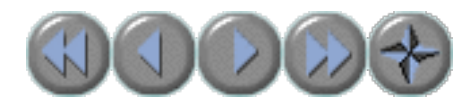

# **What is a Process?**

- A process is a set of instructions loaded into memory
	- ❍ Numeric Process ID (PID) used for identification
	- ❍ UID, GID and SELinux context determines filesystem access
		- Normally inherited from the executing user

**RH033-RH033-RHEL5-en-2- 20070306**

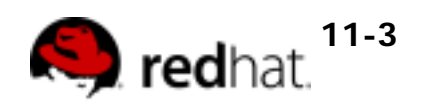

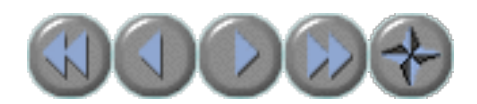

# **Listing Processes**

- View Process information with **ps**
	- ❍ Shows processes from the current terminal by default
	- ❍ **-a** includes processes on all terminals
	- ❍ **-x** includes processes not attached to terminals
	- ❍ **-u** prints process owner information
	- ❍ **-f** prints process parentage
	- ❍ **-o PROPERTY,...** prints custom information:
		- **pid**, **comm**, **%cpu**, **%mem**, **state**, **tty**, **euser**, **ruser**

**RH033-RH033-RHEL5-en-2- 20070306**

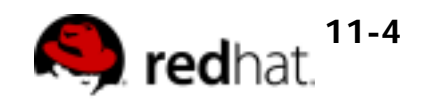

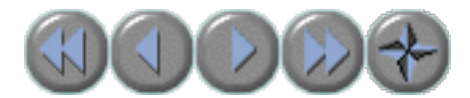

# **Finding Processes**

● Most flexible: **ps** *options* **|** *other commands*

ps axo comm,tty | grep ttyS0

- By predefined patterns: **pgrep**
- \$ **pgrep -U root**
- \$ **pgrep -G student**
- By exact program name: pidof
- \$ **pidof bash**

**RH033-RH033-RHEL5-en-2- 20070306**

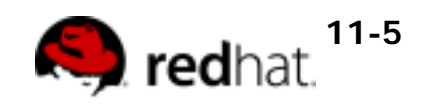

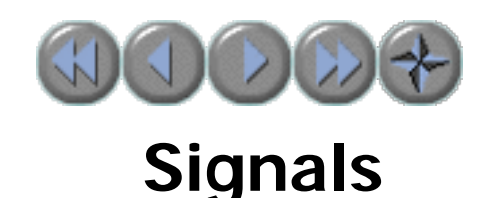

- Most fundamental inter-process communication
	- ❍ Sent directly to processes, no user-interface required
	- ❍ Programs associate actions with each signal
	- ❍ Signals are specified by name or number when sent:
		- Signal 15, TERM (default) Terminate cleanly
		- Signal 9, KILL Terminate immediately
		- Signal 1, HUP Re-read configuration files
		- man 7 signal shows complete list

**RH033-RH033-RHEL5-en-2- 20070306**

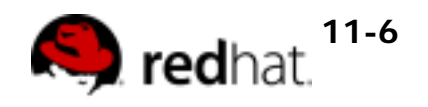

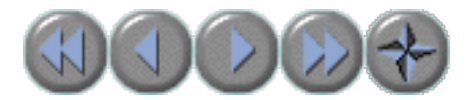

# **Sending Signals to Processes**

- By PID: **kill [***signal***]** *pid ...*
- By Name: **killall [***signal***]** *comm ...*
- By pattern: **pkill [-***signal***]** *pattern*

**RH033-RH033-RHEL5-en-2- 20070306**

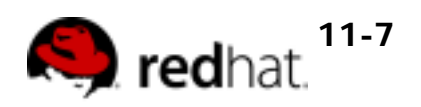

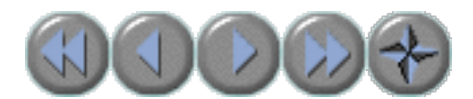

# **Scheduling Priority**

- Scheduling priority determines access to the CPU
- Priority is affected by a process' nice value
- Values range from -20 to 19 but default to 0 o Lower nice value means higher CPU priority
- Viewed with **ps -o comm,nice**

**RH033-RH033-RHEL5-en-2- 20070306**

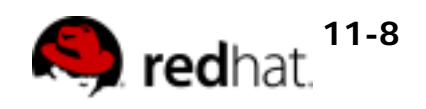

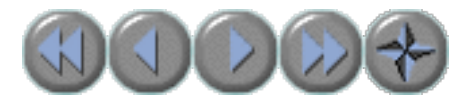

# **Altering Scheduling Priority**

- Nice values may be altered...
	- ❍ When starting a process:

\$ **nice -n 5** *command*

- ❍ After starting:
	- \$ **renice 5** *PID*
- Only root may decrease nice values

**RH033-RH033-RHEL5-en-2- 20070306**

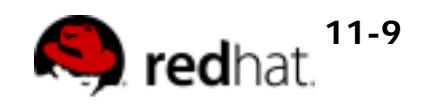

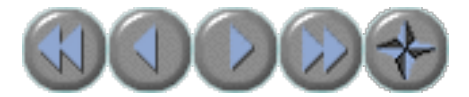

# **Interactive Process Management Tools**

- CLI: **top**
- GUI: **gnome-system-monitor**
- **Capabilities** 
	- ❍ Display real-time process information
	- ❍ Allow sorting, killing and re-nicing

**RH033-RH033-RHEL5-en-2- 20070306**

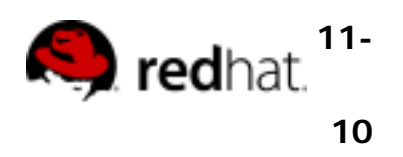

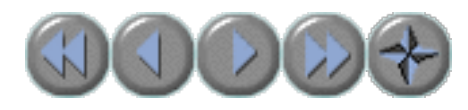

#### **Job Control**

- Run a process in the background
	- ❍ Append an ampersand to the command line: **firefox &**
- Temporarily halt a running program
	- ❍ Use **Ctrl**-**z** or send signal 17 (STOP)
- Manage background or suspended jobs
	- ❍ List job numbers and names: **jobs**
	- ❍ Resume in the background: **bg [%***jobnum***]**
	- ❍ Resume in the foreground: **fg [%***jobnum***]**
	- ❍ Send a signal: **kill [***-SIGNAL***] [%***jobnum***]**

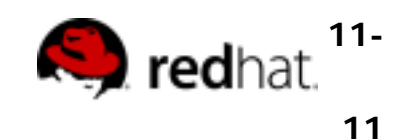

**RH033-RH033-RHEL5-en-2- 20070306**

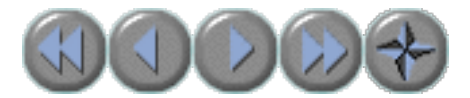

# **Scheduling a Process To Execute Later**

● One-time jobs use **at**, recurring jobs use **crontab**

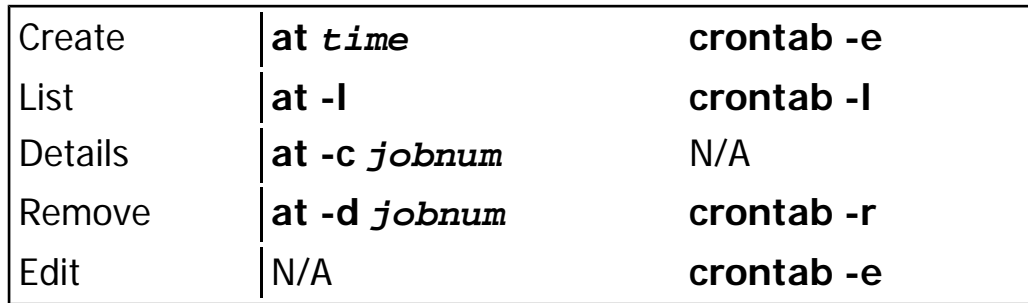

- Non-redirected output is mailed to the user
- root can modify jobs for other

users

**RH033-RH033-RHEL5-en-2- 20070306**

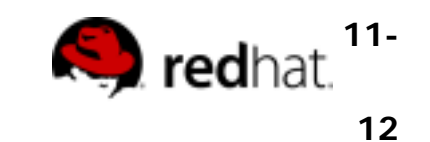

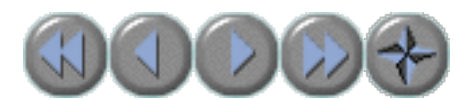

# **Crontab File Format**

- Entry consists of five space-delimited fields followed by a command line
	- ❍ One entry per line, no limit to line length
- Fields are minute, hour, day of month, month, and day of week
- Comment lines begin with  $#$
- See man 5 crontab for details

**RH033-RH033-RHEL5-en-2- 20070306**

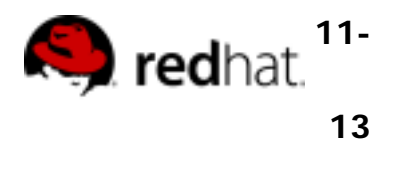
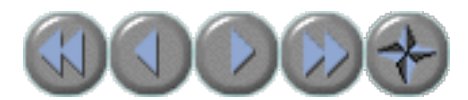

#### **Grouping Commands**

- Two ways to group commands:
	- ❍ Compound: **date; who | wc -l**
		- Commands run back-to-back
	- ❍ Subshell: **(date; who | wc -l) >> /tmp/trace**
		- All output is sent to a single STDOUT and **STDERR**

**RH033-RH033-RHEL5-en-2- 20070306**

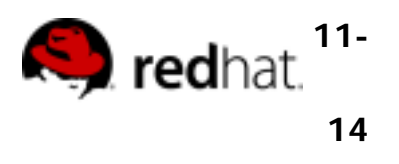

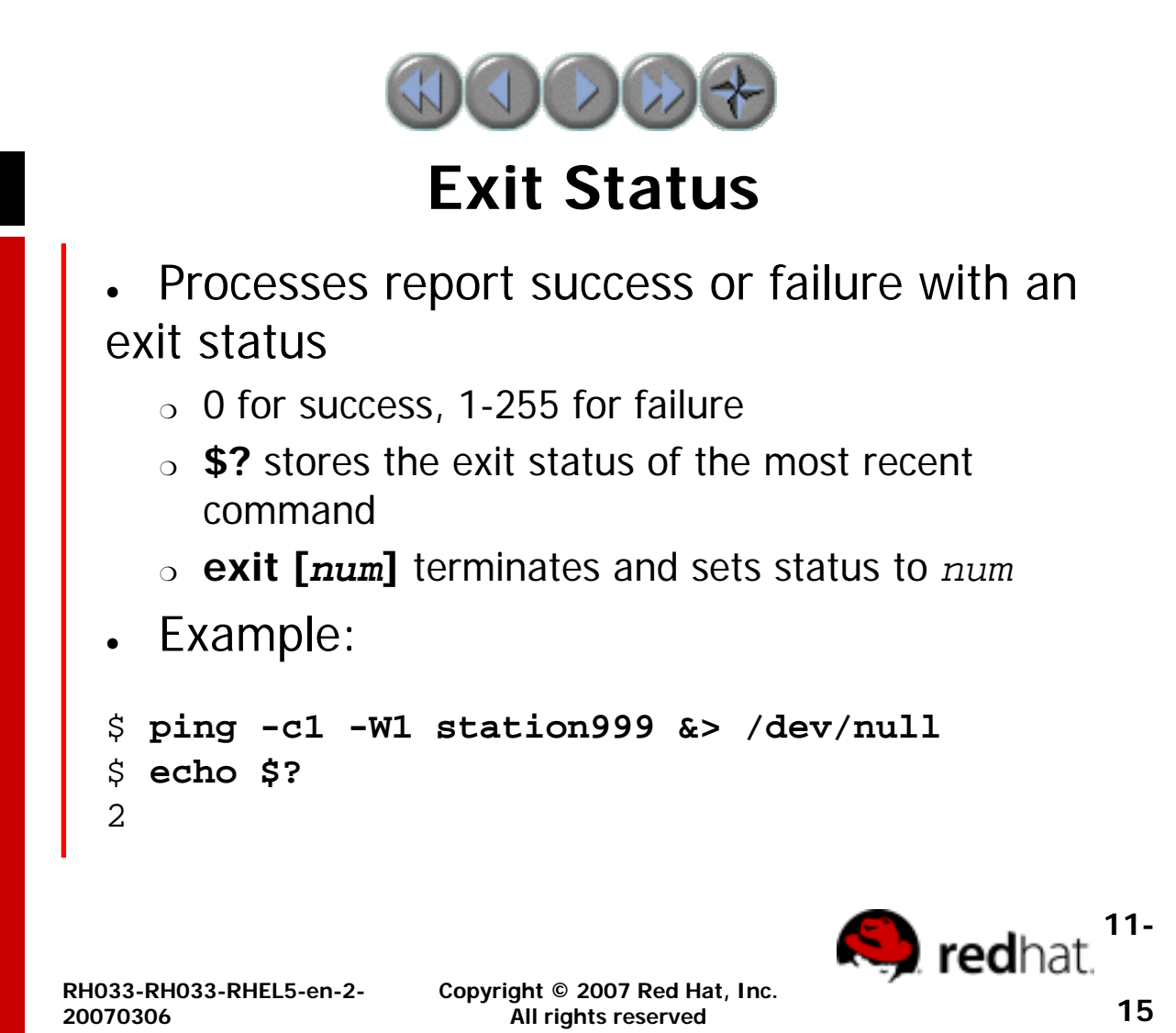

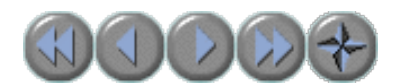

#### **Conditional Execution Operators**

- Commands can be run conditionally based on exit status ❍ **&&** represents conditional AND THEN
	- ❍ **||** represents conditional OR ELSE
- Examples:

```
$ grep -q no_such_user /etc/passwd || echo 'No such user'
No such user
$ ping -c1 -W2 station1 &> /dev/null \
> && echo "station1 is up" \
> || $(echo 'station1 is unreachable'; exit 1)
```
station1 is up

**RH033-RH033-RHEL5-en-2-20070306**

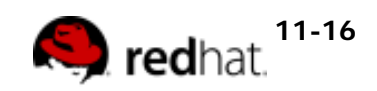

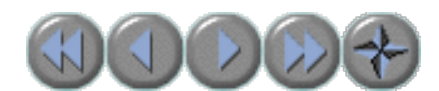

#### **The test Command**

- Evaluates boolean statements for use in conditional execution
	- ❍ Returns 0 for true
	- ❍ Returns 1 for false
- Examples in long form:

```
$ test "$A" = "$B" && echo "Strings are equal"
$ test "$A" -eq "$B" && echo "Integers are equal"
```
Examples in shorthand notation:

```
$ [ "$A" = "$B" ] && echo "Strings are equal"
$ [ "$A" -eq "$B" ] && echo "Integers are equal"
```
**RH033-RH033-RHEL5-en-2- 20070306**

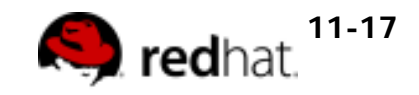

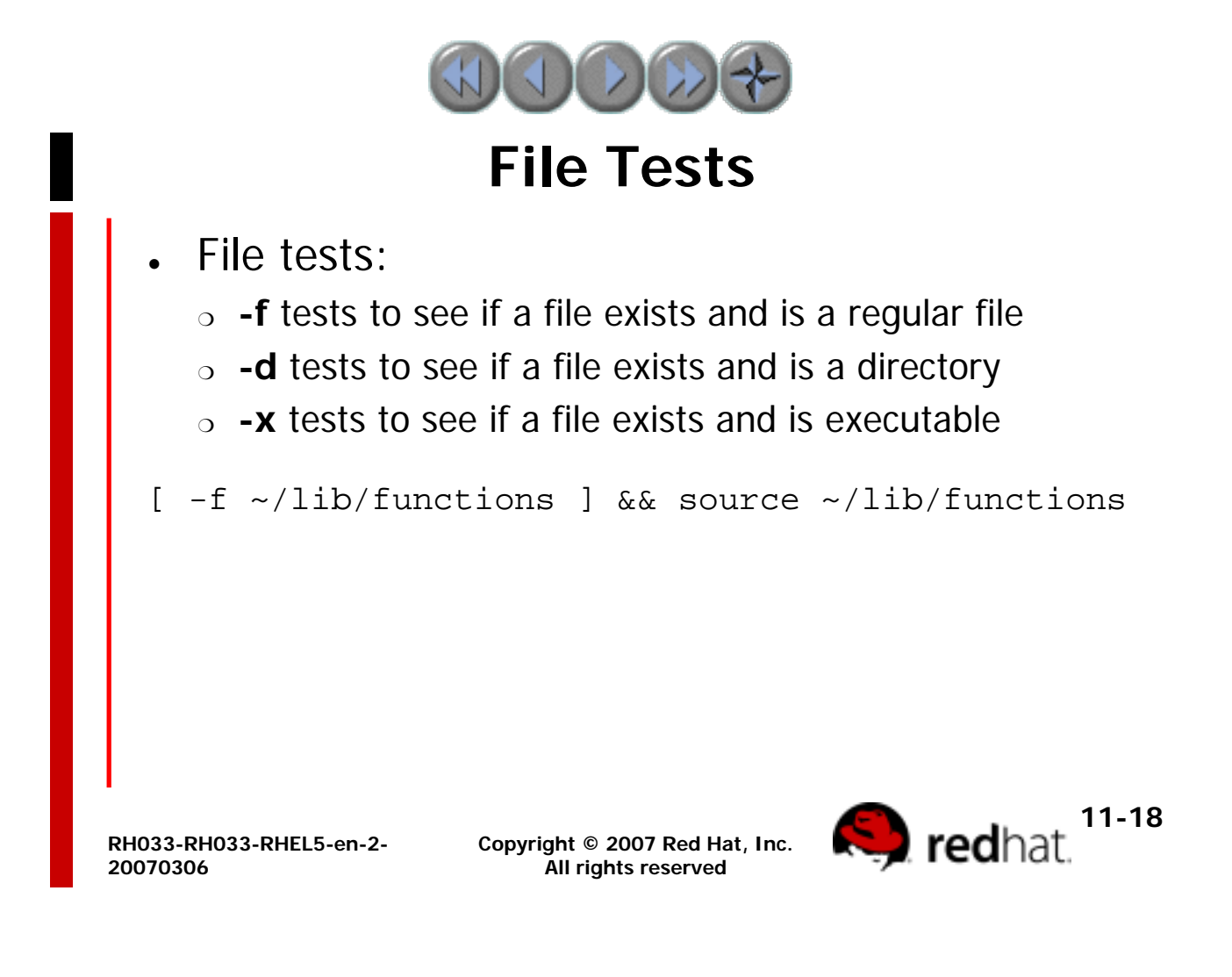

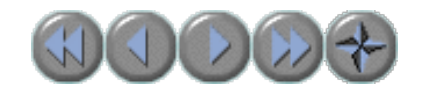

#### **Scripting: if Statements**

#### • Execute instructions based on the exit status of a command

```
if ping -c1 -w2 station1 &> /dev/null; then
     echo 'Station1 is UP'
elif grep "station1" ~/maintenance.txt &> /dev/null; then
     echo 'Station1 is undergoing maintenance'
else
     echo 'Station1 is unexpectedly DOWN!'
     exit 1
fi
```
**RH033-RH033-RHEL5-en-2-20070306**

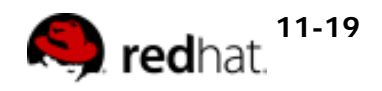

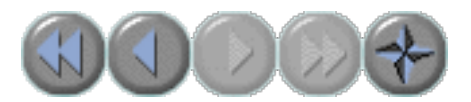

#### **End of Unit 11**

- Questions and Answers
- Summary
	- ❍ A process is any set of instructions in memory
	- ❍ Processes are managed with: **ps**, **kill**, **top**, **gnomesystem-monitor**
	- ❍ Suspend jobs with **Ctrl**-**z**, manage with **fg**, **bg**

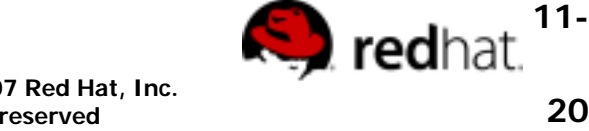

**20**

**RH033-RH033-RHEL5-en-2- 20070306**

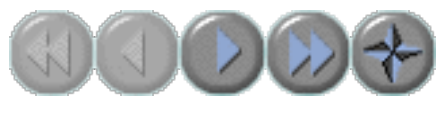

#### **Unit 12**

# **Configuring the Bash Shell**

**RH033-RH033-RHEL5-en-2- 20070306**

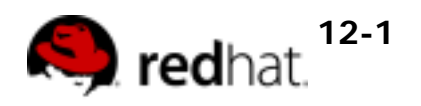

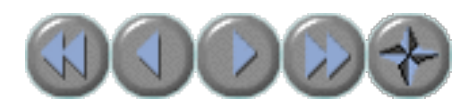

#### **Objectives**

Upon completion of this unit, you should be able to:

Know how to use local and environment variables

- Know how to inhibit variable expansion
- Know how to create aliases
- Understand how the shell parses a command line
- Know how to configure startup files
- Know how to handle input with the read command and positional parameters

**RH033-RH033-RHEL5-en-2- 20070306**

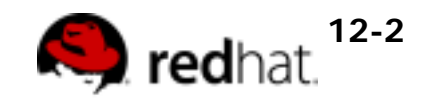

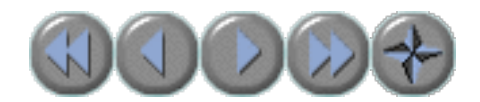

#### **Bash Variables**

• Variables are named values ❍ Useful for storing data or command output ● Set with **VARIABLE=VALUE** ● Referenced with **\$VARIABLE** \$ **HI="Hello, and welcome to \$(hostname)."** \$ **echo \$HI** Hello, and welcome to stationX.

**RH033-RH033-RHEL5-en-2- 20070306**

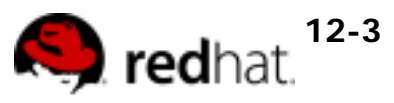

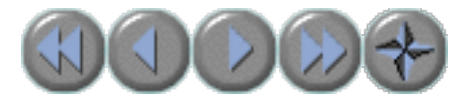

**Environment Variables**

• Variables are *local* to a single shell by default

• Environment variables are inherited by child shells

- ❍ Set with **export VARIABLE=VALUE**
- ❍ Accessed by some programs for configuration

**RH033-RH033-RHEL5-en-2- 20070306**

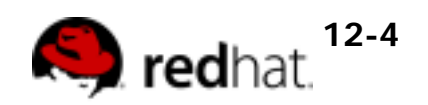

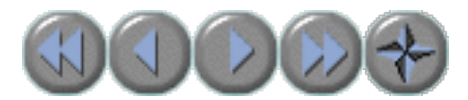

#### **Some Common Variables**

- **Configuration variables** 
	- ❍ PS1: Appearance of the **bash** prompt
	- ❍ PATH: Directories to look for executables in
	- ❍ EDITOR: Default text editor
	- ❍ HISTFILESIZE: Number of commands in **bash** history
- Information variables
	- ❍ HOME: User's home directory
	- ❍ EUID: User's effective

UID

**RH033-RH033-RHEL5-en-2- 20070306**

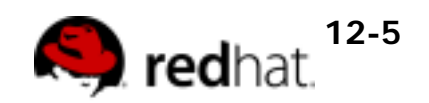

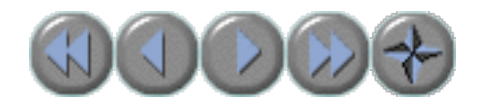

**Aliases**

● Aliases let you create shortcuts to commands

```
$ alias dir='ls -laF'
```
● Use **alias** by itself to see all set aliases

● Use **alias** followed by an alias name to see alias value

\$ **alias dir** alias dir='ls -laF'

**RH033-RH033-RHEL5-en-2- 20070306**

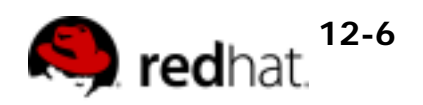

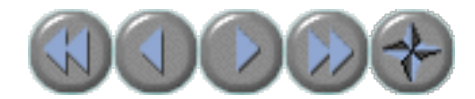

## **How bash Expands a Command Line**

- 1. Split the line into words
- 2. Expand aliases
- 3. Expand curly-brace statements (**{}**)
- 4. Expand tilde statements (**~**)
- 5. Expand variables (**\$**)
- 6. Command-substituation (**\$()** and **``**)
- 7. Split the line into words again
- 8. Expand file globs (**\*** , **?**, **[abc]**, etc)
- 9. Prepare I/O redirections (**<**, **>**)
- 10. Run the command!

**RH033-RH033-RHEL5-en-2- 20070306**

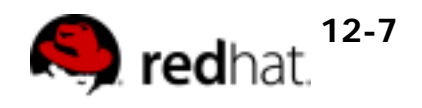

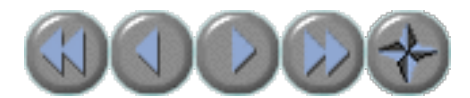

#### **Preventing Expansion**

• Backslash ( \ ) makes the next character literal

```
$ echo Your cost: \$5.00
Your cost: $5.00
```
- Quoting prevents expansion
	- ❍ Single quotes (') inhibit all expansion
	- ❍ Double quotes (") inhibit all expansion, except:
		- **\$** (dollar sign) variable expansion
		- **`** (backquotes) command substitution
		- **\** (backslash) single character inhibition
		- **!** (exclamation point) history substitution

**RH033-RH033-RHEL5-en-2- 20070306**

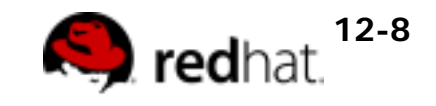

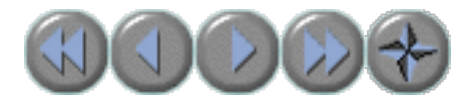

#### **Login vs non-login shells**

- Startup is configured differently for login and non-login shells
- Login shells are:
	- ❍ Any shell created at login (includes X login)
	- ❍ su -
- Non-login shells are:
	- ❍ su
	- ❍ graphical terminals
	- ❍ executed scripts
	- ❍ any other bash instances

**RH033-RH033-RHEL5-en-2- 20070306**

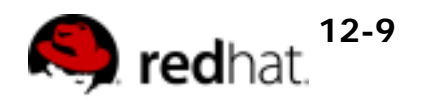

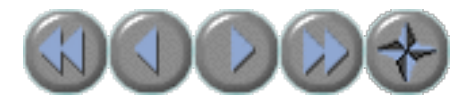

#### **Bash startup tasks: profile**

- Stored in /etc/profile (global) and  $\sim$  /. bash\_profile (user)

- Run for login shells only
- Used for
	- ❍ Setting environment variables
	- ❍ Running commands (eg mail-checker script)

**RH033-RH033-RHEL5-en-2- 20070306**

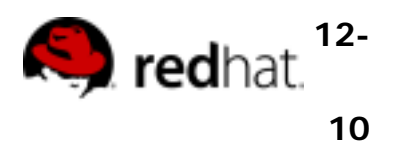

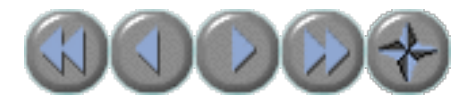

### **Bash startup tasks: bashrc**

- Stored in /etc/bashrc (global) and  $\sim$  /.bashrc (user)
- Run for all shells
- Used for
	- ❍ Setting local variables
	- ❍ Defining aliases

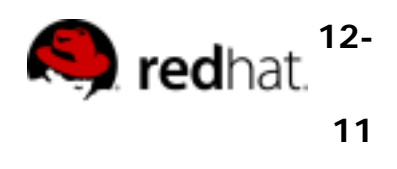

**RH033-RH033-RHEL5-en-2- 20070306**

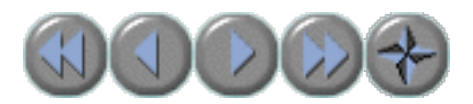

#### **Bash exit tasks**

- Stored in ~/.bash\_logout (user)
- Run when a login shell exits
- Used for
	- ❍ Creating automatic backups
	- ❍ Cleaning out temporary files

**RH033-RH033-RHEL5-en-2- 20070306**

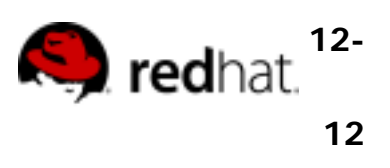

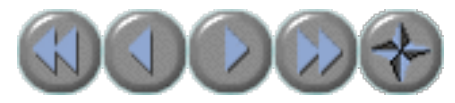

## **Scripting: Taking input with positional Parameters**

Positional parameters are special variables that hold the command-line arguments to the script.

The positional parameters available are  $$1$ , \$2, \$3, etc. . These are normally assigned to more meaningful variable names to improve clarity.

- \$ \* holds all command-line arguments
- \$# holds the number of command-line arguments

**RH033-RH033-RHEL5-en-2- 20070306**

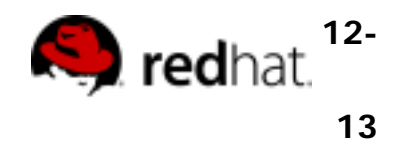

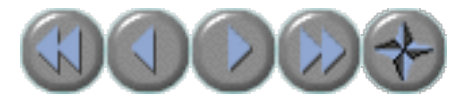

## **Scripting: Taking input with the read command**

- Use **read** to assign input values to one or more shell variables:
	- ❍ **-p** designates prompt to display
	- ❍ **read** reads from standard input and assigns one word to each variable
	- ❍ Any leftover words are assigned to the last variable
	- ❍ **read -p "Enter a filename: " FILE**

**RH033-RH033-RHEL5-en-2- 20070306**

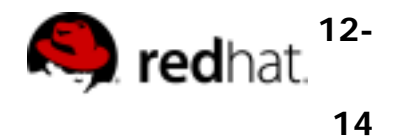

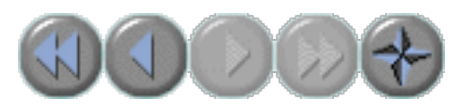

#### **End of Unit 12**

- Questions and Answers
- Summary
	- ❍ local and environment variables
	- ❍ command line parsing
	- ❍ configuring the shell environment
	- ❍ positional parameters and the read command

**RH033-RH033-RHEL5-en-2- 20070306**

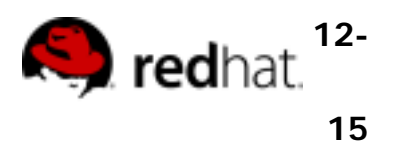

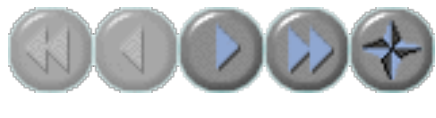

#### **Unit 13**

# **Finding and Processing Files**

**RH033-RH033-RHEL5-en-2- 20070306**

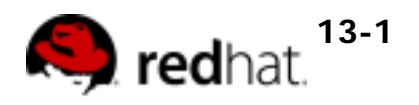

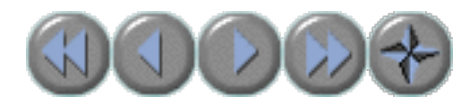

#### **Objectives**

Upon completion of this unit, you should be able to:

- Use **locate**
- Use **find**
- **Use the Gnome Search tool**

**RH033-RH033-RHEL5-en-2- 20070306**

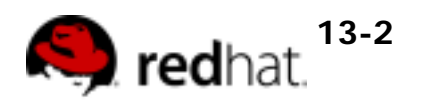

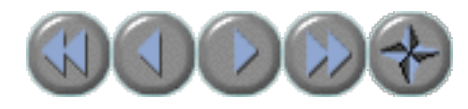

**locate**

- Queries a pre-built database of paths to files on the system
	- ❍ Database must be updated by administrator
	- ❍ Full path is searched, not just filename

May only search directories where the user has read and execute permission

**RH033-RH033-RHEL5-en-2- 20070306**

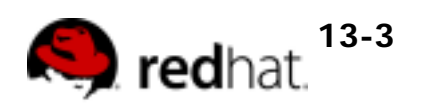

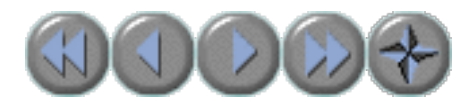

#### **locate Examples**

- locate foo
	- ❍ Search for files with "foo" in the name or path
- **locate -r '\.foo\$'**
	- ❍ Regex search for files ending in ".foo"
- Useful options
	- ❍ **-i** performs a case-insensitive search
	- ❍ **-n** *X* lists only the first *X* matches

**RH033-RH033-RHEL5-en-2- 20070306**

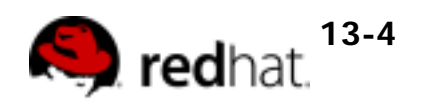

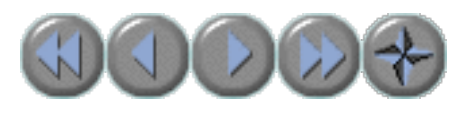

#### **find**

- **find [directory...] [criteria...]**
- Searches directory trees in real-time
	- ❍ Slower but more accurate than **locate**
	- ❍ CWD is used if no starting directory given
	- ❍ All files are matched if no criteria given
- Can execute commands on found files

May only search directories where the user has read and execute permission

**RH033-RH033-RHEL5-en-2- 20070306**

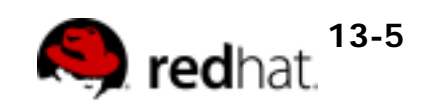

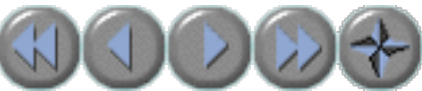

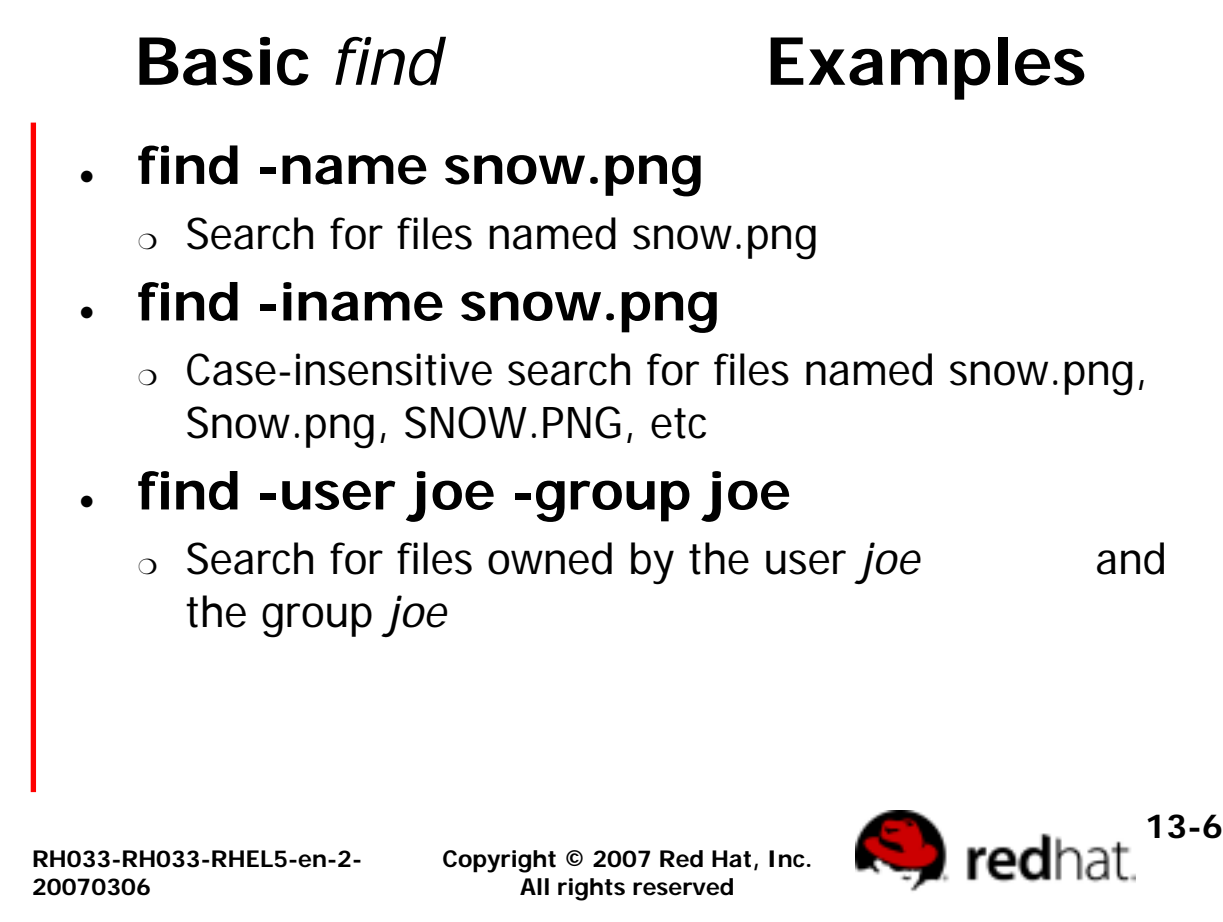

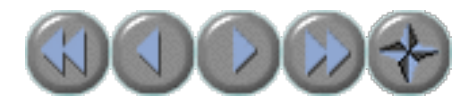

# **find and Logical Operators**

- Criteria are ANDed together by default.
- Can be OR'd or negated with **-o** and **-not**
- Parentheses can be used to determine logic order, but must be escaped in bash.
	- ❍ **find -user joe -not -group joe**
	- ❍ **find -user joe -o -user jane**
	- ❍ **find -not \( -user joe -o -user jane \)**

**RH033-RH033-RHEL5-en-2- 20070306**

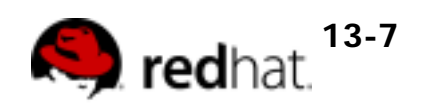

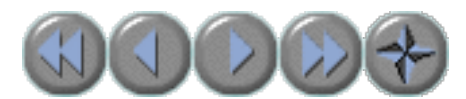

#### **find and Permissions**

- Can match ownership by name or id ❍ **find / -user joe -o -uid 500**
- Can match octal or symbolic permissions
	- ❍ **find -perm 755** matches if mode is exactly 755
	- ❍ **find -perm +222** matches if anyone can write
	- ❍ **find -perm -222** matches if everyone can write
	- ❍ **find -perm -002** matches if other can write

**RH033-RH033-RHEL5-en-2- 20070306**

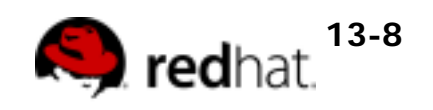

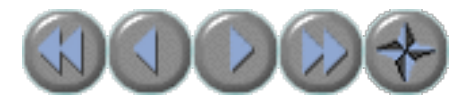

## **find and Numeric Criteria**

- **.** Many find criteria take numeric values
- **find -size 1024k**
	- o Files with a size of exactly 1 megabyte

#### ● **find -size +1024k**

- Files with a size over 1 megabyte
- 
- **find -size -1024k**
	- ❍ Files with a size less than 1 megabyte

**RH033-RH033-RHEL5-en-2- 20070306**

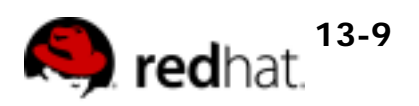

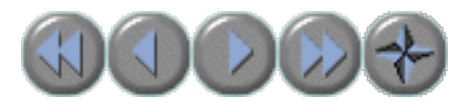

#### **find and Access Times**

- **· find** can match by inode timestamps
	- ❍ **-atime** when file was last read
	- ❍ **-mtime** when file data last changed
	- ❍ **-ctime** when file data or metadata last changed
- Value given is in days
	- ❍ **find -ctime -10**
		- Files modified less than 10 days ago

**RH033-RH033-RHEL5-en-2- 20070306**

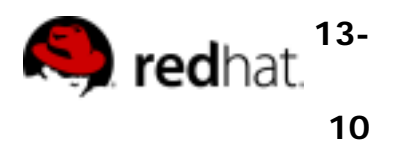

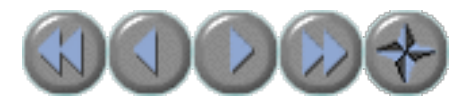

## **Executing Commands with find**

- Commands can be executed on found files
	- ❍ Command must be preceded with **-exec** or **-ok**
		- **-ok** prompts before acting on each file
	- ❍ Command must end with **Space\;**
	- $\circ$  Can use {} as a filename placeholder
	- ❍ **find -size +102400k -ok gzip {} \;**

**RH033-RH033-RHEL5-en-2- 20070306**

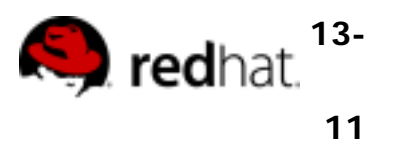

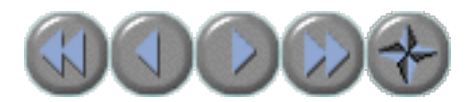

#### **find Execution Examples**

- **find -name "\*.conf" -exec cp {} {}.orig \;**
	- ❍ Back up configuration files, adding a .orig extension
- find /tmp -ctime  $+3$  -user joe -ok rm  $\{\}$ **\;**
	- ❍ Prompt to remove Joe's tmp files that are over 3 days old
- **find ~ -perm +o+w -exec chmod o-w {} \;**
	- ❍ Fix other-writable files in your home directory

**RH033-RH033-RHEL5-en-2- 20070306**

**Copyright © 2007 Red Hat, Inc. All rights reserved**

 **13-**

redhat.

**12**

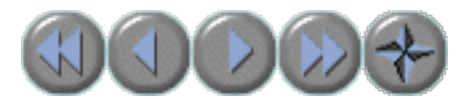

### **The Gnome Search Tool**

- Places->Search for Files...
- **Graphical tool for searching by** 
	- ❍ name
	- ❍ content
	- ❍ owner/group
	- ❍ size
	- $\circ$  modification time

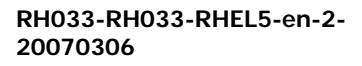

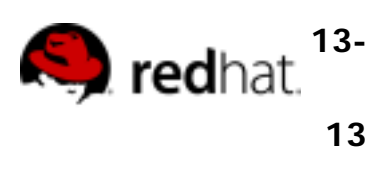

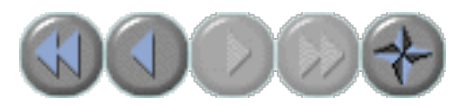

#### **End of Unit 13**

- **Questions and Answers**
- Summary
	- ❍ Use **locate** to quickly find files that are not new
	- ❍ Use **find** to search based on very specific criteria and optionally run commands on matching files
	- ❍ Use the **Gnome Search Tool** for an intuitive, but powerful GUI search tool.

**RH033-RH033-RHEL5-en-2- 20070306**

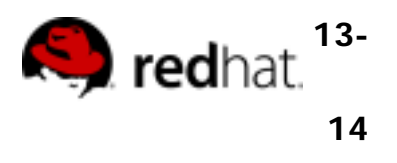
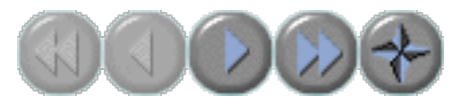

#### **Unit 14**

# **Network Clients**

**RH033-RH033-RHEL5-en-2- 20070306**

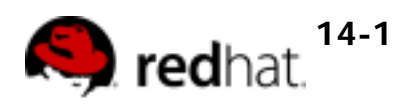

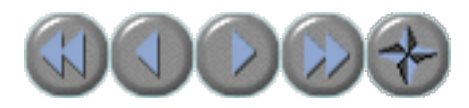

#### **Objectives**

Upon completion of this unit, you should be able to:

- Browse the web
- Exchange email and instant messages
- Access a Linux system remotely
- Transfer files between systems
- Use network diagnostic tools

**RH033-RH033-RHEL5-en-2- 20070306**

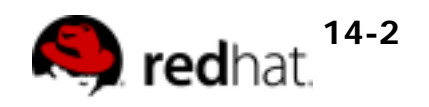

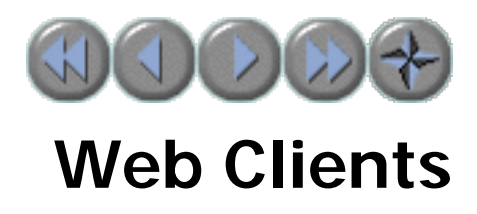

- **Firefox**
- Other web browsers
- Non-GUI web browsers
- **wget**

**RH033-RH033-RHEL5-en-2- 20070306**

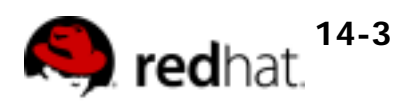

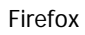

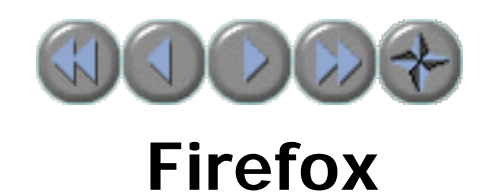

- Fast, lightweight, feature-rich web browser
	- ❍ Tabbed browsing
	- ❍ Popup blocking
	- ❍ Cookie management
	- ❍ Multi-engine search bar
	- ❍ Support for many popular plug-ins
	- ❍ Themes and Extensions

**RH033-RH033-RHEL5-en-2- 20070306**

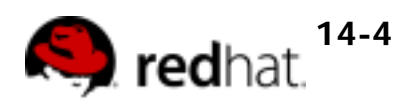

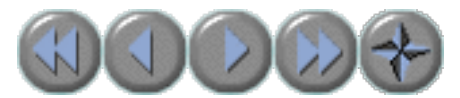

#### **Non-GUI Web Browsers**

#### ● **links**

o Provided by the *elinks* rpm

- ❍ Full support for frames and ssl
- ❍ Examples
	- **links http://www.redhat.com**
	- **links -dump http://www.redhat.com**
	- **links -source http://www.redhat.com**

**RH033-RH033-RHEL5-en-2- 20070306**

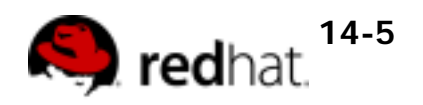

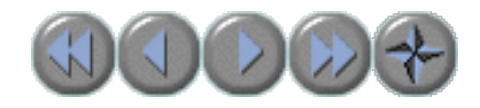

#### **wget**

- Retrieves files via HTTP and FTP
- Non-interactive useful in shell scripts
- Can follow links and traverse directory trees on the remote server - useful for mirroring web and FTP sites

**RH033-RH033-RHEL5-en-2- 20070306**

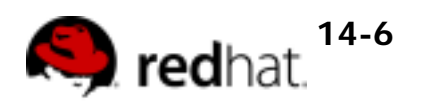

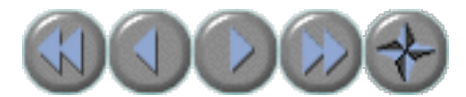

#### **Email and Messaging**

- **Evolution**
- Other email clients
- Non-GUI email clients
- **Gaim**

**RH033-RH033-RHEL5-en-2- 20070306**

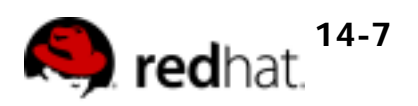

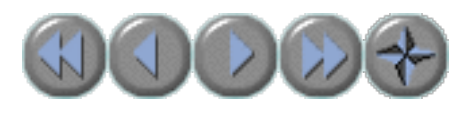

#### **Evolution**

- Default email and groupware tool
- Provides email, calendar, tasks and contacts
- Can maintain multiple accounts at once
- Supports GnuPG encryption and signatures
- "Trainable" bayesian spam filters
- Task/Calendar notifications in Gnome clock
- Can sync with many PDAs

**RH033-RH033-RHEL5-en-2- 20070306**

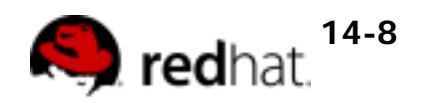

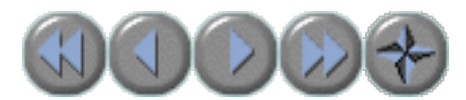

# **Configuring Evolution**

- **Defining accounts** 
	- ❍ Tools->Settings->Mail Accounts
	- ❍ Supports IMAP, pop, Novell Groupware, Usenet and local email accounts
	- ❍ MS Exchange support via plug-in
		- Provided by evolution-connector rpm
		- Install before configuring other accounts

**RH033-RH033-RHEL5-en-2- 20070306**

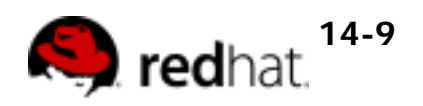

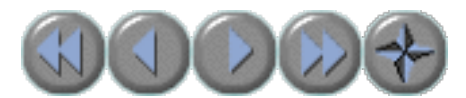

### **Other GUI Mail Clients**

#### ● **Thunderbird**

❍ Standalone Mozilla email client

#### ● **Kmail**

❍ KDE email client

**RH033-RH033-RHEL5-en-2- 20070306**

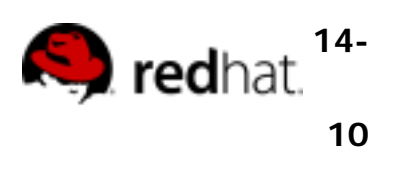

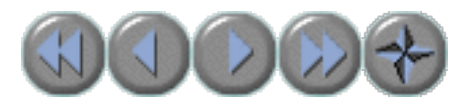

## **Non-GUI Mail Clients**

#### ● **mutt**

- ❍ Supports pop, imap and local mailboxes
- ❍ Highly configurable
- ❍ Mappable hotkeys
- ❍ Message threading and colorizing
- ❍ GnuPG integration
- ❍ Context-sensitive help with '?'

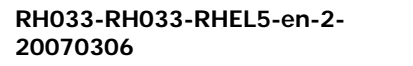

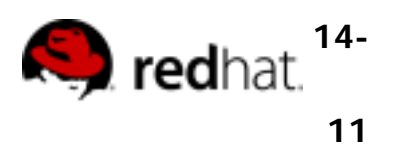

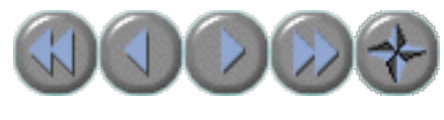

**Gaim**

- Multi-protocol Instant messaging client
- Available in Red Hat Enterprise Linux Client

Supports AIM, MSN, ICQ, Yahoo, Jabber, Gadu-Gadu, SILC, GroupWise Messenger, IRC and Zephyr networks.

Plugins can be used to add functionality.

**RH033-RH033-RHEL5-en-2- 20070306**

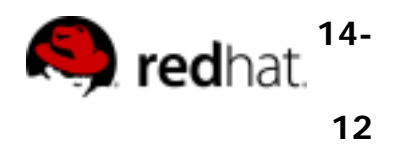

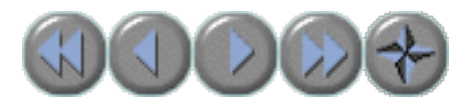

# **OpenSSH: Secure Remote Shell**

- Secure replacement for older remote-access tools
- Allows authenticated, encrypted access to remote systems
	- ❍ **ssh [***user***@]***hostname*
	- ❍ **ssh [***user***@]***hostname command*

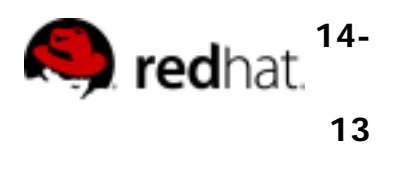

**RH033-RH033-RHEL5-en-2- 20070306**

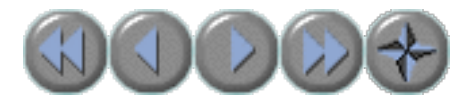

#### **scp: Secure File Transfer**

- Secure replacement for rcp
- Layered on top of ssh
	- ❍ **scp** *source destination*
	- ❍ Remote files can be specified using:

#### ■ **[user@]host:/path/to/file**

- ❍ Use **-r** to enable recursion
- ❍ Use **-p** to preserve times and permissions
- ❍ Use **-C** to compress datastream

**RH033-RH033-RHEL5-en-2- 20070306**

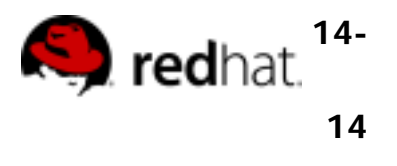

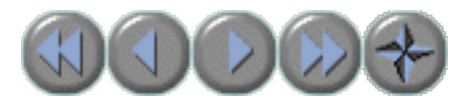

## **rsync: Efficient File Sync**

- Efficiently copies files to or from remote systems
- Uses secure **ssh** connections for transport ❍ **rsync \*.conf barney:/home/joe/configs/**

● Faster than **scp** - copies differences in like files

**RH033-RH033-RHEL5-en-2- 20070306**

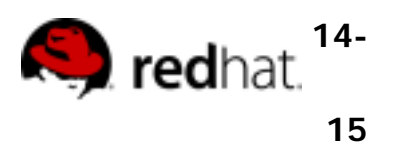

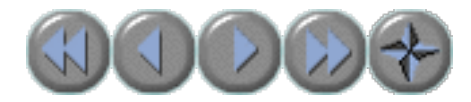

## **OpenSSH Key-based Authentication**

- Optional, password-less, but still secure, authentication
- Uses two keys generated by ssh-keygen:
	- o private key stays on your system
		- Usually passphrase-protected (recommended )
	- o *public key* is copied to destination with **ssh-copy-id**
		- **ssh-copy-id [user@]host**

**RH033-RH033-RHEL5-en-2- 20070306**

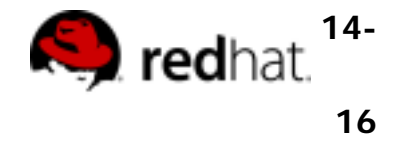

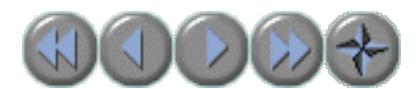

#### **OpenSSH Key-based Authentication continued**

 $- An$ authentication

agent stores decrypted private keys

- ❍ Thus, passphrase only needs to be entered once
- ❍ An agent is provided automatically in GNOME
- ❍ Otherwise, run **ssh-agent bash**
- Keys are added to the agent with **ssh-add**

**RH033-RH033-RHEL5-en-2-20070306**

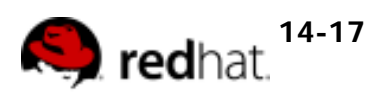

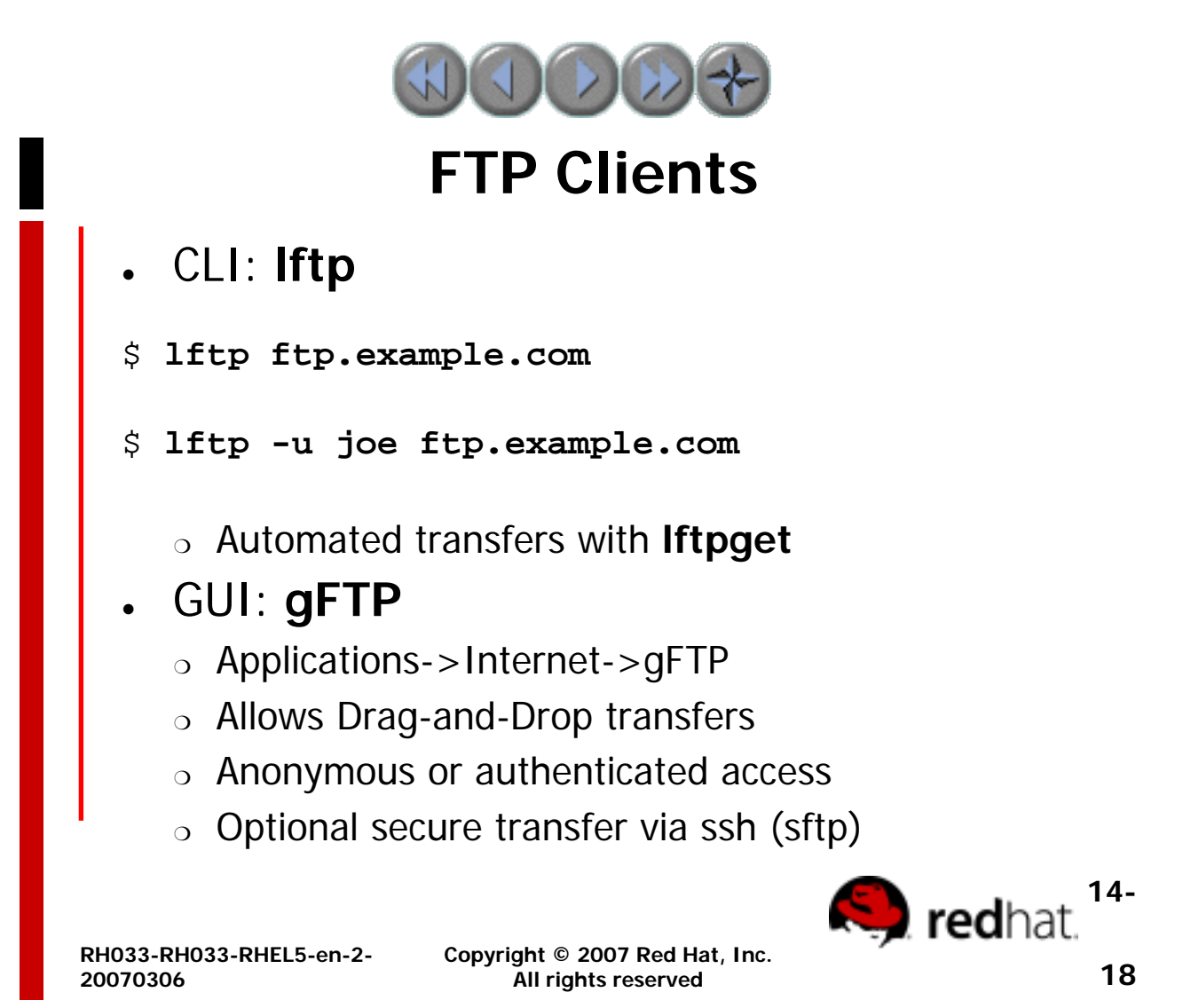

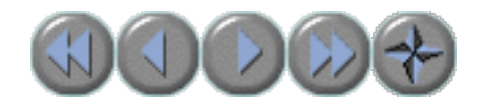

#### **smbclient**

- FTP-like client to access SMB/CIFS resources
- Examples:
	- ❍ **smbclient -L server1** lists shares on server1
	- ❍ **smbclient -U student //server1/homes** accesses a share

**RH033-RH033-RHEL5-en-2- 20070306**

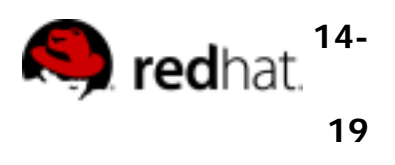

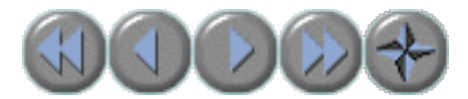

#### **File Transfer with Nautilus**

- **File/Connect to Server**
- Graphically browse with multiple protocols
- Allows drag-and-drop file transfers
- Supported connection types: FTP, SFTP, SMB, WebDAV, Secure WebDAV
- Can also connect via url:
	- ❍ File/Open Location

**RH033-RH033-RHEL5-en-2- 20070306**

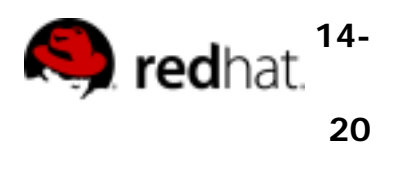

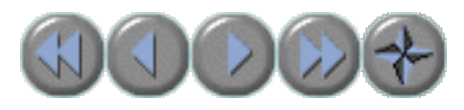

#### **Xorg Clients**

- All graphical applications are X clients
	- ❍ Can connect to remote X severs via tcp/ip
	- ❍ Data is not encrypted but can be tunneled securely over an **ssh** connection
		- **ssh -X user@hostB xterm &**
- **.** xterm will display on hostA's X server

Transmitted data will be encrypted through the **ssh** connection

**RH033-RH033-RHEL5-en-2- 20070306**

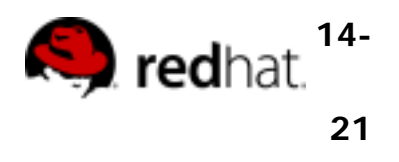

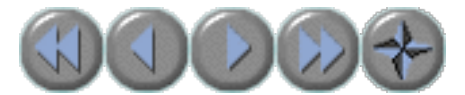

### **Network Diagnostic Tools**

- **ping**
- **traceroute**
- **host**
- **dig**
- **netstat**
- **gnome-nettool** (GUI)

**RH033-RH033-RHEL5-en-2- 20070306**

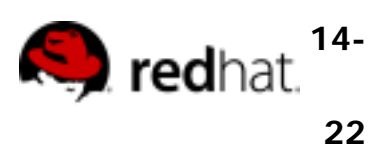

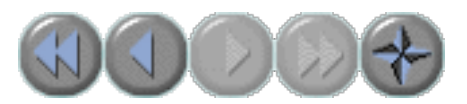

#### **End of Unit 14**

- Questions and Answers
- Summary
	- ❍ Firefox, Evolution and Mutt
	- ❍ Basic network diagnostic tools
	- o The importance of secure network clients

**RH033-RH033-RHEL5-en-2- 20070306**

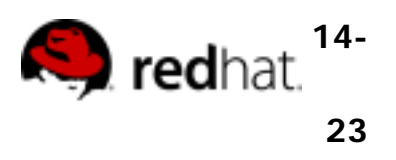

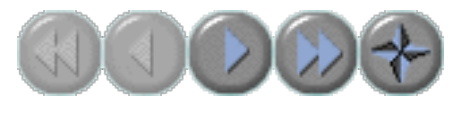

#### **Unit 15**

# **Advanced Topics in Users, Groups and Permissions**

**RH033-RH033-RHEL5-en-2- 20070306**

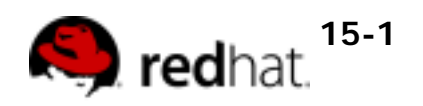

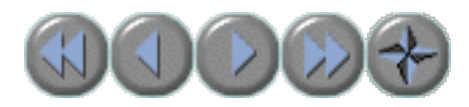

#### **Objectives**

Upon completion of this unit, you should be able to:

Describe where Linux stores user, group and password information

- **Change identities**
- Set default permissions
- Use special permissions

**RH033-RH033-RHEL5-en-2- 20070306**

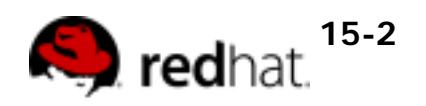

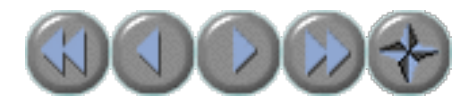

## **User and Group ID Numbers**

- User names map to user ID numbers
- Group names map to group ID numbers
- Data stored on the hard disk is stored numerically

**RH033-RH033-RHEL5-en-2- 20070306**

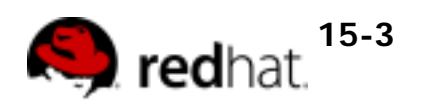

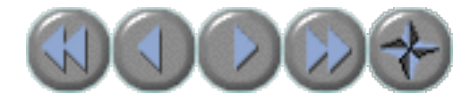

# **/etc/passwd, /etc/shadow, and / etc/group files**

- Authentication information is stored in plain text files:
	- ❍ /etc/passwd
	- ❍ /etc/shadow
	- ❍ /etc/group
	- ❍ /etc/gshadow

**RH033-RH033-RHEL5-en-2- 20070306**

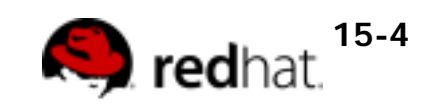

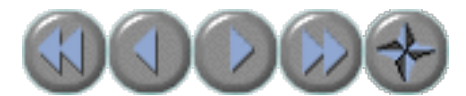

#### **User management tools**

- Graphical tools
	- ❍ **system-config-users**
- Command-line
	- ❍ **useradd**
	- ❍ **usermod**
	- ❍ **userdel [-r]**

**RH033-RH033-RHEL5-en-2- 20070306**

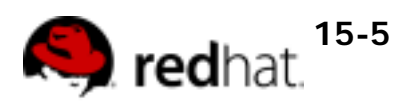

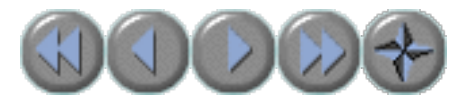

# **System Users and Groups**

• Server programs such as web or print servers typically run as unprivileged users, not as root

❍ Examples: daemon, mail, lp, nobody

• Running programs in this way limits the amount of damage any single program can do to the system

**RH033-RH033-RHEL5-en-2- 20070306**

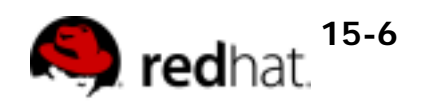

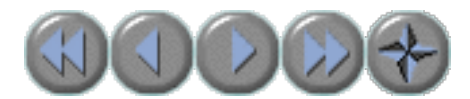

## **Monitoring Logins**

- Connected users: **w**
- Recent Logins: **last**, **lastb**

**RH033-RH033-RHEL5-en-2- 20070306**

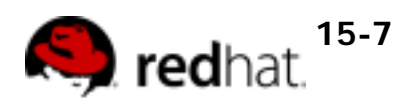

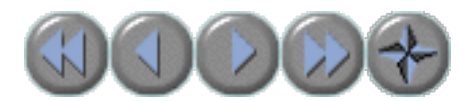

## **Default Permissions**

• Default permission for directories is 777 minus *umask*

Default permission for files is the directory default without execute permission.

- *umask* is set with the **umask** command.
- Non-privileged users' **umask** is 002
	- ❍ Files will have permissions of 664
	- ❍ Directories will have permissions of 775
- root's **umask** is 022

**RH033-RH033-RHEL5-en-2- 20070306**

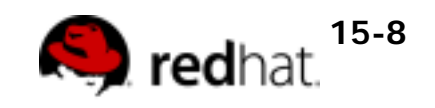

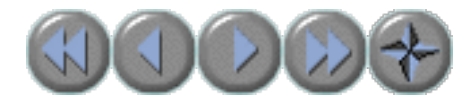

## **Special Permissions for Executables**

- Special permissions for executables:
	- ❍ **suid**: command run with permissions of the owner of the command, not executor of the command
	- ❍ **sgid**: command runs with group affiliation of the group of the command

**RH033-RH033-RHEL5-en-2- 20070306**

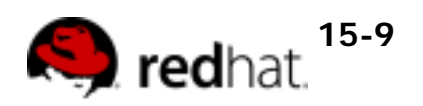

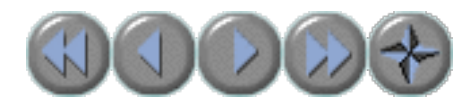

# **Special Permissions for Directories**

- Special permissions for directories:
	- ❍ sticky bit: files in directories with the sticky bit set can only be removed by the owner and root, regardless of the write permissions of the directory
	- ❍ sgid: files created in directories with the sgid bit set have group affiliations of the group of the directory

**RH033-RH033-RHEL5-en-2- 20070306**

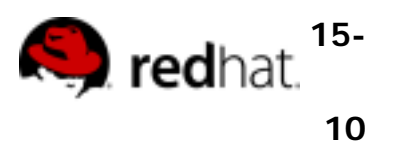

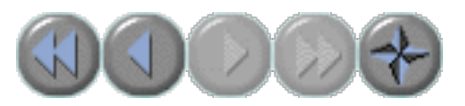

#### **End of Unit 15**

- Questions and Answers
- Summary
	- o User information is stored in /etc/passwd
	- o Group information is stored in /etc/group
	- ❍ Special Permissions: Sticky Bit, SetUID, SetGID

**RH033-RH033-RHEL5-en-2- 20070306**

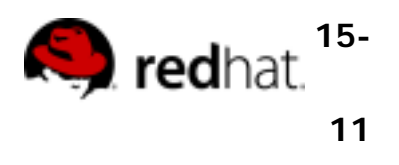

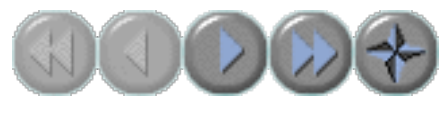

#### **Unit 16**

# **The Linux Filesystem In-Depth**

**RH033-RH033-RHEL5-en-2- 20070306**

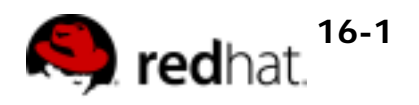

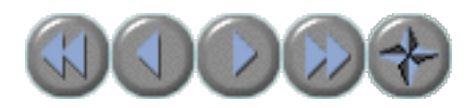

#### **Objectives**

Upon completion of this unit, you should be able to:

Describe how filesystem information is organized

Describe the function of dentries and inodes

● Describe how **cp**, **mv**, and **rm** work at the inode level

Create symbolic links and hard links

- Access removable media
- Create archives using **tar** and **gzip**

**RH033-RH033-RHEL5-en-2- 20070306**

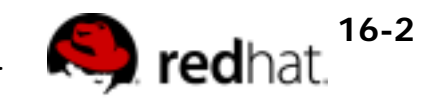
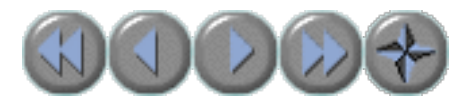

### **Partitions and Filesystems**

- Disk drives are divided into partitions
- Partitions are formatted with filesystems ,

allowing users to store data

- ❍ Default filesystem: ext3, the Third Extended Linux Filesystem
- ❍ Other common filesystems:
	- ext2 and msdos (typically used for floppies)
	- iso9660 (typically used for CDs)
	- GFS and GFS2 (typically for SANs)

**RH033-RH033-RHEL5-en-2- 20070306**

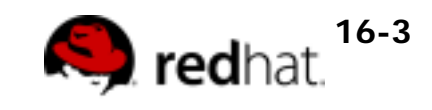

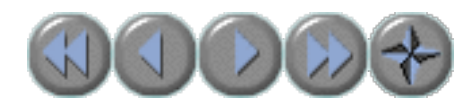

### **Inodes**

• An *inode* table contains a list of all files in an ext2 or ext3 filesystem

An *inode* (index node) is an entry in the table, containing information about a file (the *metadata* ), including:

- ❍ file type, permissions, UID, GID
- ❍ the link count (count of path names pointing to this file)
- $\circ$  the file's size and various time stamps
- ❍ pointers to the file's data blocks on disk
- $\circ$  other data about the file

**RH033-RH033-RHEL5-en-2- 20070306**

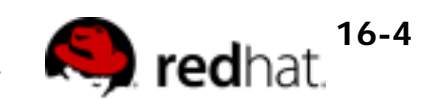

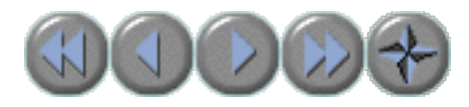

#### **Directories**

• The computer's reference for a file is the inode number

• The human way to reference a file is by file name

• A directory is a mapping between the human name for the file and the computer's inode number

**RH033-RH033-RHEL5-en-2- 20070306**

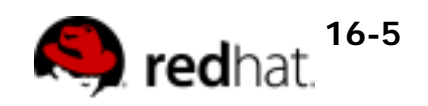

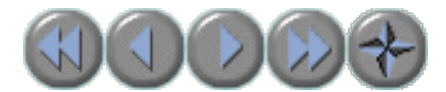

#### **Inodes and Directories**

Name report Associated with an inode by parent directory Type: Directory<br>drwxrwxrwx prince prince<br>Blocks: 1 Links: 4<br>Access: 2003-05-08 16:15:42 Inode Metadata Properties and a pointer to blocks on disk Modify: 2003-05-08 16:15:42 Change: 2003-05-08 16:15:42 Contents  $n - n$ 592253  $n_{\rm{max}}$ 249482 For directories: name/inode list (shown) For files: arbitrary data "html" 592255 "text" 592254

**RH033-RH033-RHEL5-en-2- 20070306**

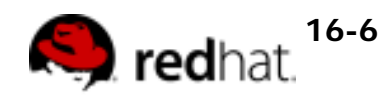

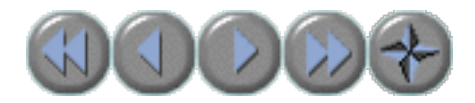

#### **cp and inodes**

#### ● The **cp** command:

1. Allocates a free inode number, placing a new entry in the inode table

2. Creates a dentry in the directory, associating a name with the inode number

3. Copies data into the new file

**RH033-RH033-RHEL5-en-2- 20070306**

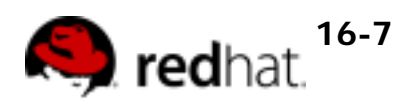

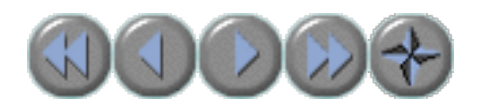

### **mv and inodes**

If the destination of the **mv** command is on the same file system as the source, the **mv** command:

1. Creates a new directory entry with the new file name

2. Deletes the old directory entry with the old file name

Has no impact on the inode table (except for a time stamp) or the location of data on the disk: no data is moved!

If the destination is a different filesystem, **mv** acts as a copy and remove

**RH033-RH033-RHEL5-en-2- 20070306**

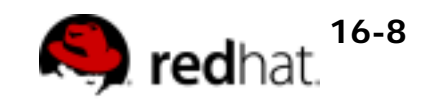

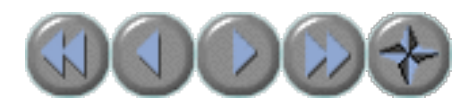

### **rm and inodes**

● The **rm** command:

1. Decrements the link count, thus freeing the inode number to be reused

- 2. Places data blocks on the free list
- 3. Removes the directory entry

• Data is not actually removed, but will be overwritten when the data blocks are used by another file

**RH033-RH033-RHEL5-en-2- 20070306**

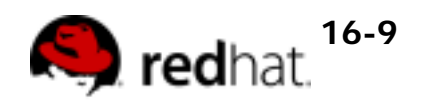

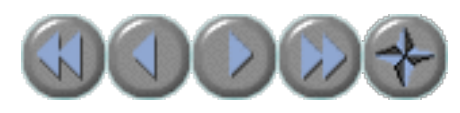

## **Hard Links**

- A hard link adds an additional pathname to reference a single file
	- ❍ One physical file on the filesystem
	- ❍ Each directory references the same inode number
	- ❍ Increments the link count
		- The **rm** command decrements the link count
		- File exists as long as at least one link remains
		- . When the link count is zero, the file is removed
	- ❍ Cannot span drives or partitions
- Syntax:
	- ❍ **ln** *filename* **[***linkname***]**

**RH033-RH033-RHEL5-en-2- 20070306**

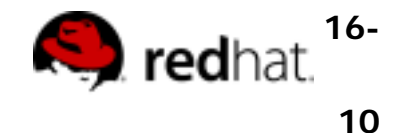

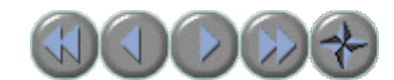

#### **Symbolic (or Soft) Links**

- A symbolic link points to another file
	- ❍ **ls -l** displays the link name and the referenced file

lrwxrwxrwx 1 joe joe 11 Sep 25 18:02 pf -> /etc/passwd

- ❍ File type: **l** for symbolic link
- o The content of a symbolic link is the name of the file that it references
- Syntax:
	- ❍ **ln -s filename** *linkname*

**RH033-RH033-RHEL5-en-2-20070306**

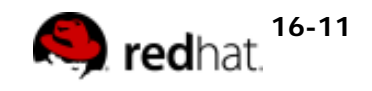

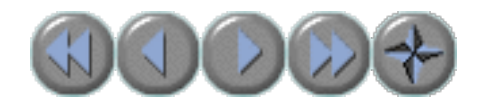

## **The Seven Fundamental Filetypes**

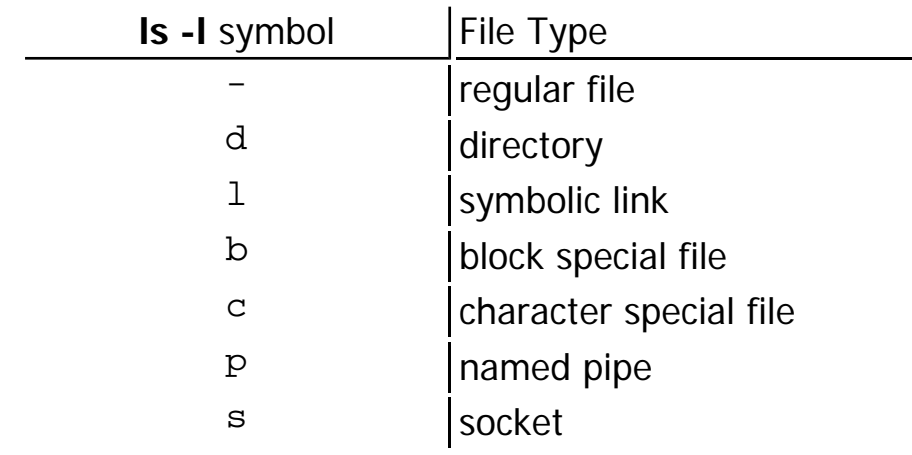

**RH033-RH033-RHEL5-en-2- 20070306**

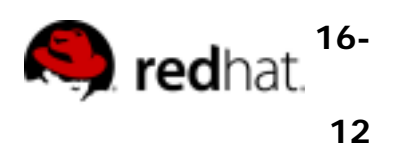

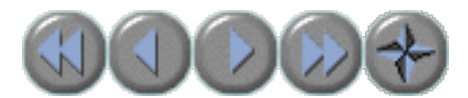

### **Checking Free Space**

- **df** Reports disk space usage
	- ❍ Reports total kilobytes, kilobytes used, kilobytes free per file system
	- ❍ **-h** and **-H** display sizes in easier to read units
- **du** Reports disk space usage
	- o Reports kilobytes used per directory
	- ❍ Includes subtotals for each subdirectory
		- **-s** option only reports single directory summary
	- ❍ Also takes **-h** and **-H** options

● Applications->System Tools->Disk Usage Analyzer or **baobab** - Reports disk space usage graphically

**RH033-RH033-RHEL5-en-2- 20070306**

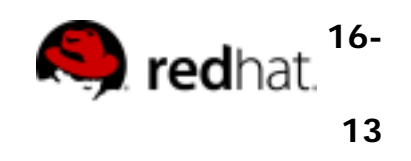

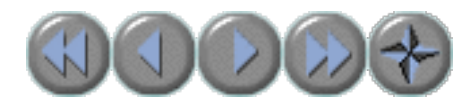

#### **Removable Media**

• Mounting means making a foreign filesystem look like part of the main tree.

- Before accessing, media must be mounted
- Before removing, media must be unmounted
- By default, non-root users may only mount certain devices (cd, dvd, floppy, usb, etc)
- Mountpoints are usually under /media

**RH033-RH033-RHEL5-en-2- 20070306**

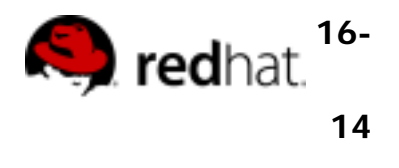

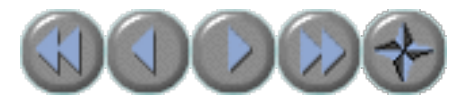

## **Mounting CDs and DVDs**

- Automatically mounted in Gnome/KDE
- Otherwise, must be manually mounted ❍ CD/DVD Reader
	- **mount /media/cdrom**
	- ❍ CD/DVD Writer
		- **mount /media/cdrecorder**

● **eject** command unmounts and ejects the disk

**RH033-RH033-RHEL5-en-2- 20070306**

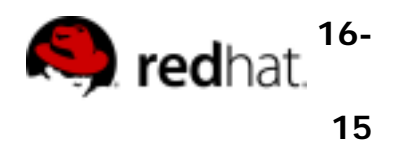

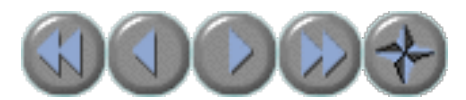

## **Mounting USB Media**

- Detected by the kernel as SCSI devices ❍ /dev/sdaX or /dev/sdbX or similar
- Automatically mounted in Gnome/KDE
	- ❍ Icon created in Computer window
	- ❍ Mounted under /media/*Device ID*
		- Device ID is built into device by vendor

**RH033-RH033-RHEL5-en-2- 20070306**

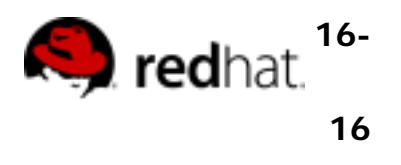

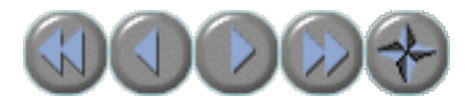

## **Mounting Floppy Disks**

- Must be manually mounted and unmounted ❍ **mount /media/floppy**
	- ❍ **umount /media/floppy**
- DOS floppies can be accessed with **mtools**
	- ❍ Mounts and unmounts device transparently
	- ❍ Uses DOS naming conventions
		- **mdir a:**
		- **mcopy /home/file.txt a:**

**RH033-RH033-RHEL5-en-2- 20070306**

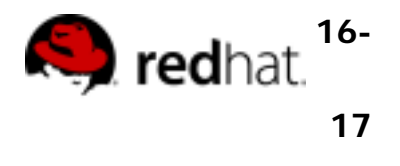

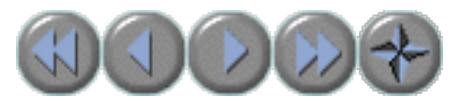

## **Archiving Files and Compressing Archives**

Archiving places many files into one target file

- ❍ Easier to back up, store, and transfer
- ❍ **tar** standard Linux archiving command
- Archives are commonly compressed
	- ❍ Algorithm applied that compresses file
	- ❍ Uncompressing restores the original file
	- ❍ **tar** natively supports compression using **gzip** and **gunzip**, or **bzip2** and **bunzip2**

**RH033-RH033-RHEL5-en-2- 20070306**

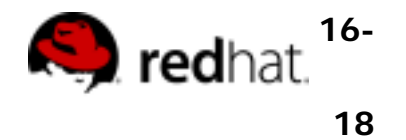

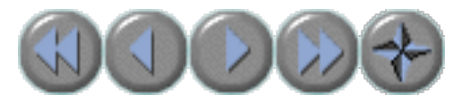

## **Creating, Listing, and Extracting File Archives**

- Action arguments (one is required):
	- ❍ **-c** create an archive
	- ❍ **-t** list an archive
	- ❍ **-x** extract files from an archive
- Typically required:
	- ❍ **-f** *archivename* name of file archive
- Optional arguments:
	- ❍ **-z** use **gzip** compression
	- ❍ **-j** use **bzip2** compression
	- ❍ **-v** be verbose

**RH033-RH033-RHEL5-en-2- 20070306**

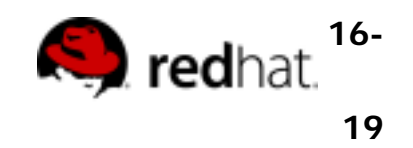

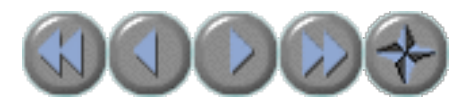

## **Creating File Archives: Other Tools**

#### ● **zip** and **unzip**

- ❍ Supports **pkzip**-compatible archives
- ❍ Example:

zip etc.zip /etc unzip etc.zip

#### ● **file-roller**

❍ Graphical, multi-format archiving tool

**RH033-RH033-RHEL5-en-2- 20070306**

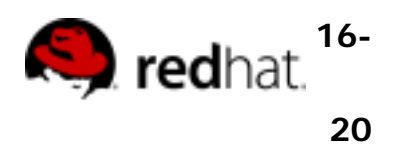

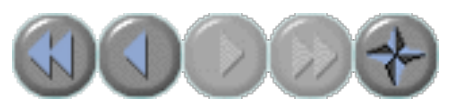

### **End of Unit 16**

- Questions and Answers
- Summary
	- ❍ Linux filesystem structure
	- o Using removable media
	- ❍ Using unformatted floppies
	- ❍ Archiving and compression

**RH033-RH033-RHEL5-en-2- 20070306**

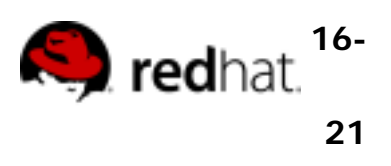

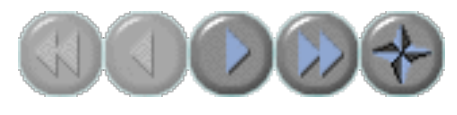

#### **Unit 17**

# **Essential System Administration Tools**

**RH033-RH033-RHEL5-en-2- 20070306**

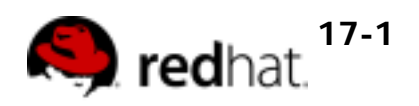

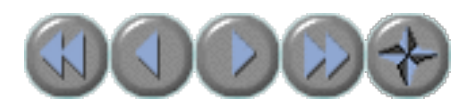

### **Objectives**

Upon completion of this unit, you should be able to:

Explain the process of installing Red Hat Enterprise Linux

Identify services, their status and be able to manage the runlevels which start and stop them

Install software using multiple installation methods

Understand the basic principles of Red Hat Enterprise Linux security, firewalls, and SELinux

**RH033-RH033-RHEL5-en-2- 20070306**

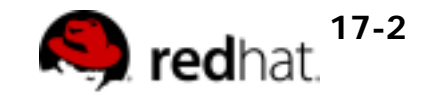

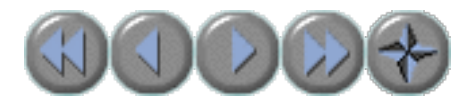

## **Planning an Installation**

- What hardware does the system use? ❍ Check hardware compatibility
- Read the RELEASE-NOTES file on the first

CD or at http://www.redhat.com

❍ Provides valuable summary of features and gotchas

**RH033-RH033-RHEL5-en-2- 20070306**

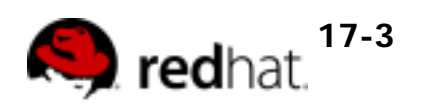

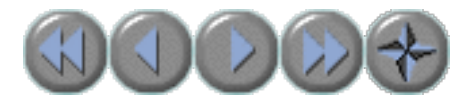

## **Performing an Installation**

- Installer can be started from:
	- ❍ CD-ROM or DVD-ROM
	- ❍ USB Device
	- ❍ Network (PXE)

#### • Supported installation sources:

- ❍ Network Server (ftp, http or nfs)
- ❍ CD-ROM or DVD-ROM
- ❍ Hard Disk

**RH033-RH033-RHEL5-en-2- 20070306**

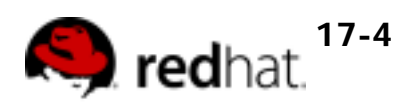

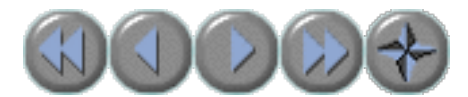

# **Managing Services**

- What is a service?
- **Graphical Interface to Service Management** ❍ **system-config-services**
- Command Line Interface to Service Management
	- ❍ **service**
	- ❍ **chkconfig**

**RH033-RH033-RHEL5-en-2- 20070306**

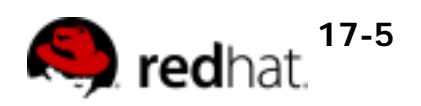

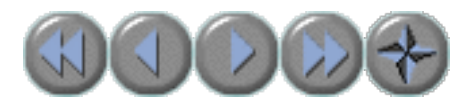

# **Managing Software**

- Software is provided as RPM packages
	- ❍ Easy installation and removal
	- ❍ Software information stored in a local database
- Packages are provided by Red Hat Network
	- ❍ Centralized management of multiple systems
	- ❍ Easy retrieval of errata packages
	- ❍ Systems must be registered first
	- ❍ Custom package repositories may also be used

**RH033-RH033-RHEL5-en-2- 20070306**

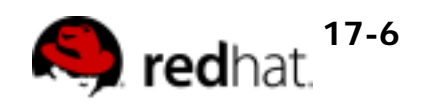

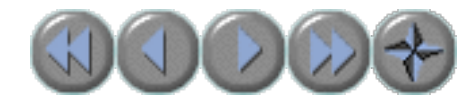

### **The Yum Package Management Tool**

- Front-end to **rpm**, replacing **up2date**
- Configuration in /etc/yum.conf and / etc/yum.repos.d/
- Used to install, remove and list software
	- ❍ **yum** *install packagename*
	- ❍ **yum** *remove packagename*
	- ❍ **yum** *update packagename*
	- ❍ **yum** *list available*
	- ❍ **yum** *list installed*

**RH033-RH033-RHEL5-en-2- 20070306**

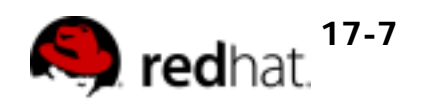

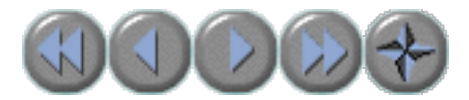

## **Graphical Package Management**

- **pup**
	- ❍ Applications->System Tools->Software Updater
	- ❍ List and install software updates
- **pirut**
	- ❍ Applications->Add/Remove Software
	- ❍ View, install and un-install other packages

**RH033-RH033-RHEL5-en-2- 20070306**

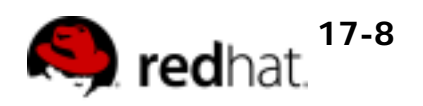

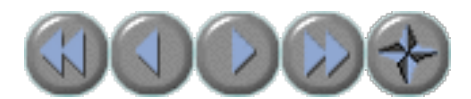

## **Securing the System**

- **Basic security principles** 
	- ❍ Avoid running services that you do not need
	- ❍ Limit access to services that are running
	- ❍ Avoid using services that send data unencrypted over the network such as instant messaging, pop, imap, and telnet

**RH033-RH033-RHEL5-en-2- 20070306**

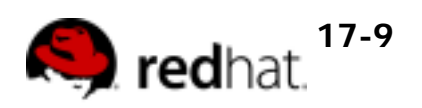

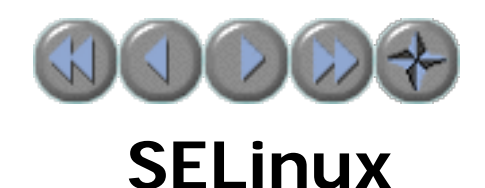

- Kernel-level security system
- All processes and files have a context

SELinux Policy and dictates how processes and files may interact based on context

- ❍ Policy rules cannot be overridden
- ❍ Default policy does not apply to all services

**RH033-RH033-RHEL5-en-2- 20070306**

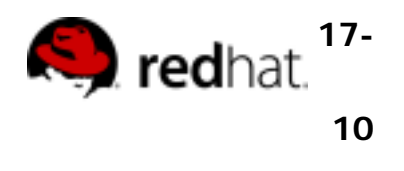

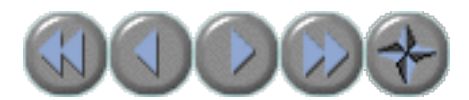

# **Managing SELinux**

- SELinux errors are logged in the System Log
- SELinux can be disabled in an emergency
- Disabling SELinux is discouraged!

System->Administration->Security Level and Firewall, SELinux tab

**RH033-RH033-RHEL5-en-2- 20070306**

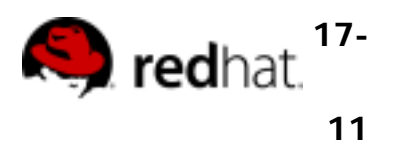

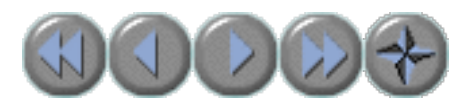

### **Packet Filtering**

- Network traffic is divided into packets
- Each packet has source/destination data
- Firewalls selectively block packets

**RH033-RH033-RHEL5-en-2- 20070306**

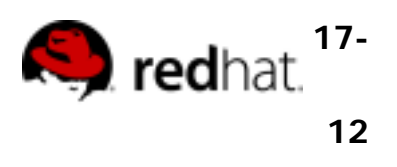

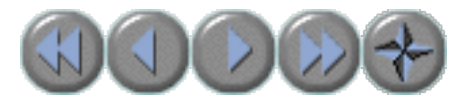

### **Firewall and SELinux Configuration system-config-securitylevel**

- System-> Administration->Security Level and Firewall
	- ❍ Selectively allow incoming connections by port
	- ❍ Specify interfaces to trust all traffic from
	- ❍ Responses to outbound queries always accepted

More advanced configuration possible with other tools

**RH033-RH033-RHEL5-en-2- 20070306**

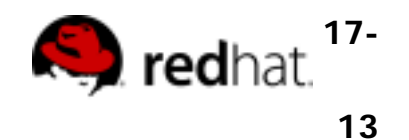

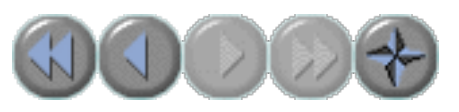

### **End of Unit 17**

- Questions and Answers
- Summary
	- ❍ System Installation Process
	- ❍ Managing Services
	- ❍ Software Installation Tools
	- ❍ System Security

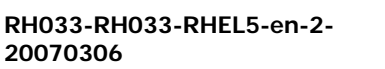

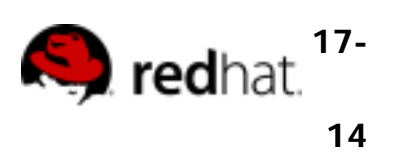

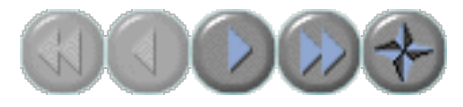

### **Unit 18**

# **So... What Now?**

**RH033-RH033-RHEL5-en-2- 20070306**

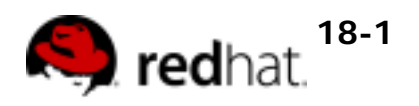

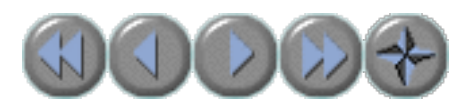

### **Objectives**

Upon completion of this unit, you should be able to:

- Explore further opportunities in Red Hat Enterprise Linux usage
- Describe other Red Hat Training offerings
- Participate in the Linux community

**RH033-RH033-RHEL5-en-2- 20070306**

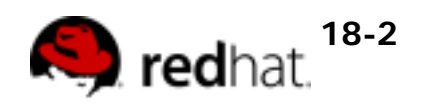

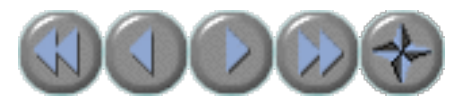

### **Some Areas to Explore**

- Development
- System administration
- Further training opportunities
- The Linux Community

**RH033-RH033-RHEL5-en-2- 20070306**

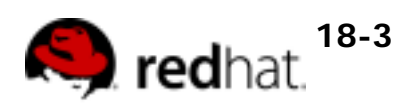
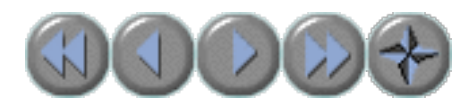

#### **Development**

- RHEL includes several languages
	- ❍ Compiled Languages
		- $C, C++, Java, Ada, Assembly, FORTRAN 77$
	- ❍ Interpreted Languages
		- Bash, Perl, Python, PHP, Ruby, Lisp/Scheme
	- ❍ Programmers' Editors
		- **vi**/**vim**, **emacs**/**xemacs**, the **Eclipse** IDE
	- ❍ Lots more!

**RH033-RH033-RHEL5-en-2- 20070306**

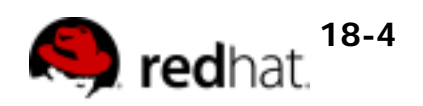

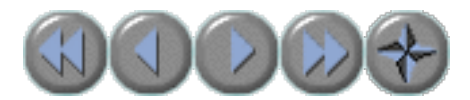

## **Red Hat Development Classes**

- RHD143: Red Hat Linux Programming **Essentials**
- RHD221: Red Hat Linux Device Drivers
- RHD236: Red Hat Linux Kernel Internals
- RHD256: Red Hat Linux Application

Development and Porting

**RH033-RH033-RHEL5-en-2- 20070306**

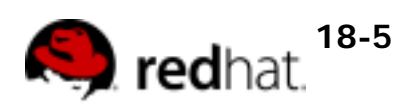

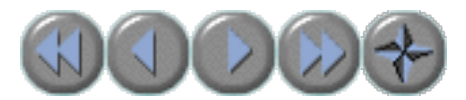

# **System Administrator Duties**

- Install new systems
- Manage users and groups
- Keep software up-to-date
- Configure the network
- Configure services
- Maintain security
- . Just about everything else!

**RH033-RH033-RHEL5-en-2- 20070306**

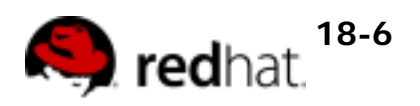

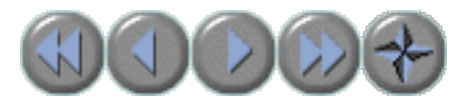

# **RHCE/RHCT Skills Courses**

- RH133: Red Hat Linux System Administration
- RH253: Red Hat Linux Networking Services & Security Administration
- RH300: Red Hat Certified Engineer Rapid **Track**

**RH033-RH033-RHEL5-en-2- 20070306**

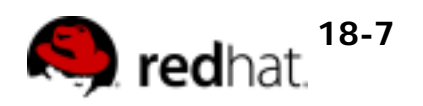

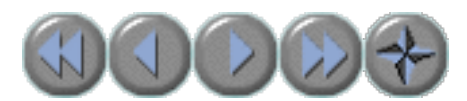

#### **RHCA Skills Courses**

- RHS333: Red Hat Enterprise Security
- RH401: Red Hat Enterprise Deployment and Systems Management
- RH423: Red Hat Enterprise Directory Services and Authentication
- RH436: Red Hat Enterprise Storage Management
- RH442: Red Hat Enterprise System Monitoring and Performance Tuning

**RH033-RH033-RHEL5-en-2- 20070306**

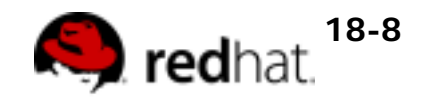

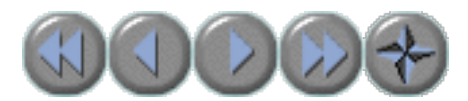

#### **RHCSS Skills Courses**

- RHS333: Red Hat Enterprise Security
- RH423: Red Hat Enterprise Directory Services and Authentication
- RHS429: SELinux Policy Administration

**RH033-RH033-RHEL5-en-2- 20070306**

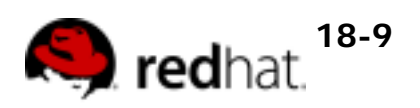

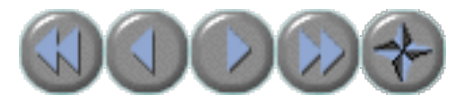

# **The Linux Community**

- Linux User Groups (LUGs)
- Mailing lists
- Web Sites
- **IRC**

**RH033-RH033-RHEL5-en-2- 20070306**

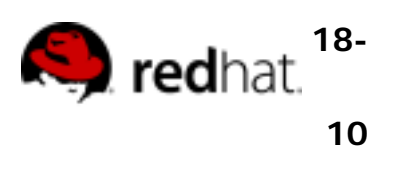

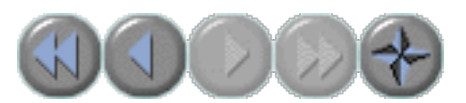

## **End of Unit 18**

- Questions and Answers
- Summary
	- ❍ What to do from here?
		- Development
		- System administration
		- Community involvement
		- Further training
		- Something else? Explore!

**RH033-RH033-RHEL5-en-2- 20070306**

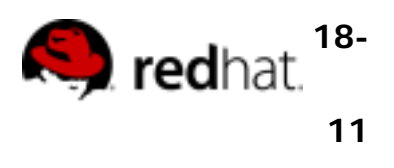